## MONITOR Z DVD SPREJEMNIKOM **KVT-522DVD KVT-522DVDY KVT-50DVDRY PRIROČNIK ZA UPORABO**

Kenwood Corporation

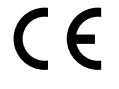

#### **Izjava o skladnosti glede na Direktivo o elektromagnetni združljivosti 2004/108/ES Izdelovalec:**

Kenwood Corporation 2967-3 Ishikawa-machi, Hachioji-shi, Tokio, 192-8525 Japonska

**Zastopniki v EU:** Kenwood Electronics Europe BV Amsterdamseweg 37, 1422 AC UITHOORN, Nizozemska

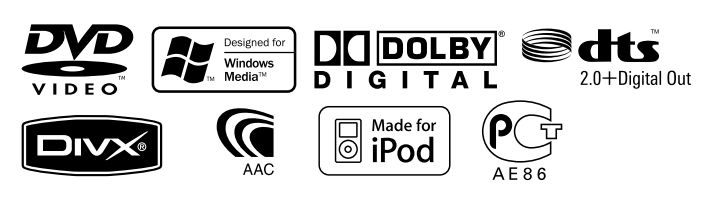

Slovenia/00 (KEE)

# **Pregled vsebine**

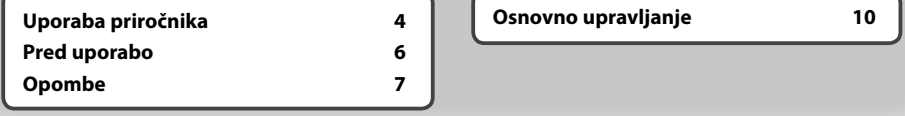

#### **Upravljanje z navigacijsko napravo 16**

Uporaba navigacijskega sistema 16 Upravljanje drugih virov med prikazovanjem navigacijskega ekrana 16

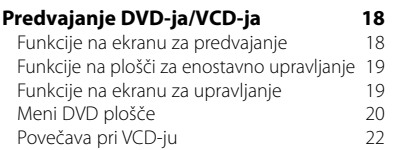

#### **Poslušanje glasbenih plošč in zvokovnih datotek 23**<br>**123** Funkcije na ekranu za upravljanje 23

Funkcije na ekranu za upravljanje

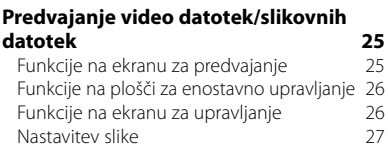

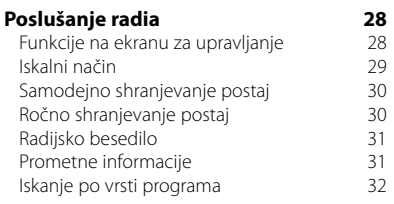

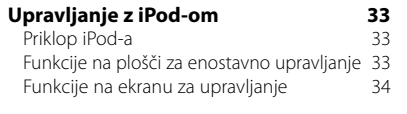

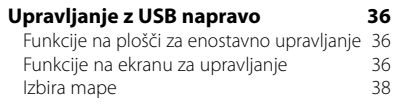

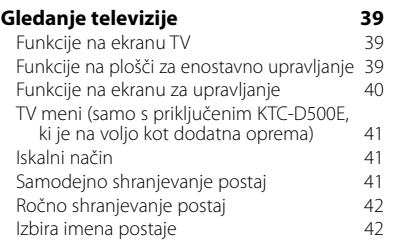

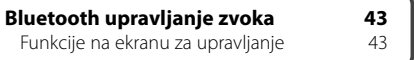

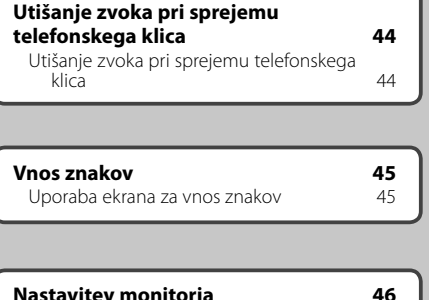

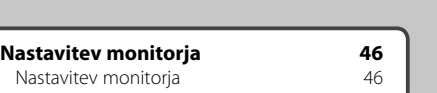

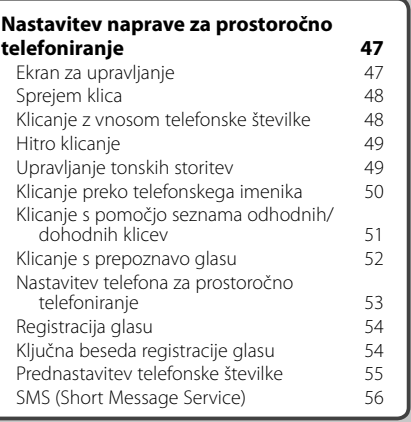

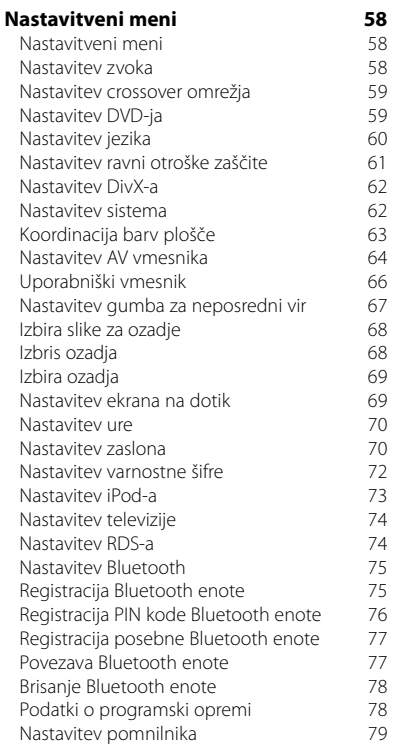

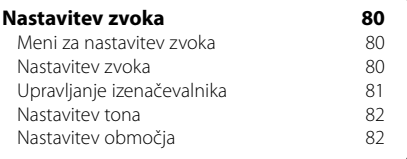

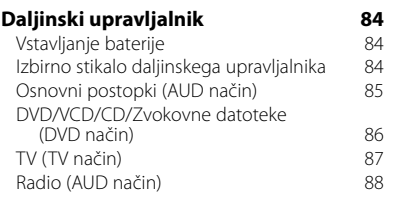

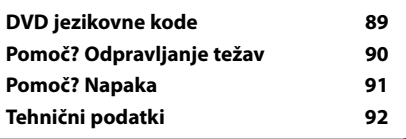

## **Uporaba priročnika**

V tem priročniku so funkcije pojasnjene s pomočjo slik.

Prikazi služijo čimjasnejši razlagi funkcij. Iz tega razloga se lahko razlikujejo od dejanskih prikazov ali pa so prikazana majhna odstopanja.

- ▼: Nadaljevanje v naslednjo vrstico.
- $\bullet$ : Konec.

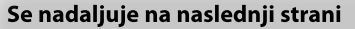

Navodila se nadaljujejo na naslednji strani. Obrnite stran, da boste lahko prebrali še preostala navodila.

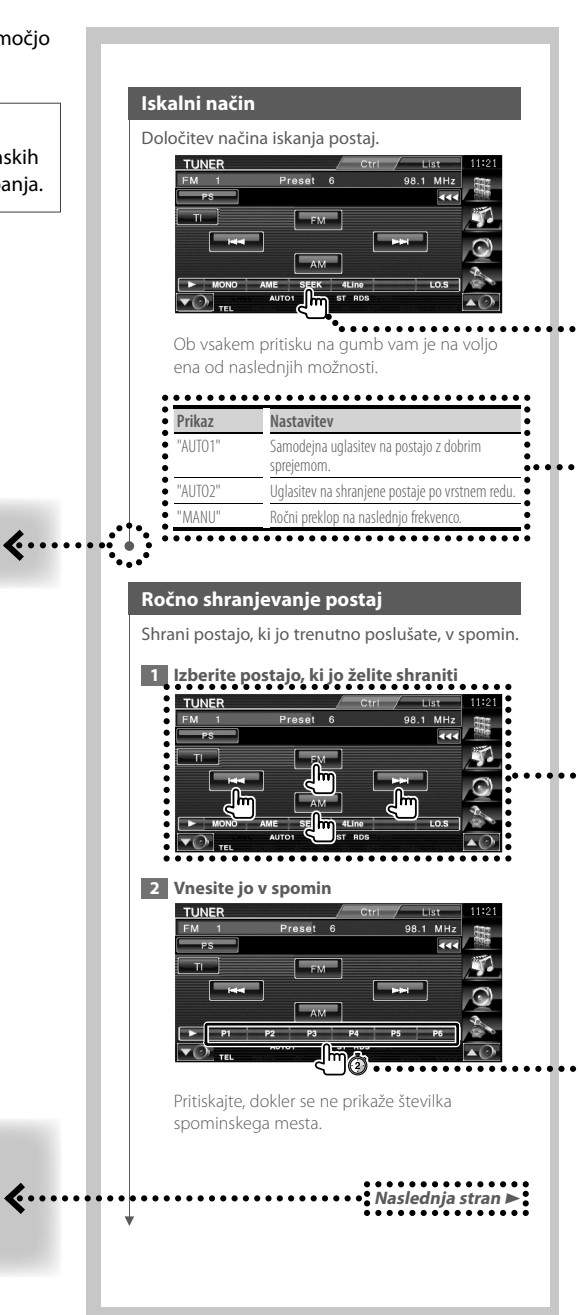

Zgornji primer upravljanja z oznako se razlikuje od dejanskega.

#### **Pritisk**

Pritisnite na gumb, ki je označen z  $\frac{Im}{ }$ .

#### Sprememba prikaza

Z vsakim dejanjem se prikaz spremeni, kot je prikazano tukaj.

#### Izbira elementa na ekranu

Izberite element na ekranu. Element izberete tako, da pritisnete na gumb na ekranu.

#### Pritisnite in držite 1 sekundo ali dlje

Pritisnite na gumb, označen z  $\stackrel{\text{(h)}}{\leftarrow}$  (i), in ga držite 1 sekundo ali dlje (2-3 sekunde). Naznanja, da morate pritisniti in držati gumb, dokler se funkcija ne sproži ali prikaz spremeni.

Primer na sliki prikazuje, da morate gumb pritisniti in držati 1 sekundo. Gumb držite približno toliko sekund, kolikor je

prikazano na uri.

#### **Ostale oznake**

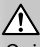

Opisani so pomembni varnostni ukrepi v izogib poškodbam itd.

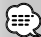

Opisana so posebna navodila, dodatne razlage, omejitve in sklicevanja na ostale strani.

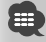

Prikazani so osnovni varnostni ukrepi in sklicevanja na ostale strani glede elementa.

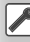

Prikazana je začetna vrednost vsake nastavitve.

## **Pred uporabo**

#### 2**OPOZORILO**

#### **V izogib poškodbam ali požaru upoštevajte naslednje varnostne ukrepe:**

斑

- Da preprečite kratek stik, nikoli ne vstavljajte ali puščajte kovinskih predmetov (kovancev ali kovinskega orodja) v napravi.
- Ne glejte na ekran naprave med vožnio.

#### **Ponastavitev naprave**

- Če enota ali povezana enota ne deluje pravilno, pritisnite gumb za ponastavitev. Ob pritisku na gumb za ponastavitev prikličete tovarniške nastavitve naprave.
- Pred pritiskom na gumb za ponastavitev odstranite USB napravo. Če pritisnete na gumb za ponastavitev, ko je USB naprava še priklopljena, lahko poškodujete podatke na USB napravi. Za odstranitev USB naprave glejte <Predvajanje z USB naprave> (stran 12).

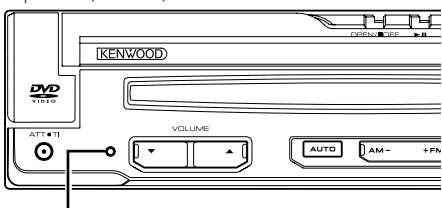

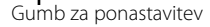

#### **Čiščenje enote**

Če je prednja plošča naprave umazana, jo obrišite s suho in mehko krpo, kot je npr. silikonska krpa. Če je prednja plošča zelo umazana, jo najprej obrišite s krpo, pomočeno v nevtralno čistilno sredstvo in nato s čisto, suho in mehko krpo.

## $\bigwedge$

• Neposredno nanašanje čistila v razpršilu na napravo lahko poškoduje njene mehanske dele. S čiščenjem prednje plošče s trdo krpo ali z uporabo hlapljive tekočine, kot je razredčilo ali alkohol, lahko odrgnete površino ali izbrišete oznake.

#### **Zameglitev leč**

Ko v mrzlem vremenu v avtu vključite gretje, lahko pride do orositve oz. kondenzacije vlage na lečah predvajalnika plošč naprave. Ta t.i. zameglitev leč oz. kondenzacija na lečah lahko onemogoči predvajanje plošč. V tem primeru odstranite ploščo in počakajte, da kondenzirana vlaga izpari. Če po določenem času naprava še vedno ne deluje pravilno, se obrnite na zastopnika podjetja Kenwood.

#### **Kako ravnati s ploščami**

- Ne dotikajte se površine plošče, na kateri je zapis.
- Na plošče ne lepite traku in podobnega. Prav tako ne uporabljajte plošč, na katerih je lepilni trak.
- Ne uporabljajte dodatne opreme v obliki plošč.
- Čistite od središča plošče proti robu.
- Če želite iz te enote odstraniti ploščo, jo povlecite v vodoravnem položaju.
- Če ima luknja plošče ali zunanji rob brado, jo morate s pomočjo kemičnega svinčnika pred uporabo plošče odstraniti.

#### **Plošče, ki jih ne smete uporabljati**

• Neokroglih plošč ne smete uporabljati.

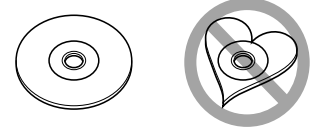

- Plošč, ki bi imele na površini z zapisom barvo oziroma umazanijo, ne smete uporabljati.
- Ta naprava lahko predvaja le CD plošče z diese dies .

 Plošče brez te oznake morda ne bodo pravilno predvajane.

- Plošče CD-R ali CD-RW, ki ni dokončno pripravljena, ni mogoče predvajati. (Navodila za zaključevanje snemanja plošč CD-R/CD-RW so priložena programski opremi in navodilom za uporabo vašega zapisovalnika CD-R/CD-RW.)
- Če želite, s pomočjo adapterja, naložiti 3 palčno ploščo, se slednji lahko loči od plošče in poškoduje enoto.

#### **Druge opombe**

- Če med montažo naletite na težave, se obrnite na zastopnika podjetja Kenwood.
- Ob nakupu dodatne opreme se posvetujte z vašim zastopnikom podjetja Kenwood in se prepričajte, da bo delovala na vašem modelu in na vašem področju.
- Prikazani so lahko znaki, ki so v skladu z naborom znakov ISO 8859-1.
- Funkciji RDS ali RBDS ne delujeta tam, kjer te storitve ne podpira nobena radijska postaja.

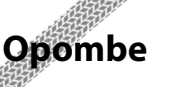

#### **Navigacijske enote, ki jih lahko povežete v to enoto**

- KNA-G520\*
- $KNA-G420*$
- KNA-G421\*
- KNA-DV3200
- KNA-DV2200
- \* Posodobite navigacijsko programsko opremo z najnovejšo različico. Za posodobitev programske opreme si pomagajte z navodili za uporabo navigacijske enote.

#### **iPod, ki ga lahko priključite na to napravo**

S to napravo lahko krmilite iPod (komercialno dostopni izdelek) s priključitvijo le-tega z Dock konektorjem z uporabo povezovalnega kabla za iPod (KCA-iP300V), ki je na voljo kot dodatna oprema S to napravo lahko krmilite naslednje iPod-e.

- iPod nano
- iPod nano (Druga generacija)
- iPod nano (3. generacija)
- Peta generacija iPod (iPod z videom)
- iPod classic
- iPod touch\*
- \* Podpira le avdio na iPod Touch.

Posodobite programsko opremo iPod z najnovejšo različico.

Najnovejšo različico posodobitve strojne opreme iPod si lahko prenesete s spletne strani Apple Inc.

S povezavo iPod-a na to napravo s pomočjo dodatnega povezovalnega kabla za iPod (KCA-iP300V) lahko napajate iPod in ga polnite med predvajanjem glasbe. Seveda mora biti ta naprava vklopljena.

#### **Bluetooth enote, ki jih lahko priključite na to napravo**

• KCA-BT200

#### **TV sprejemniki, ki jih lahko priključite na to napravo**

- KTC-D500E
- KTC-V300E

#### **Seznam podprtih medijev**

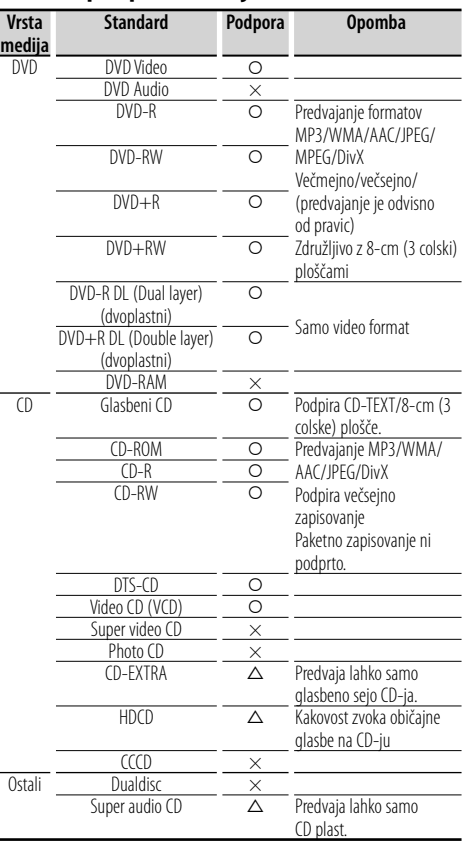

O : Predvajanje je možno.

 $\Delta$  : Predvajanje je omejeno.

× : Predvajanje ni možno.

*⊱*։

• Ko kupujete vsebine, ki omogočajo DRM (upravljanje pravic digitalnih vsebin), preverite registracijsko kodo v poglavju <Nastavitev DivX-a> (stran 62). Registracijska koda se zaradi zaščite proti presnemavanju spremeni vsakokrat, ko predvajate datoteko s prikazano registracijsko kodo.

#### **Uporaba "DualDisc"**

Če v tej napravi predvajate "DualDisc", se lahko površina plošče, s katere se ne predvaja, pri vstavljanju ali odstranjevanju opraska. Ker površina glasbenega CD-ja ni v skladu s CD standardom, je lahko predvajanje onemogočeno.

("DualDisc" je plošča, ki na eni površini vsebuje signale DVD standarda, na drugi pa signale glasbenega CD-ja.)

#### **Zvokovne datoteke**

- **Podprte zvokovne datoteke**
	- AAC-LC (.m4a), MP3 (.mp3), WMA (.wma)

#### ∕≕}

- Če je glasba običajnega CD-ja in ostalih sistemov predvajanja posneta na isto ploščo, se predvaja samo sistem predvajanja, ki je bil posnet pri zadnjem aranžmaju.
- **Podprti mediji** CD-R/RW/ROM, DVD±R/RW
- **Podprt diskovni datotečni format** ISO 9660 Level 1/2, Joliet, Romeo, Dolgo datotečno ime.
- **Podprte USB naprave**  Razred USB naprave za shranjevanje, iPod z KCAiP300V
- **Podprt datotečni sistem USB naprave** FAT16, FAT32

Čeprav so zvokovne datoteke narejene v skladu z zgoraj omenjenimi standardi, predvajanje včasih ni možno, odvisno od vrste in stanja medija ali naprave.

**• Vrstni red predvajanja zvokovnih datotek** Spodaj je prikazan primer drevesne strukture map/ datotek, kjer je vrstni red predvajanja ① do ⑩.

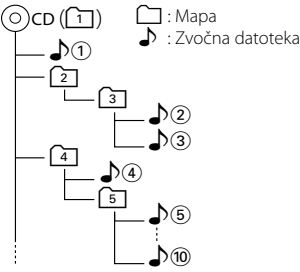

 Spletna navodila o avdio datotekah so na strani, www.kenwood.com/audiofile/. V teh spletnih navodilih so podrobne informacije in opombe, ki v teh navodilih niso navedena. Prepričajte se, da ste podrobno prebrali tudi ta spletna navodila.

### {≕}

- V teh navodilih se beseda "USB naprava" uporablja za bliskovne pomnilnike in digitalne avdio predvajalnike, ki imajo USB terminale.
- Beseda "iPod", ki se pojavlja v teh navodilih prikazuje povezovanje iPod-a s KCA-iP300V (dodatna oprema).

#### **Video datoteke**

**• Podprte video datoteke**

 MPEG1, MPEG2, DivX (le CD-R/RW/ROM, DVD±R/ RW)

**• Pripone** mpg, mpeg, m1v, m2v, divx, div, avi

#### **• Sprejemljivi mediji**

 CD-R/RW/ROM, DVD±R/RW, VCD, razred USB naprav za masovno shranjevanje, iPod z KCAiP300V

Sprejemljive plošče, formati plošč, datotečni sistem USB naprave, imena datotek in map ter zaporedje predvajanja je zanje isti kot za avdio datoteke. Glejte <Zvokovne datoteke>.

#### **Slikovne datoteke**

- **Podprte slikovne datoteke** JPEG
- **Pripone** jpg, jpeg
- **Sprejemljivi mediji**

 CD-R/RW/ROM, DVD±R/RW, razred USB naprav za masovno shranjevanje

Sprejemljive plošče, formati plošč, datotečni sistem USB naprave, imena datotek in map ter zaporedje predvajanja je zanje isti kot za avdio datoteke. Glejte <Zvokovne datoteke>.

#### **O napravi USB**

• Če začnete s predvajanjem po povezavi iPod-a, se najprej začne predvajati glasba, ki ste jo predvajali na iPod-u.

V tem primeru se prikaže "RESUMING", brez da bi bilo prikazano ime mape, itd. Sprememba elementa brskanja bo prikazala pravilni naslov, itd.

- Ko povežete iPod v to enoto, se na IPod-u prikaže, "KENWOOD" ali "✓", kar prikazuje, da ne morete upravljati z iPod-om.
- Ko povežete USB napravo v to enoto, slednjo lahko polnite in tako zagotavljate napajanje.
- Namestite napravo USB na mesto, kjer vas ne bo ovirala med vožnjo.
- Ne morete povezati USB naprave preko USB žarišča in multi čitalnika kartic.
- Izdelujte varnostne kopije glasbenih datotek, ki jih uporabljate z napravo. Datoteke se lahko izbrišejo glede na pogoje delovanja naprave USB. Za škodo, ki nastane z izbrisom shranjenih podatkov, ne prevzemamo odgovornosti.
- Napravi ni priložena naprava USB. Naprave USB morate dokupiti.
- Ko povežete USB napravo, priporočamo uporabo CA-U1EX (opcija).

Če uporabite kak drug kabel, ki ni združljiv z USB, ne jamčimo normalnega predvajanja. Povezava s kablom, daljšim od 5 metrov, lahko povzroči nenormalno predvajanje.

#### **Regijske kode sveta**

DVD predvajalniki so opremljeni z regijsko kodo, ki ustreza državi ali trgu, na katerem se prodajajo, kot je prikazano na naslednjem zemljevidu.

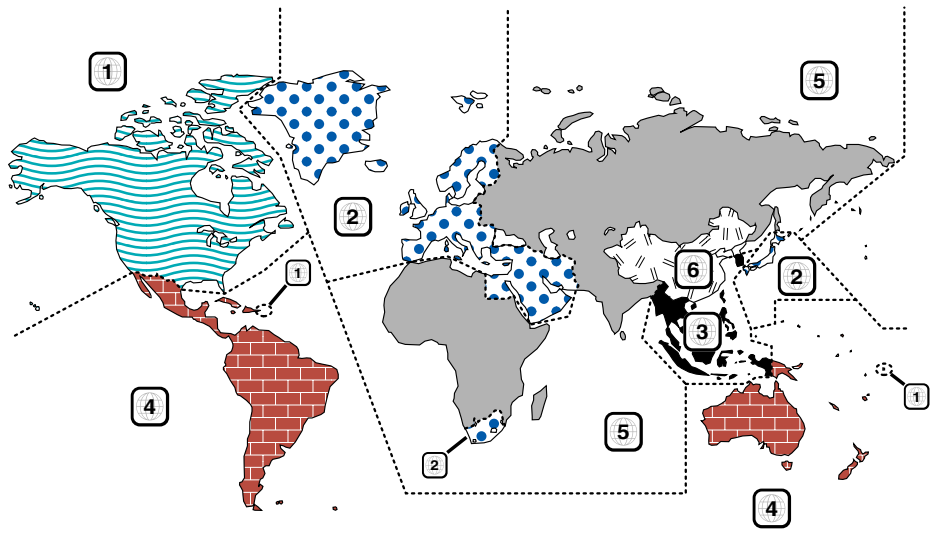

#### **Oznake na DVD ploščah**

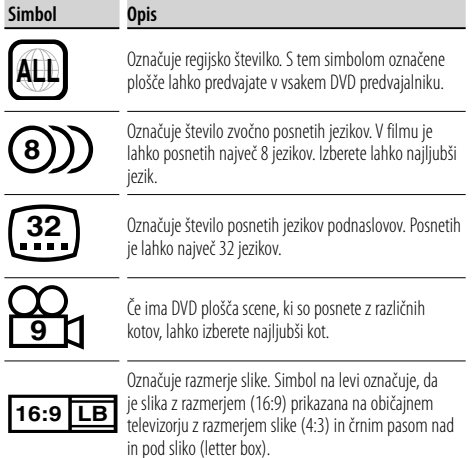

#### **Oznake omejitve predvajanja**

Če vstavite ta DVD, so lahko nekatere funkcije te naprave, kot je predvajanje, omejene, kar je odvisno kraja predvajanja DVD-ja. V tem primeru se na ekranu pojavijo naslednje oznake. Za več informacij poglejte v navodila za uporabo plošče.

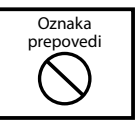

#### **Plošče s časovno omejitvijo uporabe**

Plošč s časovno omejitvijo uporabe ne puščajte v tej napravi. Če vstavite ploščo, katere omejitev uporabe je že potekla, je verjetno ne boste več mogli odstraniti iz naprave.

## **Osnovno upravljanje**

**Ko je zaslon odprt**

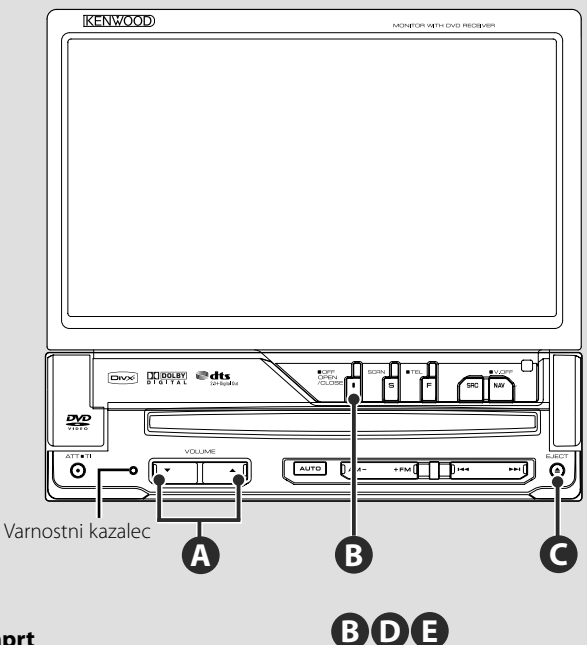

路边

#### **Ko je zaslon zaprt**

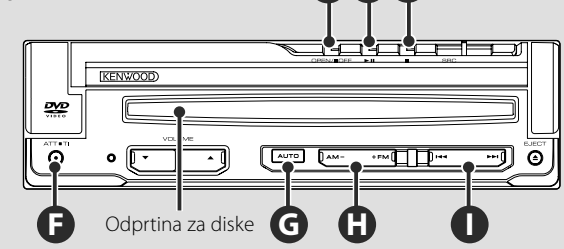

#### **Odpri/Zapri zaslon**

Pritisnite, da odprete ali zaprete ploščo zaslona

## $\Lambda$

**B**

- Ne dotikajte se premičnih sestavnih delov, ko odpirate ali zapirate zaslon. Če se dotaknete premičnih sestavnih delov, lahko poškodujete sebe ali opremo.
- Ne skušajte odpreti ali zapreti zaslona z roko.

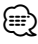

- Samodejno lahko odprete ali zaprete zaslon, ko vključite ali izključite kontaktni ključ (stran 70).
- Če gibanje zaslona zaustavi prestavna ročica ali druga ovira, ko se zaslon odpira, se gibanje prekine zaradi varnostne funkcije. Če zaslon preščipne oviro med zapiranjem, se bo gibanje zaslona prav tako prekinilo zaradi varnostne funkcije. Če se je to zgodilo, odstranite oviro in ponovno pritisnite [OPEN/CLOSE] gumb (ODPRI/ZAPRI).

#### **Vklop in izklop naprave (ON/OFF)**

Pritisnite na gumb, da vklopite napravo. Če gumb pritisnete in držite 1 sekundo ali dlje, se naprava izklopi.

#### **Poslušanje prometnih informacij**

Pritisnite za več kot 1 sekundo, da prižgete ali ugasnete funkcijo Prometne informacije. (stran 31)

#### **Nastavitev glasnosti**

**F**

**A**

#### **Utišanje zvoka**

Pritisnite za povečanje glasnosti. Pritisnite ponovno, če želite izklopiti utišanje zvoka.

#### **Predvajanje diska**

{⊞} aaan

 Ko vstavite disk v režo, se začne predvajati. Če se med predvajanjem video diska pojavi meni, izberite želeno možnost.

• Glejte <Seznam podprtih medijev> (stran 7) za seznam podprtih diskov in formatov.

#### **Odstranitev diska**

Pritisnite gumb [▲] (Eject (Izvrzi)).

### **D**

**F**

**B**

**C**

#### **Predvajanje/premor**

Pritisnite **[**38**]** gumb enkrat, da vključite premor.

S ponovnim pritiskom na gumb se predvajanje nadaljuje.

## **D E**

**G**

#### **Zaustavitev/ predvajanje**

Pritisnite **[**■] gumb ● za zaustavitev predvajanja.

Pritisnite [▶II] gumb <sup>1</sup> za ponoven začetek predvajanja od prejšnje prekinitve naprej.

#### **Preklopi na Način iskanja**

Pritisnite gumb za izbiro načina iskanja. (glejte stran 29, 41 za <Način iskanja>)

## **H**

#### **Izbira skupine/mape**

Pritisnite **[FM]** gumb, da spremenite radijske skupine na FM1/2/3 ali naslednjo mapo/disk. Pritisnite **[AM]** gumb, da spremenite radijsko skupino na AM ali prejšnjo mapo/disk.

#### **I**

#### **Izbira poglavja/scene/skladbe/ frekvence**

Pritisnite **[**4**]** ali **[**¢**]** gumb.

Izbere glasbo ali poglavje, skladbo ali frekvenco.

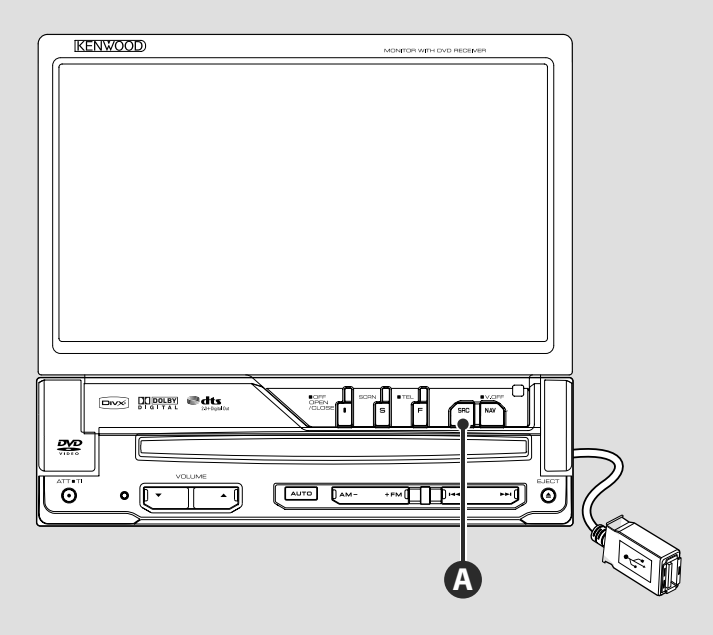

#### **Predvajanje z USB naprave**

Ko povežete USB napravo, se predvajanje začne samodejno.

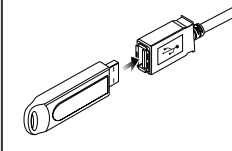

∕!

#### ∕≕

- Če izberete USB vir in USB naprava ni priklopljena, se prikaže napis "No Device" (ni naprave).
- Če se predvajanje prekine in nato ponovno zažene, se le-to začne tam, kjer je bilo nazadnje prekinjeno. Četudi USB napravo izključite in ponovno priključite, se predvajanje začne tam, kjer je bilo nazadnje prekinjeno, razen če je bila vsebina USB naprave spremenjena.
- Prepričajte se, da je USB naprava dobro priključena.

#### **Odstranitev USB naprave.**

Pritisnite na **na ekranu za upravljanje USB**, da vstopite v način za izklop USB naprave, in nato odstranite USB napravo. Glej <Upravljanje USB naprave> (stran 36).

• Če odstranite USB napravo, preden vstopite v način za izklop te naprave, lahko poškodujete podatke v napravi USB.

#### **Izbira vira**

**A**

Pritisnite za prikaz ekrana izbire vira. Dotaknite se gumba za vir in izberite želenega.

⁄

#### **Ekran izbire vseh virov**

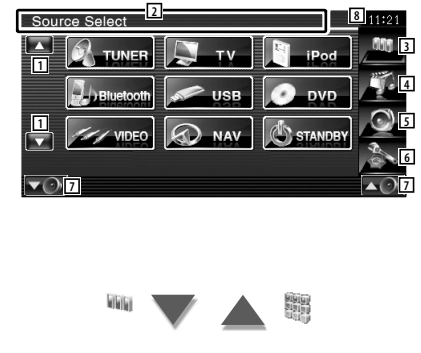

**Ekran izbire priljubljenih virov**

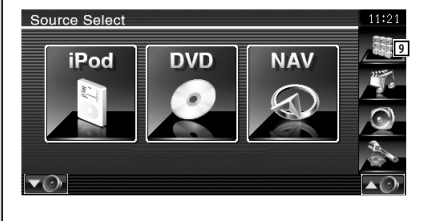

1 Pomikanje po prikazu virov.

• Prikazani vir je odvisen od vrste priključene naprave. Poleg tega ne morete pritisniti na gumb trenutno nedostopnega vira.

#### Naslednji gumbi so vedno prikazani na ekranu izbire vira in ekranu upravljanja z viri.

- 2 Pritisnite za vsaj 2 sekundi, da izbrišete gumbe. Dotaknite se ekrana, da ponovno prikažete gumbe.
- 3 Prikaže Source Select screen (ekran za izbiro vira). Ekran ob dotiku gumba preklopi med polno izbiro in izbiro priljubljenih virov.
- 4 Prikaz ekrana za upravljanje z viri.
- 5 Prikaže Audio Control Menu screen (ekran z menijem za upravljanje z zvokom). (stran 80)
- 6 Prikaže ekran z nastavitvenim menijem. (stran 58)
- 7 Reguliranje nastavitve jakosti.
- 8 Prikaz ure
- 9 Prikaže ekran za izbiro vseh virov.
- ⁄⊞`
	- Za registracijo pogosto uporabljenih gumbov za vire na ekranu priljubljenih virov si oglejte <Nastavitev gumba za neposredni vir> (stran 67).

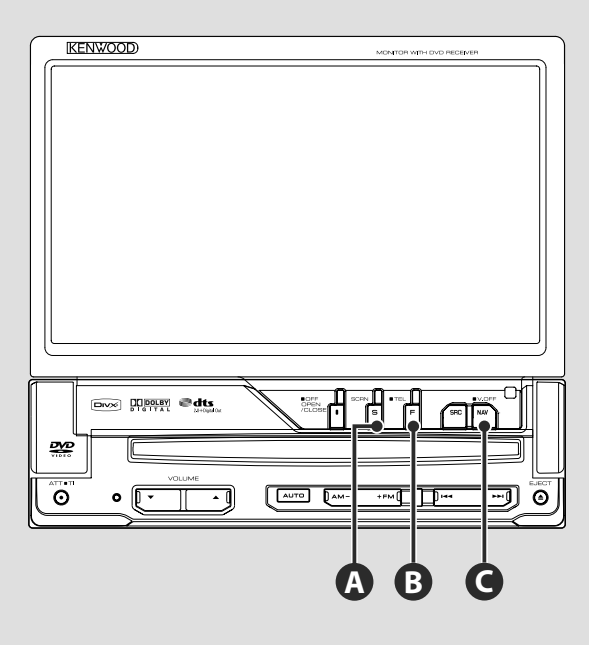

#### **Nastavitev ekrana**

Pritisnite gumb.

**A**

**B**

Prikaže Nadzor ekrana (stran 46).

#### **Preklopi na prostoročno upravljanje**

Pritisnite za dlje kot 1 sekundo, za preklop na ekran prostoročnega upravljanja. Pritisnite ponovno za dlje kot 1 sekundo, da ponovno preklopite na normalni prikaz.

#### **C**

#### **Preklop na navigacijski sistem**

Za vklop ekrana navigacijskega sistema pritisnite na gumb.

## **C**

#### **IZKLOPI prikazovalnik**

Pritisnite za dlje kot 1 sekundo, da izklopite ekran.

Pritisnite gumb [NAV], [SRC] ali [FNC], oziroma se dotaknite ekrana in ponovno preklopite na normalni prikaz.

#### (≕)

• Funkcije gumba [NAV] lahko spremenite v funkcijo pogleda nazaj. Za nastavitev funkcije gumba [NAV] si oglejte <Nastavitev sistema> (stran 62).

#### **Preklapljanje med prikazi funkcijskega ekrana**

**B**

Ob vsakem pritisku na gumb se prikazi funkcijskega ekrana spreminjajo v naslednjem vrstnem redu.

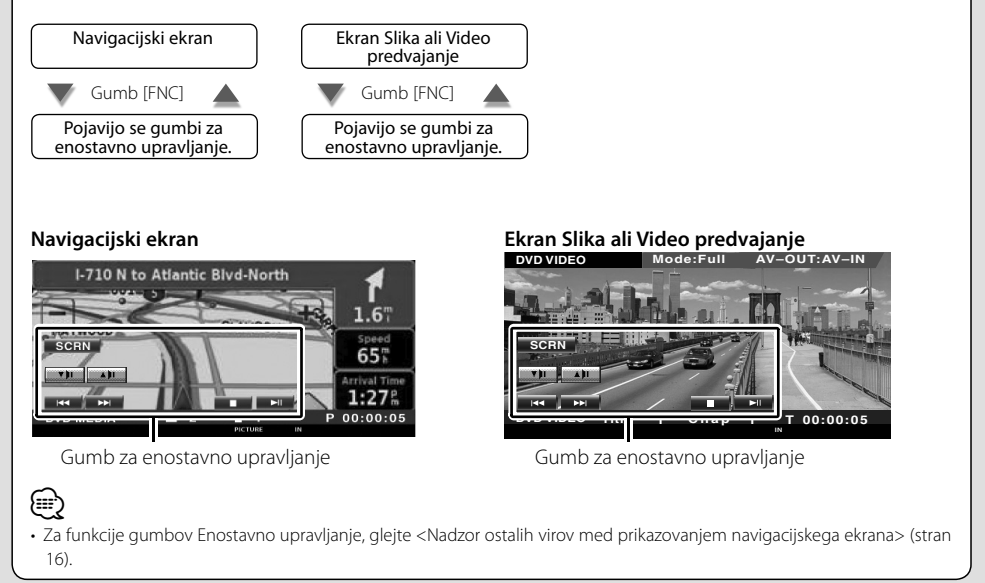

## **Upravljanje z navigacijsko napravo**

Nastavitev in upravljanje s funkcijami navigacijskega sistema.

#### **Uporaba navigacijskega sistema**

Prikaz ekrana navigacijskega sistema in dostop do funkcije navigacije.

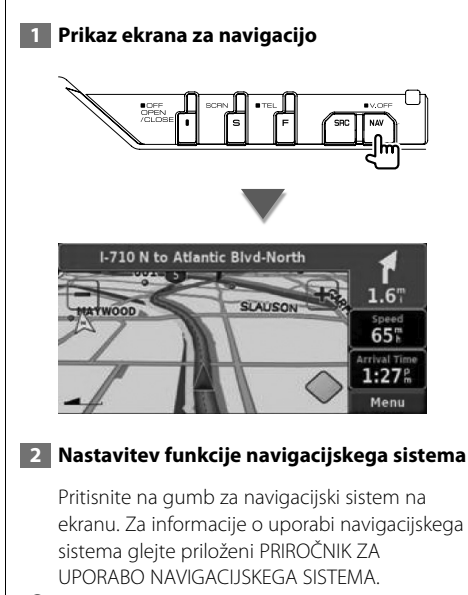

- {≡≡}
- Navigacijski sistem lahko nastavljate, ko na ekranu ni prikazano nič. Če je na ekranu kaj prikazano, kot npr. plošča za enostavno upravljanje, to izbrišite.
- Morate povezati izbirni navigacijski sistem. Glejte <Navigacijska enota, ki se lahko poveže na to enoto> (stran 7) za povezane navigacijske enote.

#### **Upravljanje drugih virov med prikazovanjem navigacijskega ekrana**

Med prikazom navigacijskega ekrana lahko upravljate z izbranim virom.

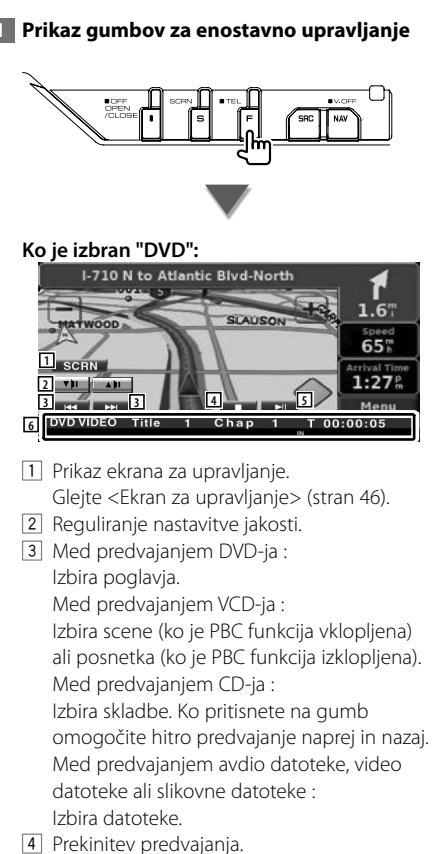

- Če pritisnete dvakrat, se plošča ob naslednjem predvajanju začne predvajati od začetka. (le predvajanje DVD-ja)
- 5 Predvajanje ali pavza.
- 6 Pri dotiku tega področja se pojavi ekran z viri.

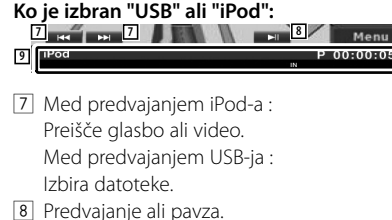

9 Pri dotiku tega področja se pojavi ekran z viri.

#### **Ko je izbran "TUNER":**

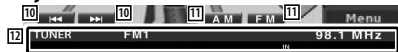

- 10 Uglasitev na postajo.
- 11 Izbira pasu (AM ali FM1/2/3).
- 12 Pri dotiku tega področja se pojavi ekran z viri.

#### **Ko je izbran "TV":**

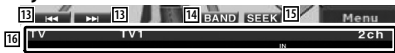

- 13 Izbira kanala. Uporabite <Iskalni način> (stran 41), če želite spremeniti nastavitev uglaševanja kanalov.
- <sup>[14]</sup> Preklop med pasoma TV1 ali TV2.\*<sup>1</sup>
- 15 Preklop na način iskanja.\*1
- 16 Pri dotiku tega področja se pojavi ekran z viri.

#### **Ko je izbran "Bluetooth":**

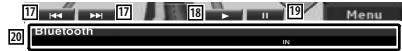

- 17 Izbira datoteke.
- 18 Predvaja.
- 19 Odmor.
- 20 Pri dotiku tega področja se pojavi ekran z viri.

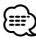

- Ko se dotaknete osrednjega dela ekrana, se gumbi za enostavno upravljanje skrije.
- \*1 Ni na voljo za dodatni digitalni TV sprejemnik KTC-D500E.

## **Predvajanje DVD-ja/VCD-ja**

DVD/VCD lahko predvajate s pomočjo različnih funkcij.

- 目
- **•** Za osnovni način predvajanja DVD-ja/VCD-ja, glejte poglavje <Osnovno upravljanje> (stran 10).
- **•** Na izbirnem stikalu daljinskega upravljalnika izberite način "DVD", glejte <Izbirno stikalo daljinskega upravljalnika> (stran 84).

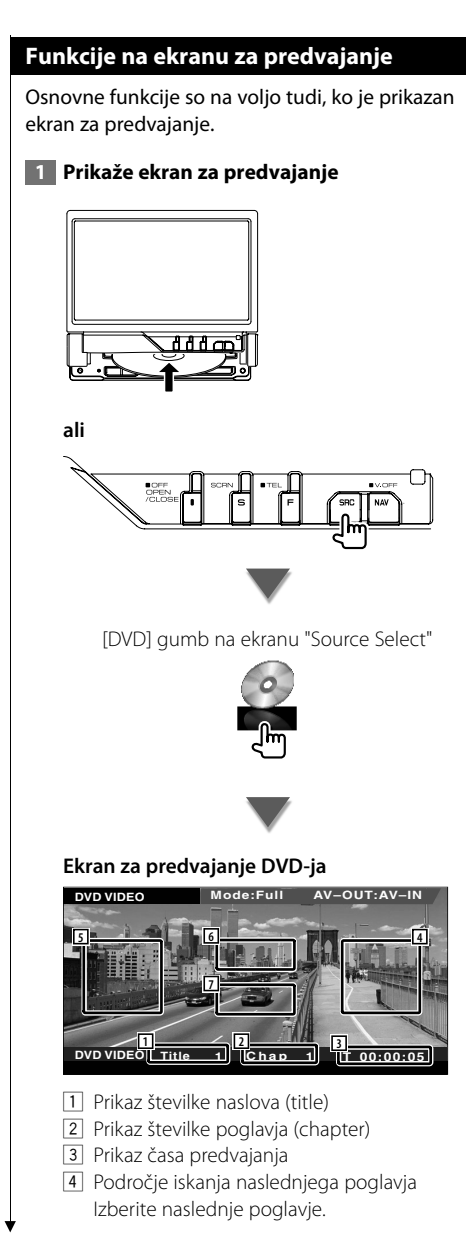

- 5 Področje iskanja prejšnjega poglavja Izberite prejšnje poglavje.
- 6 Področje gumbov menija za upravljanje z DVD-jem Prikaz gumbov menija za upravljanja s ploščo (stran 20).
- 7 Področje gumbov prikaza informacij

#### **Ekran za predvajanje VCD-ja**

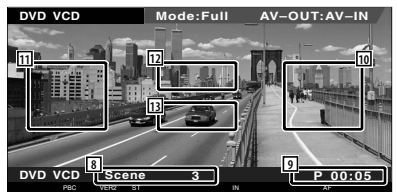

- 8 Prikaz številke scene/posnetka (scene/track)
- 9 Prikaz časa predvajanja
- p Področje iskanja naslednje scene/posnetka Izberite naslednjo sceno (scene) (ko je PBC funkcija vklopljena) ali posnetek (track) (ko je PBC funkcija izklopljena).
- 11 Področje iskanja prejšnje scene/posnetka Izberite prejšnjo sceno (scene) (ko je PBC funkcija vklopljena) ali posnetek (track) (ko je PBC funkcija izklopljena).
- 12 Področje gumbov za povečavo Prikaz gumbov za povečavo (stran 21). 13 Področje gumbov prikaza informacij

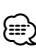

• Prikaz informacij se po približno 5 sekundah samodejno izbriše. Posodobljene informacije se lahko prikažejo samodejno.

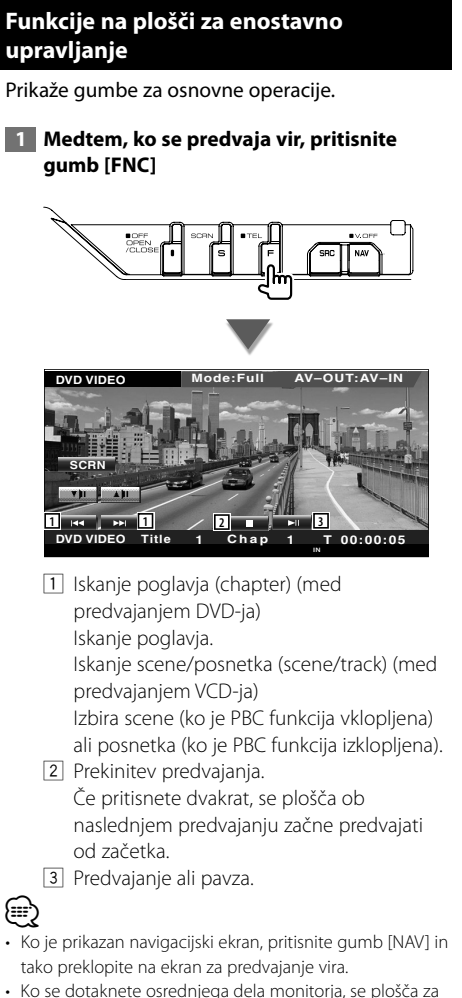

enostavno upravljanje skrije.

#### **Funkcije na ekranu za upravljanje**

Prikaz ekrana z virom, če želite uporabiti različne funkcije predvajanja.

 **1 Medtem, ko se predvaja vir, pritisnite gumb [FNC]**

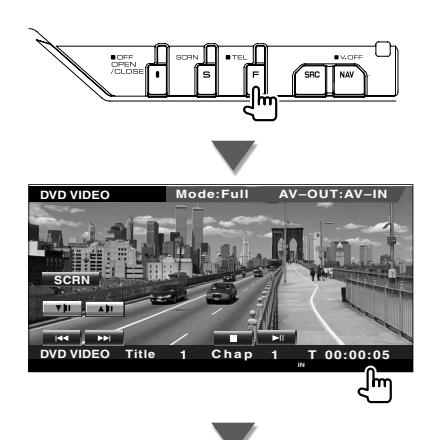

#### **Med predvajanjem DVD-ja**

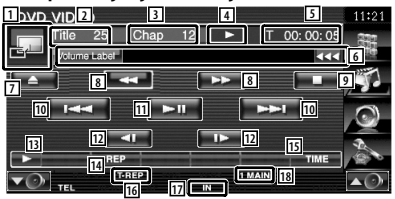

#### **Predvajanje VCD-ja**

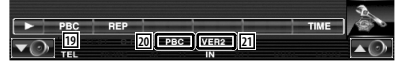

- 1 Preklopi na ekran za predvajanje.
- 2 Prikaz številke naslova (title) (med predvajanjem DVD-ja)
- 3 Prikaz številke poglavja/scene/posnetka (chapter/scene/track)
- 4 Prikaz načina predvajanja
- 5 Prikaz časa predvajanja
- 6 Prikaz oznake nosilca Ko se prikaže **KI**, se lahko pomikate po besedilu tako, da nanj pritisnete.
- 7 Izvrže ploščo.

#### **Naslednja stran** <sup>3</sup>

- 8 Hitro predvajanje naprej ali hitro predvajanje nazaj.
- 9 Prekine predvajanje. Če pritisnete dvakrat, se plošča ob naslednjem predvajanju začne predvajati od začetka.
- 10 Izbira poglavja, scene ali posnetka. Ko med predvajanjem DVD-VIDEO/VCD-ja vklopite pavzo in se dotaknete tega gumba, vklopite upočasnjeno predvajanje kadrov (single-frame stepping).
- 11 Predvajanje ali pavza.
- 12 Upočasnjeno predvajanje naprej ali upočasnjeno predvajanje nazaj. (med predvajanjem DVD-ja)
- 13 Vklop prikaza gumbov.
- [14] Preklapljanje med možnostmi ponovnega predvajanja v naslednjem vrstnem redu.
	- DVD: Ponovno predvajanje naslova (title), ponovno predvajanje poglavja (chapter), izklop ponovnega predvajanja (Off)
	- VCD: Ponovno predvajanje posnetka (track), izklop ponovnega predvajanja (Repeat Off) (na voljo, ko je PBC izklopljen)
- [15] Preklaplianje med možnostmi prikaza časa predvajanja v naslednjem vrstnem redu. DVD: Poglavje (chapter), naslov (title),
	- preostali naslovi
	- VCD: Posnetek (track), plošča (disc), preostale plošče (na voljo samo, ko je PBC funkcija izklopljena)
- 16 Indikator funkcij
- 17 Se prikaže, ko vstavite ploščo.
- 18 Indikator zvoka
- 19 Vklop (On) in izklop (Off) PBC funkcije VCDja.
	- (samo v primeru uporabe VCD-ja verzije 2.0)
- 20 Se pojavi, ko je PBC vklopljen.
- 21 Indikator VCD različice

#### **Meni DVD plošče**

Izberite možnost v meniju DVD plošče.

#### **1 Prikaz menija za upravljanje s ploščo**

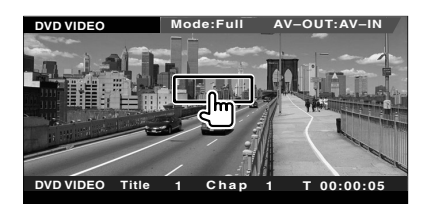

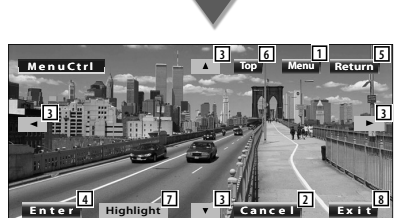

- 1 Priklic menija.
- 2 Vrnitev na meni plošče.
- 3 Izbira možnosti menija.
- 4 Vnos izbire menija.
- 5 Vrnitev na prejšnji prikaz menija.
- 6 Prikaz zgornjega menija (Top).
- 7 Osvetlitev.
- 8 Izbris menija za upravljanje s ploščo.

#### **Osvetlitev**

Izberete lahko poglavje in naslov za DVD meni. Ko se dotaknete ekrana, lahko izberete DVD meni.

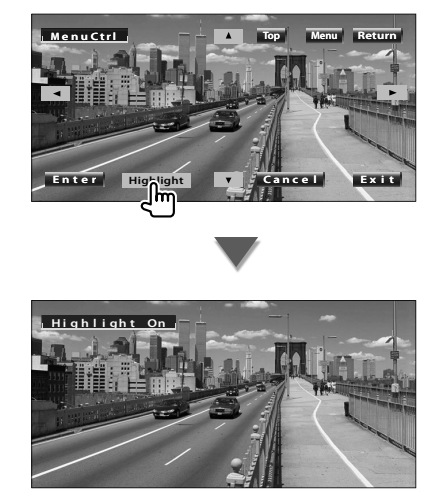

#### **⊕**

• Za prekinitev osvetlitve, pritisnite na gumb [FNC].

 **2 Izberite možnost menija plošče**

#### **Meni plošče**

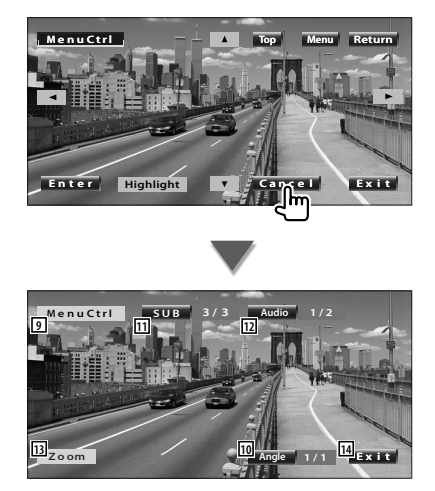

- 9 Priklic upravljanja menija.
- 10 Spreminjanje kota slike. (samo med predvajanjem programa)
- 11 Spreminjanje jezika podnapisov. (samo med predvajanjem programa)
- 12 Spreminjanje jezika govora. (samo med predvajanjem programa)
- [13] Prikaz ekrana za povečavo.
- 14 Izbris menija za upravljanje s ploščo.

#### **Povečava**

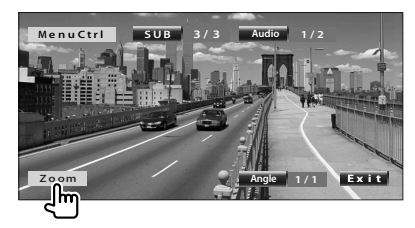

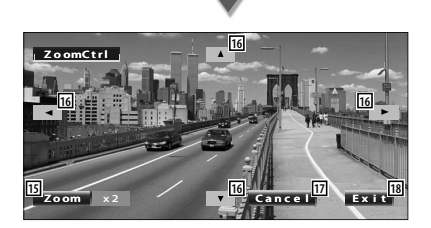

- 15 Ob vsakem dotiku vam je na voljo ena od 4 možnosti povečave (2-kratna, 3-kratna, 4 kratna, ali izklop (off)).
- 16 Pomikanje ekrana v želeno smer.
- [17] Vrnitev v meni za upravljanje s ploščo.
- 18 Izbris menija za upravljanje s ploščo.

#### **Povečava pri VCD-ju**

Prikaz povečanega VCD zaslona.

#### **1 Prikaz ekrana za povečavo**

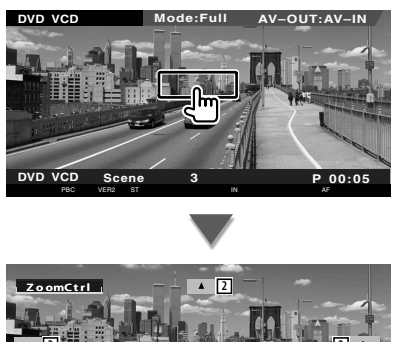

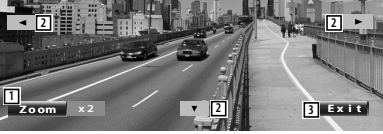

- 1 Ob vsakem dotiku vam je na voljo ena od 2 možnosti (2-kratna povečava ali izklop (off )).
- 2 Pomikanje ekrana v želeno smer.
- 3 Izbris gumba za nastavitev povečave.

## **Poslušanje glasbenih plošč in zvokovnih datotek**

#### Med predvajanjem CD-ja/zvokovne datoteke lahko prikličete različne ekrane z nastavitvami.

- Za osnovni način predvajanja glasbene plošče/zvokovne datoteke glejte <Osnovno upravljanje> (stran 10).
- Glejte <Seznam podprtih medijev> (stran 7) za seznam podprtih plošč.
- Za predvajanje glejte <Zvokovne datoteke> (stran 8).

#### **Funkcije na ekranu za upravljanje**

Prikaz ekrana z virom, če želite uporabiti različne funkcije predvajanja.

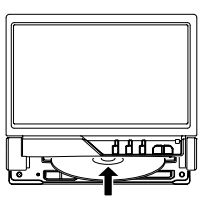

**ali**

E=

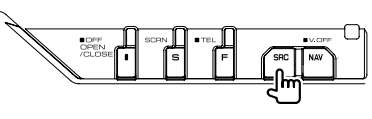

[DVD] gumb na ekranu "Source Select"

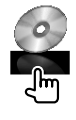

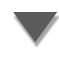

#### **Med predvajanjem CD-ja**

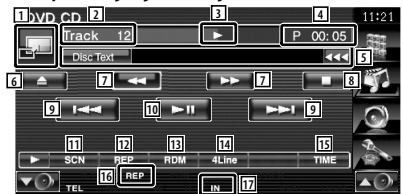

- 1 Preklopi na sliko ozadja.
- 2 Prikaz številke posnetka (skladbe)
- 3 Prikaz načina predvajanja
- 4 Prikaz časa predvajanja
- 5 Prikaz podatkov o skladbi Izbere besedilo plošče ali besedilo posnetka. Ko se prikaže **III**, se lahko pomikate po besedilu tako, da nanj pritisnete.
- 6 Izvrže ploščo.
- 7 Hitro predvajanje naprej ali hitro predvajanje nazaj.
- 8 Prekinitev predvajanja vgrajenega predvajalnika plošč. Če pritisnete dvakrat, se plošča ob naslednjem predvajanju začne predvajati od začetka.
- 9 Izbira posnetka.
- 10 Predvajanje ali pavza.
- 11 Začetek ali prekinitev Scan Play-a (predvajanje začetkov skladb po vrstnem redu).
- 12 Ponovno predvajanje (posnetka, ki se predvaja).
- 13 Začetek ali prekinitev Random Play-a (predvajanje skladb po naključnem vrstnem redu).
- 14 Izbira števila vrstic, prikazanih na informacijskem zaslonu.
- 15 Izbira prikaza časa predvajanja med posnetki, ploščami in preostalim časom predvajanja plošče.
- 16 Indikator funkcij
- 17 Se prikaže, ko vstavite ploščo.

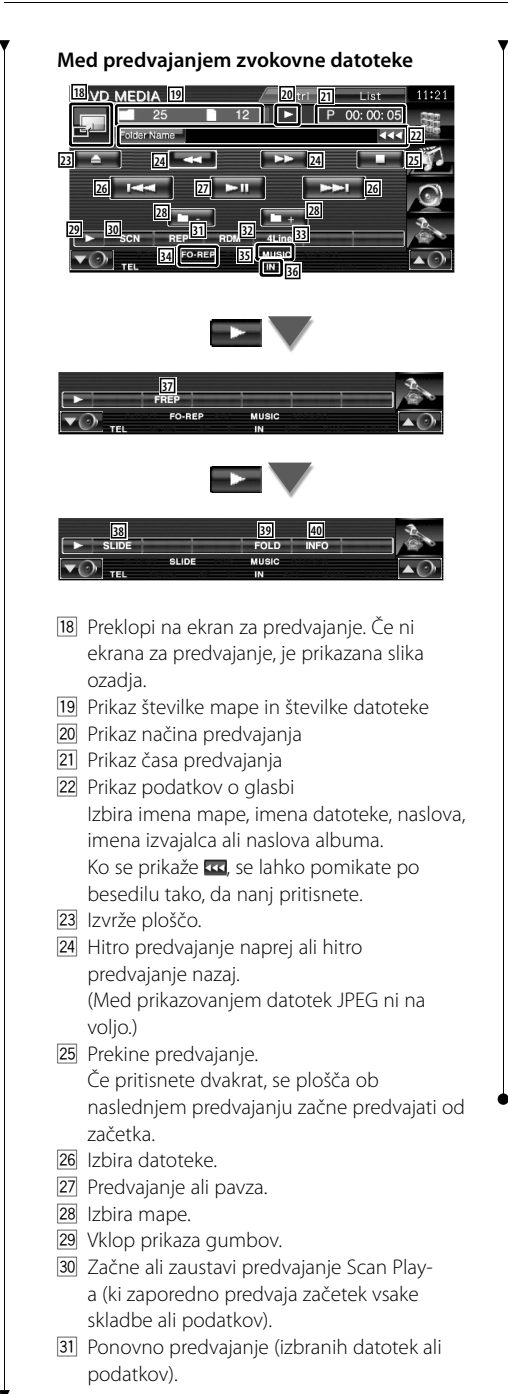

- 32 Začetek ali prekinitev Random Play-a (predvajanje datotek v izbrani mapi po naključnem vrstnem redu).
- 33 Izbira števila vrstic, prikazanih na informacijskem zaslonu.
- 34 Indikator funkcij
- 35 Indikator MUSIC, MOVIE ali PICTURE
- 36 Se prikaže, ko vstavite ploščo.
- 37 Ponovno predvajanje skladb ali podatkovnih datotek v izbrani mapi.
- 38 Zaporedoma prikaže slike v trenutno predvajani mapi. Če v trenutno predvajani mapi ni nobene slike, je prikazana začetna slika ozadja.

Za informacijo o nastavitvi časa prikaza slike, glejte <Nastavitev sistema> (stran 62).

- 39 Med mapami in glasbenimi datotekami in lahko iščete v nadrejenem zaporedju.
- 40 Prikaz glasbenih podatkov (kot sta oznaka in lastnost vsebine) predvajane zvokovne datoteke.

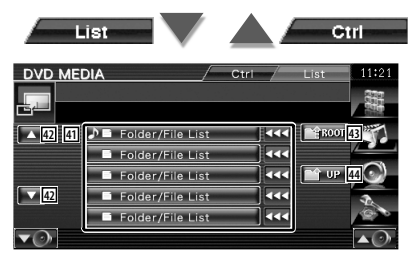

- **41** Prikaz map in zvokovnih datotek Ob dotiku se mapa odpre, zvokovna datoteka pa začne predvajati. Ko se prikaže **KI**, se lahko pomikate po besedilu tako, da nanj pritisnete.
- 42 Pomikanje po seznamu.
- 43 Pomik na najvišjo hierarhično raven.
- R Pomik na višio hierarhično raven.

## **Predvajanje video datotek/slikovnih datotek**

Med predvajanjem video datotek (MPEG 1, MPEG 2 in DivX datoteka) in slikovnih datotek (JPEG datoteka) lahko prikličete različne ekrane za upravljanje.

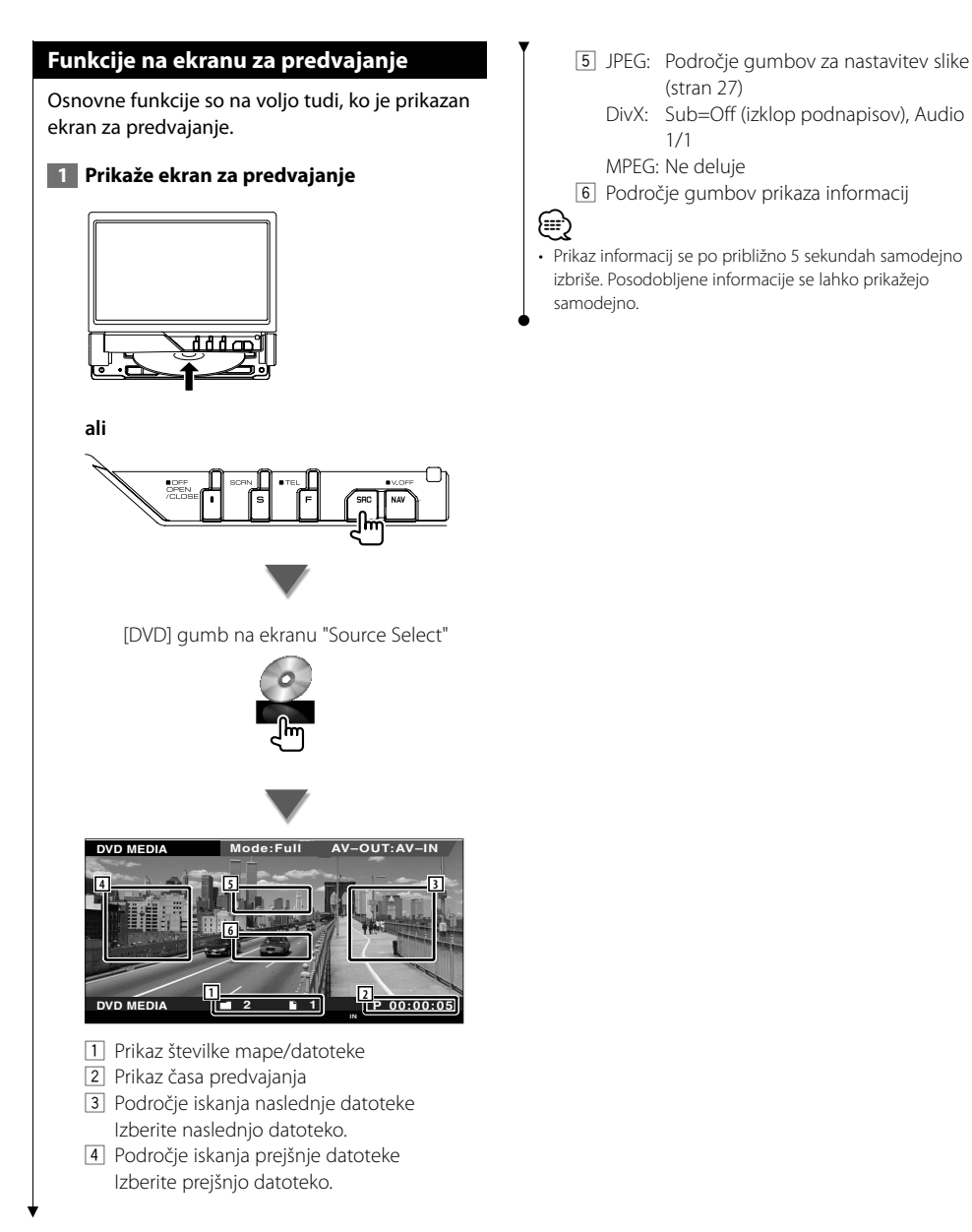

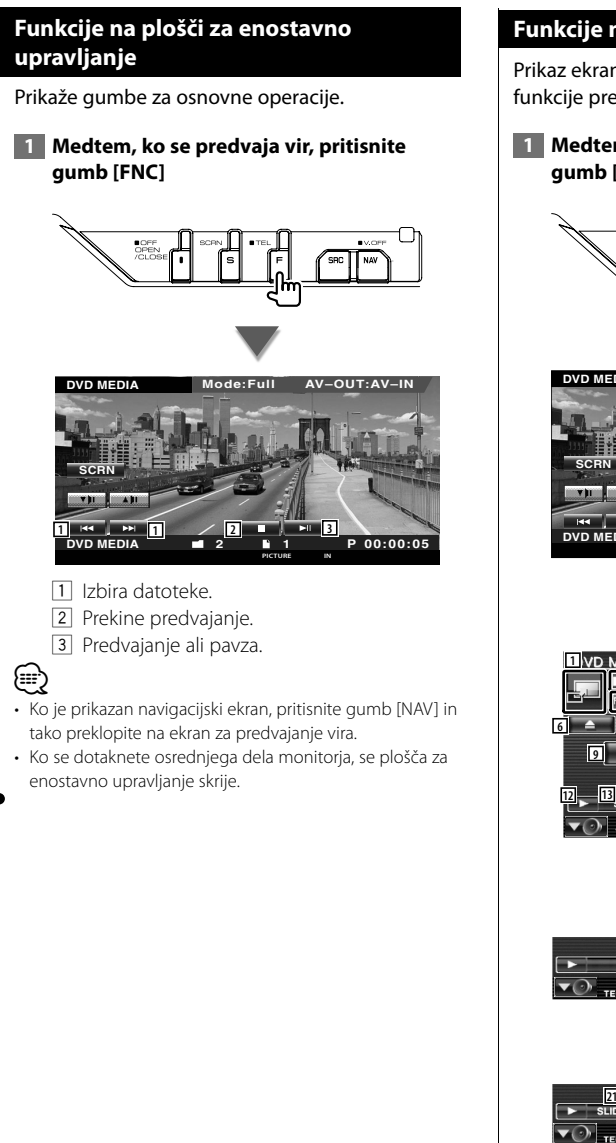

#### **Funkcije na ekranu za upravljanje**

Prikaz ekrana z virom, če želite uporabiti različne funkcije predvajanja.

 **1 Medtem, ko se predvaja vir, pritisnite gumb [FNC]**

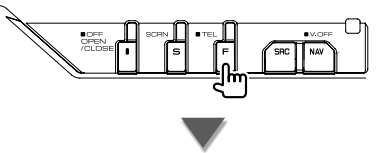

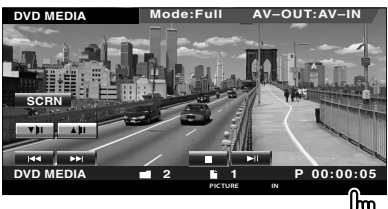

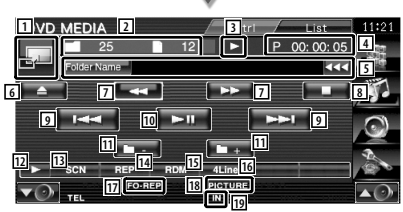

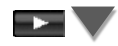

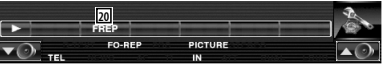

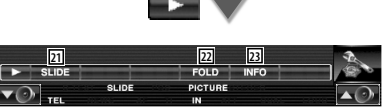

- 1 Preklopi na ekran za predvajanje.
- 2 Prikaz številke mape in številke datoteke
- 3 Prikaz načina predvajanja
- 4 Prikaz časa predvajanja
- 5 Prikaz podatkov o videu/sliki Izbira imena mape, imena datoteke, naslova, imena izvajalca ali naslova albuma. Ko se prikaže **III**, se lahko pomikate po besedilu tako, da nanj pritisnete.
- 6 Izvrže ploščo.
- 7 Hitro predvajanje naprej ali hitro predvajanje nazaj. (Med prikazovanjem datotek JPEG ni na voljo.)
- 8 Prekinitev predvajanja. Če pritisnete dvakrat, se plošča ob naslednjem predvajanju začne predvajati od začetka.
- 9 Izbira datoteke.
- 10 Predvajanje ali pavza.
- [11] Izbira mape.
- 12 Vklop prikaza gumbov.
- 13 Začetek ali prekinitev Scan Playa (predvajanje začetkov skladb ali podatkovnih datotek po vrstnem redu).
- [14] Ponovno predvajanje (izbranih datotek ali podatkov).
- 15 Začetek ali prekinitev Random Play-a (predvajanje datotek v izbrani mapi po naključnem vrstnem redu).
- 16 Izbira števila vrstic, prikazanih na informacijskem zaslonu.
- 17 Indikator funkcij
- 18 Indikator PICTURE, MOVIE ali MUSIC
- 19 Se prikaže, ko vstavite ploščo.
- ; Ponovno predvajanje datotek v izbrani mapi.
- 21 Zaporedoma prikaže slike v trenutno predvajani mapi. Če v trenutno predvajani mapi ni nobene slike, je prikazana začetna slika ozadja. Za informacijo o nastavitvi časa prikaza slike, glejte <Nastavitev sistema> (stran 62).
- 22 Hierarhično iskanje map in datotek.
- 23 Prikaže informacije o predvajani datoteki.

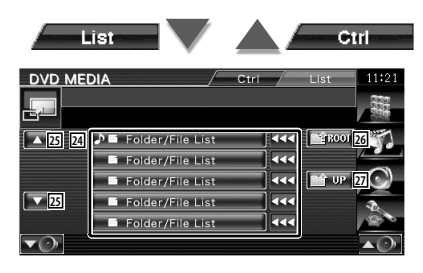

[24] Prikaz map in video datotek/slikovnih datotek.

Ob dotiku se mapa odpre, video/ slikovna datoteka pa začne predvajati.

- g Pomikanje po seznamu.
- 26 Pomik na najvišjo hierarhično raven.
- 27 Pomik na višjo hierarhično raven.

#### **Nastavitev slike**

Nastavitev prikaza videa.

#### **1 Začetek nastavitve slike**

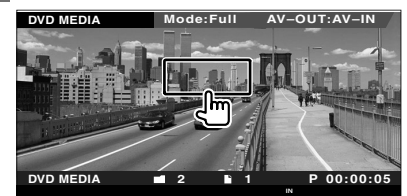

#### **2 Nastavitev prikaza videa**

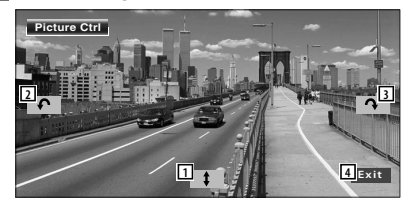

- 1 Vodoravno prevrne sliko.
- 2 Obrača v nasprotni smeri urnega kazalca.
- 3 Obrača v smeri urnega kazalca.
- 4 Konča nastavitev slike.

# **Poslušanje radia**

V načinu vira sprejemnika se prikažejo različni ekrani za upravljanje.

- æ
- **•** Za osnovne funkcije gumbov sprejemnika, glejte <Osnovno upravljanje> (stran 10).
- **•** Na izbirnem stikalu daljinskega upravljalnika izberite način "AUD", glejte <Izbirno stikalo daljinskega upravljalnika> (stran 84).

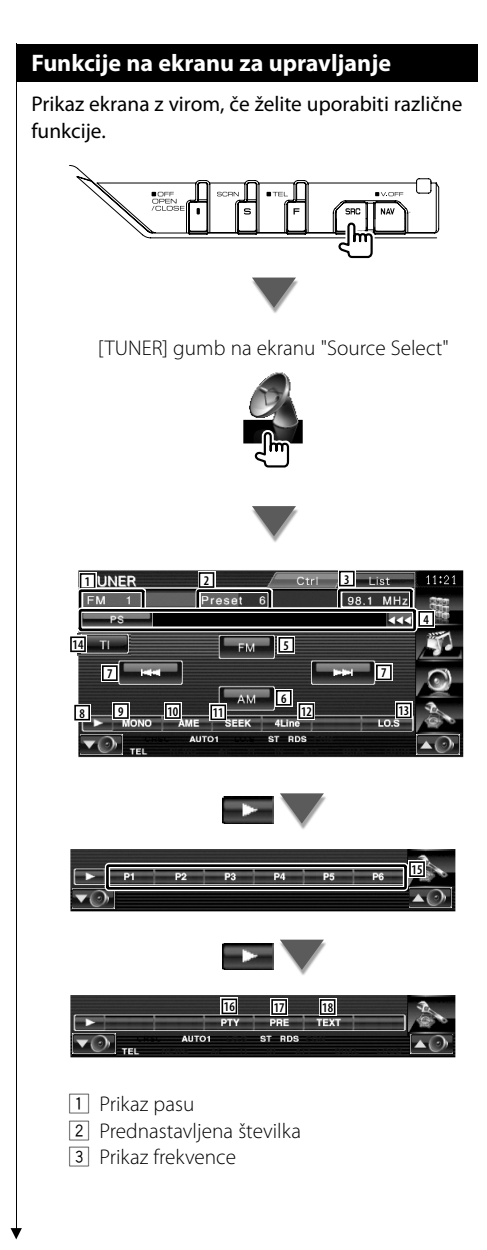

- 4 Prikaz podatkov o radijski postaji. Izbira imena programa, naslov in ime izvajalca, imena postaje, imena kategorije 1/2 ali besedila radia.
- 5 Izbira pasu FM1/2/3.
- 6 Izbira pasu AM.
- 7 Uglasitev na postajo. Uporabite <Iskalni način> (stran 29), če želite spremeniti nastavitev frekvence.
- 8 Vklop prikaza gumbov.
- 9 Izbira mono načina sprejema. (samo pri sprejemanju FM postaj)
- 10 Izbira načina za samodejno shranjevanje postaj. (Glejte stran 30 za <Samodejno shranjevanje postaj>)
- 11 Preklop na način iskanja. (Glejte stran 29 za <Iskalni način>)
- 12 Izbira števila vrstic, prikazanih na informacijskem zaslonu.
- 13 Vklop (On) ali izklop (Off) funkcije iskanja lokalnih radijskih postaj (Local seek).
- 14 Vklop (On) ali izklop (Off) prometnih informacij. Gleite <Prometne informacije> (stran 31).
- 15 Ko se prikažejo gumbi od **Principla do Preni**, lahko prikličete postaje iz spomina. Za shranjevanje postaj glejte <Samodejno shranjevanje postaj> (stran 30) ali <Ročno shranjevanje postaj> (stran 30).
- 16 Iskanje postaj po vrsti programa. Glejte <Iskanje po vrsti programa> (stran 32).
- 17 Prikaz in izbira shranjene postaje.
- 18 Prikaz ekrana radijskega besedila. Glejte <Radijsko besedilo> (stran 31).

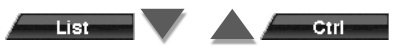

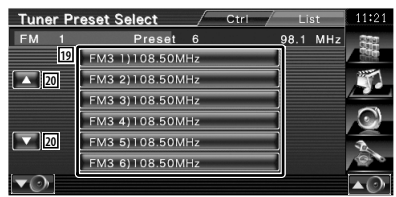

19 Prikaz shranjenih postaj. Dotaknite se postaje, da se uglasite nanjo.

20 Pomikanje po seznamu.

#### **Iskalni način**

Določitev načina iskanja postaj.

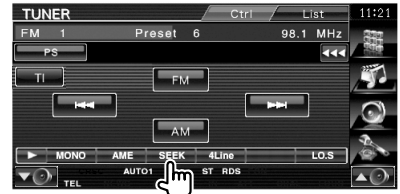

Ob vsakem pritisku na gumb vam je na voljo ena od naslednjih možnosti.

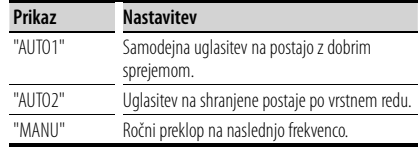

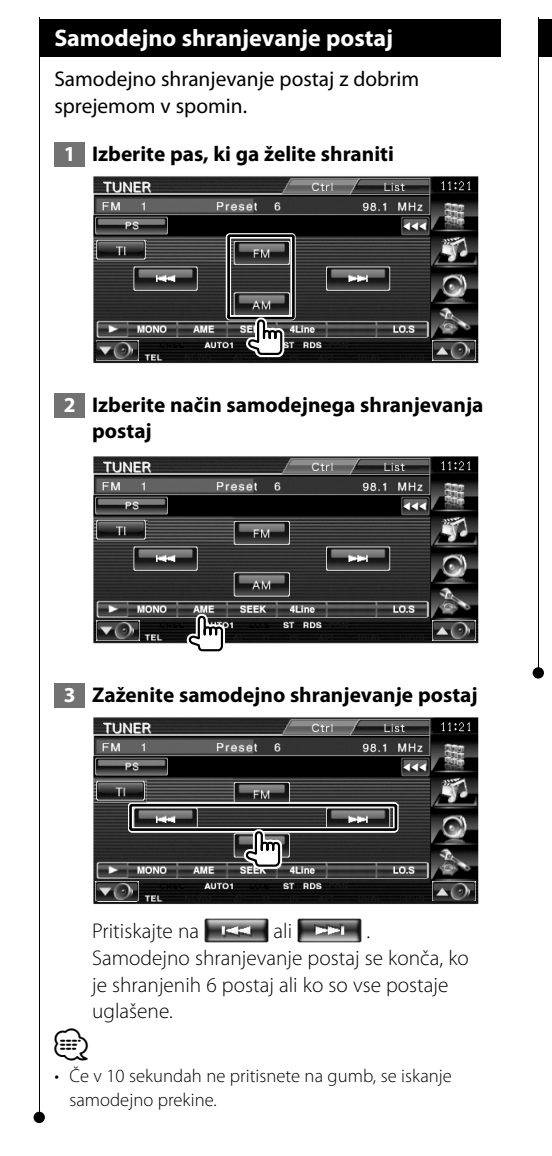

#### **Ročno shranjevanje postaj**

Shrani postajo, ki jo trenutno poslušate, v spomin.

#### **1 Izberite postajo, ki jo želite shraniti**

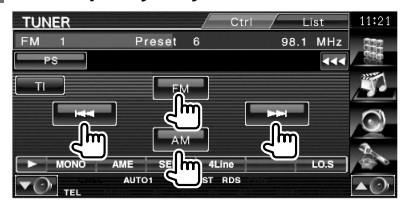

#### **2 Vnesite jo v spomin**

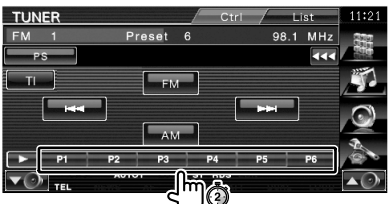

Pritiskajte, dokler se ne prikaže številka spominskega mesta.

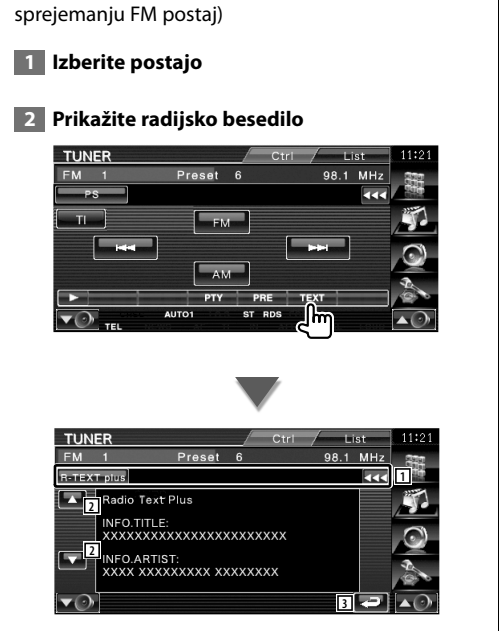

**Radijsko besedilo**

Prikažete lahko radijsko besedilo. (samo pri

- 1 Izbira imena programa, naslov in ime izvajalca, imena postaje, besedila radia plus ali besedila radia za prikaz besedila. Ko se prikaže **KI**, se lahko pomikate po besedilu tako, da nanj pritisnete.
- 2 Pomikanje po prikazu besedila.
- 3 Vrnitev na prejšnji ekran.

#### **Prometne informacije**

Ko se objava prometnih informacij začne, je vsak vir priklopljen na prometne informacije in le-te se samodejno prikažejo.

 **1 Nastavite način prometnih informacij**

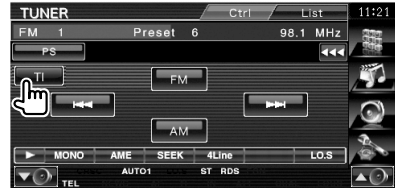

#### **Ko se objava prometnih informacij začne,...**

Se ekran s prometnimi informacijami samodejno prikaže.

#### **Ekran s prometnimi informacijami**

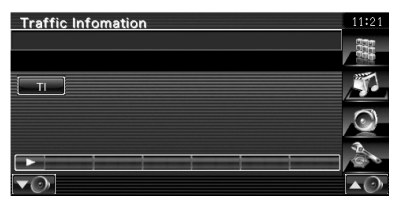

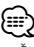

- Če želite, da se ekran s prometnimi informacijami prikaže samodejno, morate prometne informacije vključiti (On).
- Med sprejemanjem prometnih informacij se nastavljena zvočna jakost samodejno shrani v spomin, in ko se sprejem naslednjič preklopi na prometne informacije, se shranjena jakost povrne.

#### **Iskanje po vrsti programa**

Postaja se uglasi, ko nastavite vrsto programa. (samo pri sprejemanju FM postaj)

#### **1 Izberite način iskanja po vrsti programa TUNER** List **FM** Preset  $\overline{6}$ 98.1 MHz ਸਾ  $T1$ FM.  $AM$ PRE **TEXT AUTO1** ij₩ Sī RDS

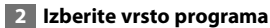

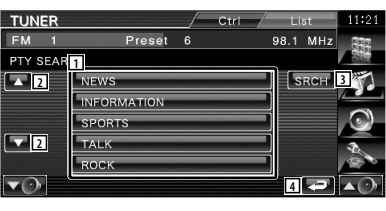

1 Na zaslonu se prikaže vrsta programa. Dotaknite se ekrana, da izberete vrsto programa.

- 2 Pomikanje po seznamu vrst programa.
- 3 Iskanje vrste programa. Se prikaže, ko izberete vrsto programa. 4 Vrnitev na prejšnji ekran.

 **3 Poiščite postajo izbrane vrste programa**

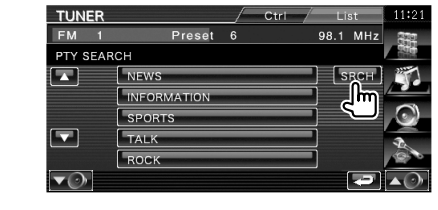

## **Upravljanje z iPod-om**

Z iPod-om lahko upravljate ali z njega poslušate skladbe, če ga povežete s to napravo z uporabo povezovalnega kabla KCA-iP300V (dodatna oprema). Če iPod povežete z videom, lahko na tej napravi prikazujete tudi video vsebine.

#### **Priklop iPod-a**

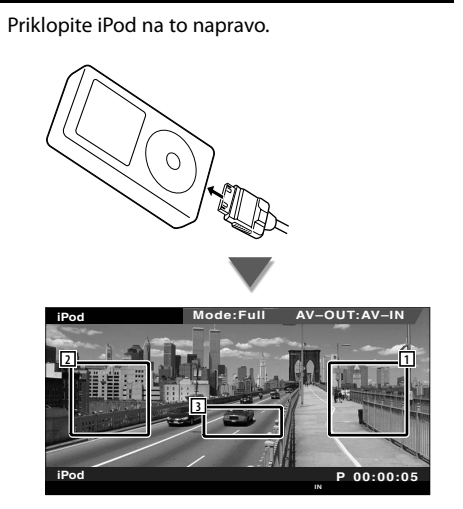

- 1 Področje iskanja naslednje skladbe/videa Izbira naslednje skladbe/videa.
- 2 Področje iskanja prejšnje skladbe/videa Izbira prejšnje skladbe/videa.
- 3 Področje gumbov prikaza informacij Informacije so prikazane 5 sekund.

**∕≕**)

- Pred priklopom iPod-a odstranite vso dodatno opremo, kot npr. slušalke. Če ga priklopite skupaj z dodatno opremo, je lahko upravljanje z njim onemogočeno.
- Ko iPod povežete s to napravo, se začne predvajati skladba, ki ste jo nazadnje predvajali na samem iPod-u (Resume Function) (funkcija nadaljevanja predvajanja).
- Če se ne predvaja video vsebina, se na video ekranu prikaže sporočilo "No iPod Video Signal".
- Med povezovanjem iPod-a se na njem prikaže napis "KENWOOD" in upravljanje z njim je onemogočeno.

#### **Funkcije na plošči za enostavno upravljanje**

Prikaže gumbe za osnovne operacije.

 **1 Medtem, ko se predvaja vir, pritisnite gumb [FNC]**

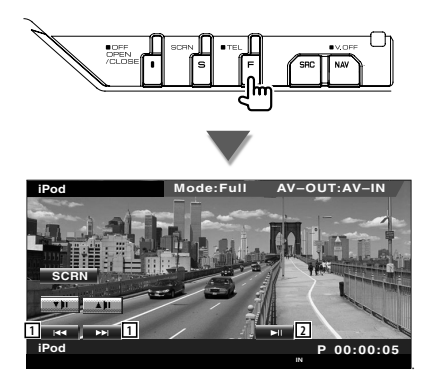

1 Iskanje skladbe/videa.

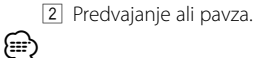

• Ko je prikazan navigacijski ekran, pritisnite gumb [NAV] in

- tako preklopite na ekran za predvajanje vira.
- Ko se dotaknete osrednjega dela monitorja, se plošča za enostavno upravljanje skrije.

## **Funkcije na ekranu za upravljanje** Prikaz ekrana z virom, če želite uporabiti različne funkcije predvajanja. **Ko se predvaja video ali slika, pritisnite gumb [FNC]. iPod Mode:Full AV–OUT:AV–IN SCRN TI** 00:00 **ali** [iPod] gumb na ekranu "Source Select" **1 2 3 4**  $\sqrt{P}$  00: **5 6 7 8 11 12 10 9 MUSIC** 13

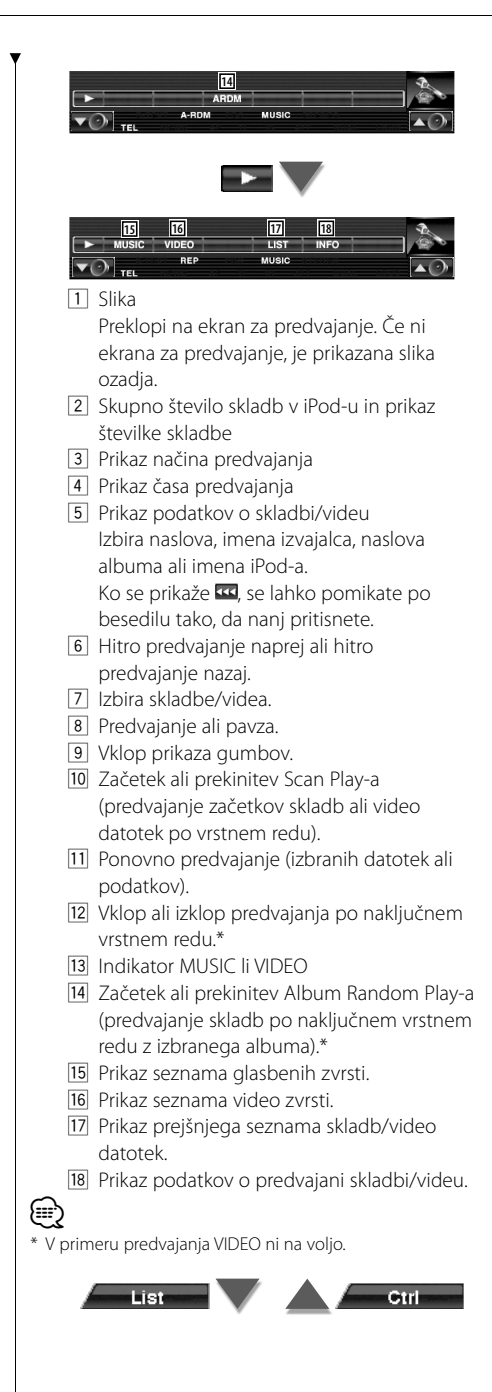

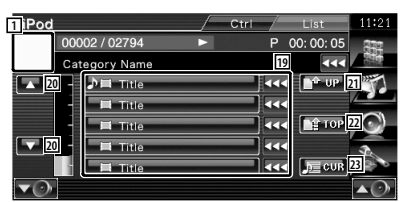

- [19] Zvrsti in skladbe so nanizane v seznamih. Pritisnite na ime zvrsti, da se pomaknete na nižjo raven. Če je prikazan naslov skladbe, jo začnete predvajati tako, da nanjo pritisnete. Ko se prikaže **KK**, se lahko pomikate po besedilu tako, da nanj pritisnete. Ko se prikaže **,** se ob dotiku gumba predvajajo vse skladbe iz kategorije.
- 20 Preklopi stran seznama.
- 21 Vrnitev k prejšnji zvrsti.
- 22 Pomik k najvišji zvrsti.
- 23 Prikaz trenutno predvajane zvrsti.

## **Upravljanje z USB napravo**

Z USB napravo lahko upravljate ali z nje poslušate skladbe, če jo enostavno priključite na USB konektor te naprave.

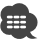

**•** Za povezavo USB naprave, glejte <Osnovno upravljanje> (stran 10).

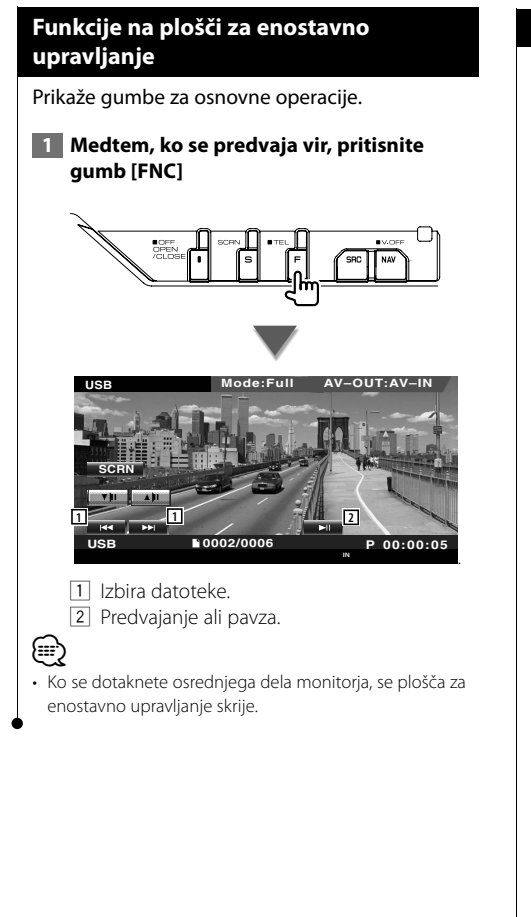

#### **Funkcije na ekranu za upravljanje**

Prikaz ekrana z virom, če želite uporabiti različne funkcije predvajanja.

**Ko se predvaja video ali slika, pritisnite gumb [FNC].**

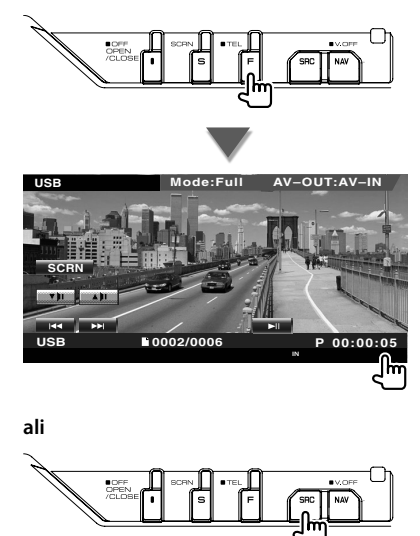

[USB] gumb na ekranu "Source Select"

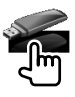

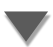
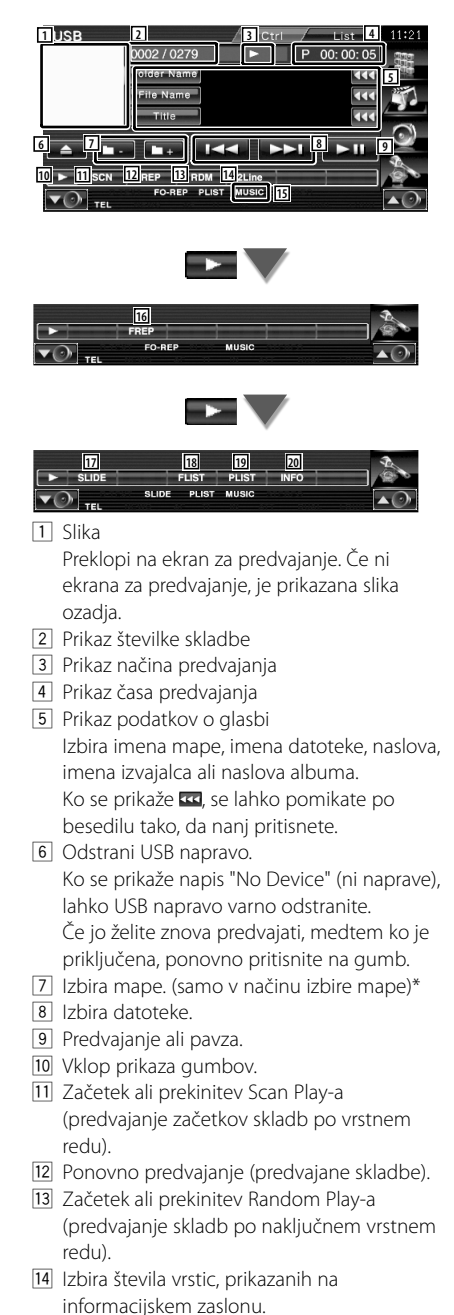

15 Indikator MUSIC, VIDEO ali PICTURE

- 16 Ponovno predvajanje skladb ali podatkovnih datotek v izbrani mapi. (samo v načinu izbire mape)
- 17 Zaporedoma prikaže slike v trenutno predvajani mapi.

Če v trenutno predvajani mapi ni nobene slike, je prikazana začetna slika ozadja. Za informacijo o nastavitvi časa prikaza slike, glejte <Nastavitev sistema> (stran 62).

- 18 Prikaz seznama map. Glejte <Izbira mape> (stran 38).
- 19 Prikaz seznama zvrsti.
- 20 Prikaže informacijski ekran predvajane glasbe.

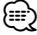

\* Ni na voljo med predvajanjem po vrstnem redu.

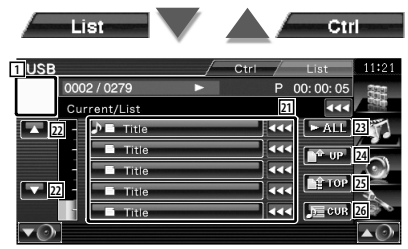

Zgornji prikazovalnik je lahko tudi seznam map. Glejte <Izbira mape> (stran 38).

- 21 Pomik na nižjo raven zvrsti. Če je prikazan naslov datoteke, jo začnete predvajati tako, da se je dotaknete.
- 22 Pomikanje po seznamu.
- 23 Prikaz vseh skladb izbrane zvrsti.
- 24 Pomik na višjo raven zvrsti.
- <sup>25</sup> Pomik k najvišji zvrsti.
- 26 Prikaz trenutno predvajane zvrsti. (samo v načinu zvrsti)

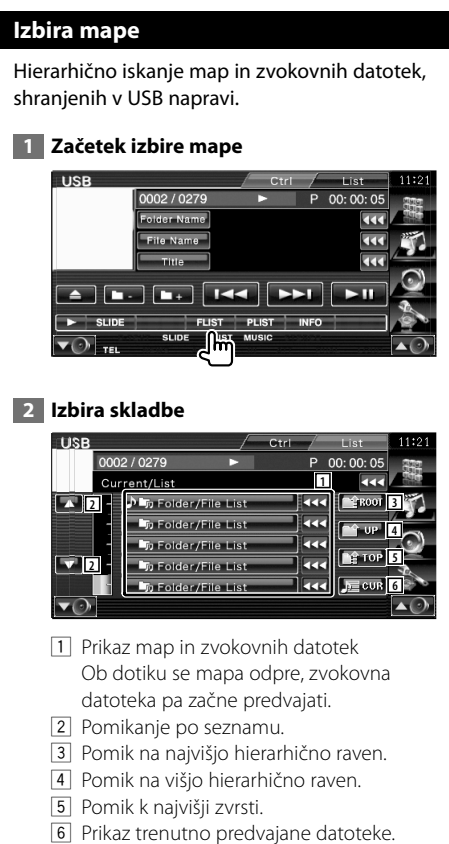

# **Gledanje televizije**

**Funkcije na ekranu TV**

V načinu vira televizije se prikažejo različni ekrani za upravljanje. TV lahko upravljate tudi s povezanim dodatnim pripomočkom TV Tuner.

# Osnovne funkcije so na voljo tudi, ko je prikazan TV ekran. **1 Prikaz TV ekrana** [TV] gumb na ekranu "Source Select" **AUTO1 IN AF TV Mode:Full AV–OUT:AV–IN TV TV1 Group 1 Preset 1 2ch <sup>1</sup> <sup>4</sup> 2 3 8 6 5** 1 Prikaz številke TV pasu 2 Prikaz skupin TV področja. Glejte <Nastavitev televizije> (stran 74). 3 Prikaz številke spominskega mesta 4 Prikaz številke kanala 5 Področje prikaza naslednjega kanala Povečanje kanala. 6 Področje prikaza prejšnjega kanala Zmanišanie kanala. 7 Področje preklopa pasu Preklop med pasoma TV1 ali TV2. 8 Področje gumbov prikaza informacij ∤≡≣} • Prikaz informacij se po približno 5 sekundah samodejno izbriše. Posodobljene informacije se lahko prikažejo samodejno.

# **Funkcije na plošči za enostavno upravljanje**

Prikaže gumbe za osnovne operacije.

 **1 Medtem, ko se predvaja vir, pritisnite gumb [FNC]**

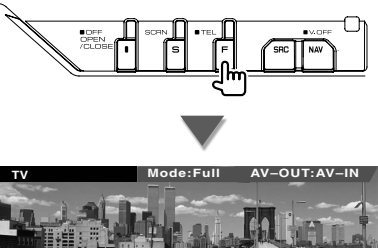

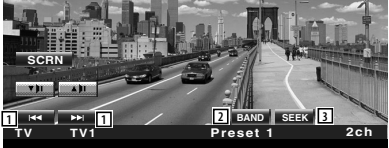

- 11 Izbira kanala. Uporabite <Iskalni način> (stran 41), če želite spremeniti nastavitev uglaševanja kanalov.
- 2 Preklop med pasoma TV1 ali TV2.\*1
- 3 Preklop na način iskanja.\*1

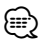

- Ko je prikazan navigacijski ekran, pritisnite gumb [NAV] in tako preklopite na ekran za predvajanje vira.
- Ko se dotaknete osrednjega dela monitorja, se plošča za enostavno upravljanje skrije.
- \*1 Ni na voljo za dodatni digitalni TV sprejemnik KTC-D500E.

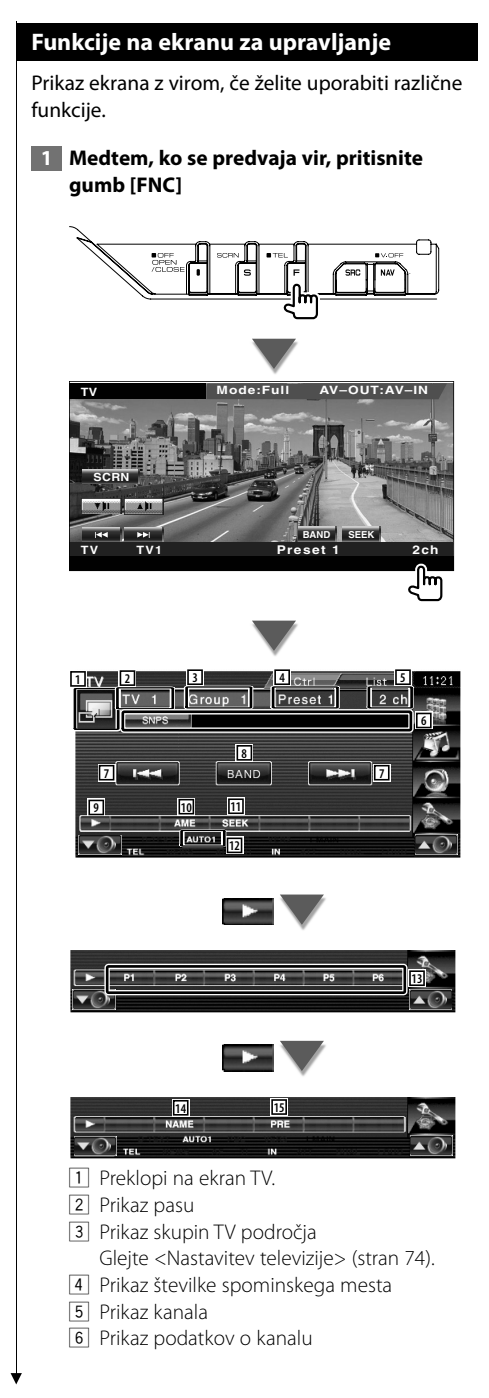

- 7 Izbira kanala. Uporabite <Iskalni način> (stran 41), če želite spremeniti nastavitev uglaševanja kanalov.
- 8 Preklop med TV1 ali TV2.
- 9 Vklop prikaza gumbov.
- 10 Izbira načina za samodejno shranjevanje postaj.
	- Glejte <Samodejno shranjevanje postaj> (stran 41).
- 11 Preklop na način iskanja. Glejte <Iskalni način> (stran 41).
- 12 Prikaz izbranega načina iskanja.
- 13 Ko se prikažejo gumbi **do do do**, lahko prikličete kanale iz spomina. Za shranjevanje postaj glejte <Samodejno shranjevanje postaj> (stran 41) ali <Ročno shranjevanje postaj> (stran 42).
- 14 Dodelitev imena uglašeni postaji. (stran 42)
- [15] Prikaz in izbira shranjene postaje.\*1

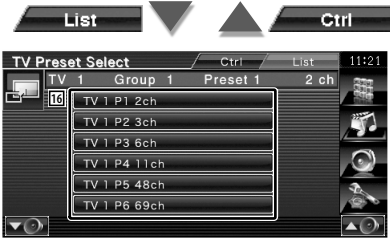

16 Prikaz shranjenih postaj. Dotaknite se postaje, da se uglasite nanjo.\*1

(∰

\*1 Ni na voljo za dodatni digitalni TV sprejemnik KTC-D500E.

# **TV meni (samo s priključenim KTC-D500E, ki je na voljo kot dodatna oprema)**

Z dotikom spodnjega predela se pojavi ekran za upravljanje menija.

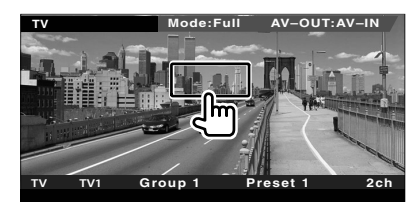

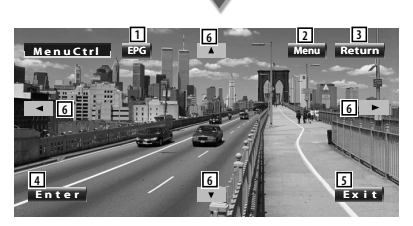

- 1 Prikaže ekran EPG (Vodič po programih).
- 2 Prikaže ekran menija digitalni TV prenos.
- 3 Vrnitev na prejšnji ekran.
- 4 Izvrši izbrani element menija.
- 5 Vrne v ekran Digitalnega TV-ja.
- 6 Pomakne osvetlitev digitalnega TV prenosa.

# **Iskalni način**

Določitev načina iskanja postaj.

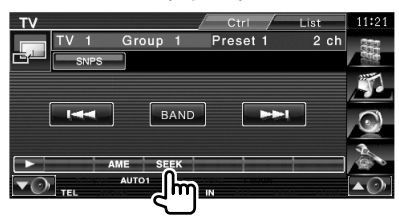

 Ob vsakem pritisku na gumb vam je na voljo ena od naslednjih možnosti.

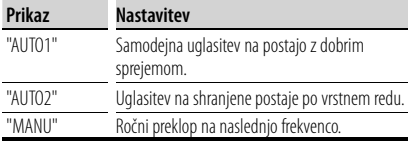

# **Samodejno shranjevanje postaj**

Samodejno shranjevanje postaj z dobrim sprejemom v spomin.

## **1 Izberite pas, ki ga želite shraniti**

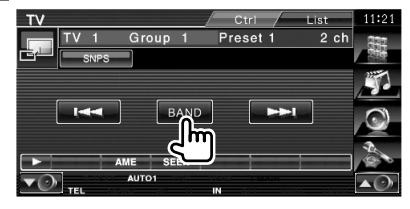

 **2 Izberite način samodejnega shranjevanja postaj**

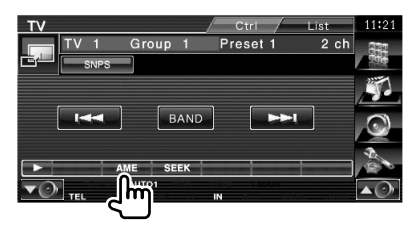

# **3 Zaženite samodejno shranjevanje postaj**

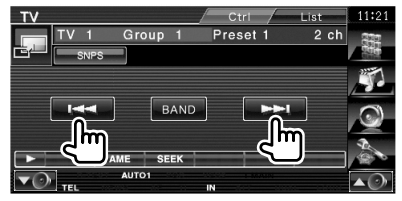

Samodejno shranjevanje postaj se konča, ko je shranjenih 6 postaj ali ko so vse postaje uglašene.

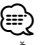

• Če v 10 sekundah ne pritisnete na gumb, se iskanje samodejno prekine.

# **Ročno shranjevanje postaj**

Shrani kanal, ki ga trenutno sprejemate, v spomin.

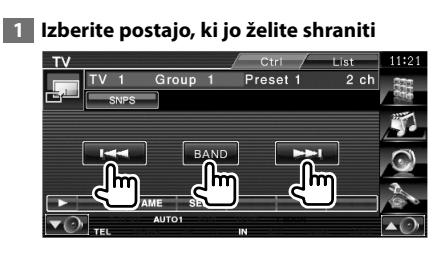

#### **2 Vnesite jo v spomin**

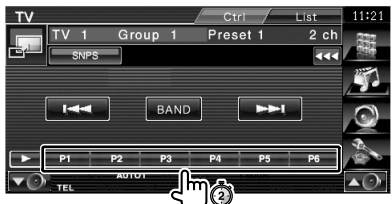

Pritiskajte, dokler se ne prikaže številka spominskega mesta.

## **Izbira imena postaje**

Dodeli ime postaji.

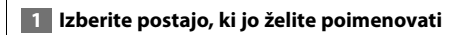

# **2 Začetek vnosa imena**

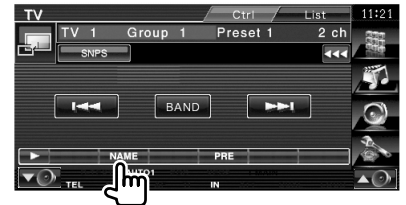

## **3 Vnos imena**

Glejte <Vnos znakov> (stran 45) za informacije o vnosu imena.

#### **4 Konec vnosa imena**

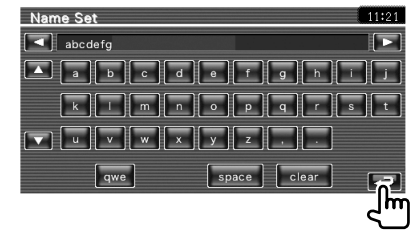

# **Bluetooth upravljanje zvoka**

Ko je KCA-BT200 (izbirni dodatek) povezan, lahko poslušate zvočne datoteke, ki so shranjene na Bluetooth avdio predvajalniku in mobilnem telefonu.

- 圭
- Pred uporabo morate vaš glasbeni predvajalnik in mobilni telefon registrirati na Bluetooth enoti. Preberite tudi navodila za uporabo Bluetooth enote.

# **Funkcije na ekranu za upravljanje**

Prikaz ekrana za upravljanje, če želite uporabiti različne funkcije.

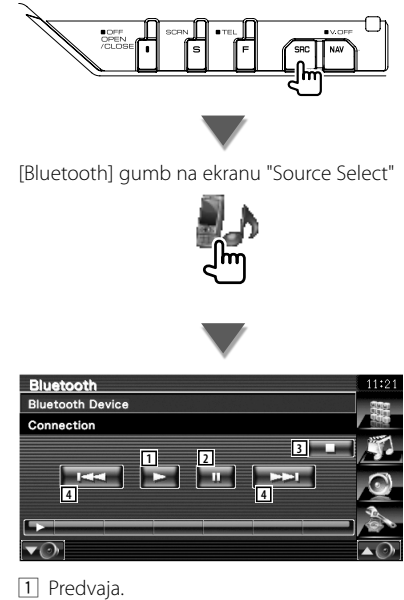

- 
- 2 Odmor.
- 3 Prekine predvajanje.
- [4] Izbira datoteke.

# ⁄

• Če Bluetooth glasbeni predvajalnik ne podpira AVRCP profila, gumbi 1 do 4 niso prikazani. Upravljajte z glasbenega predvajalnika.

**Utišanje zvoka pri sprejemu telefonskega klica**

踯

Ob klicanju se samodejno vklopi pavza sistema.

# **Utišanje zvoka pri sprejemu telefonskega klica**

## **Ob klicanju...**

Pojavi se ekran telefonskega klica ("CALL") in vklopi se pavza sistema.

#### **Ekran telefonskega klica ("CALL")**

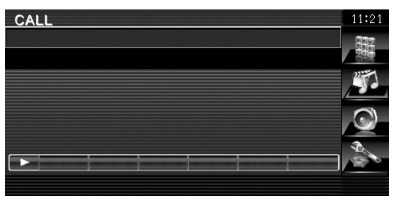

#### **Ko se klic konča...**

#### **Odložite telefon.**

Sistem samodejno nadaljuje s predvajanjem.

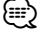

• Za funkcijo TEL Mute morate na telefon priključiti žico MUTE z dodatno opremo v prosti prodaji. Glejte <PRIROČNIK ZA MONTAŽO>.

# **Vnos znakov**

Ko izberete način izbite imena postaje, se za vnos znakov prikaže naslednji ekran.

 $\begin{array}{l} \frac{1}{2} \sum\limits_{i=1}^{n} \frac{1}{2} \sum\limits_{j=1}^{n} \frac{1}{2} \sum\limits_{i=1}^{n} \frac{1}{2} \sum\limits_{j=1}^{n} \frac{1}{2} \sum\limits_{j=1}^{n} \frac{1}{2} \sum\limits_{j=1}^{n} \frac{1}{2} \sum\limits_{j=1}^{n} \frac{1}{2} \sum\limits_{j=1}^{n} \frac{1}{2} \sum\limits_{j=1}^{n} \frac{1}{2} \sum\limits_{j=1}^{n} \frac{1}{2} \sum\limits_{j=1}^{n} \frac{1$ 

# **Uporaba ekrana za vnos znakov Ekran za vnos znakov** Name Set  $\boxed{1}$   $\boxed{\sim}$  abcdefg **3 2**  $\sqrt{p}$   $\sqrt{q}$  $r \cdot$  is the set of  $r \cdot r$ **3 <sup>4</sup> <sup>5</sup> <sup>6</sup> <sup>7</sup>** 1 Premikanje kazalnika. 2 Vnos znakov. 3 Pomik gor in dol po prikazu gumbov znakov. 4 Nastavi izgled tipk za gumbe znakov. abc : Abecedno zaporedje. qwe : Qwerty postavitev. 5 Vnos presledka. Če izbrišete znak, nanj pomaknite kazalnik in pritisnite na ta gumb. 6 Počisti znak. 7 Izhod iz načina vnosa znakov in vrnitev na prejšnji ekran. ⁄ • Znake lahko vnašate po tem, ko ste zategnili ročno zavoro.

Nastavitev monitorja.

**Nastavitev monitorja**

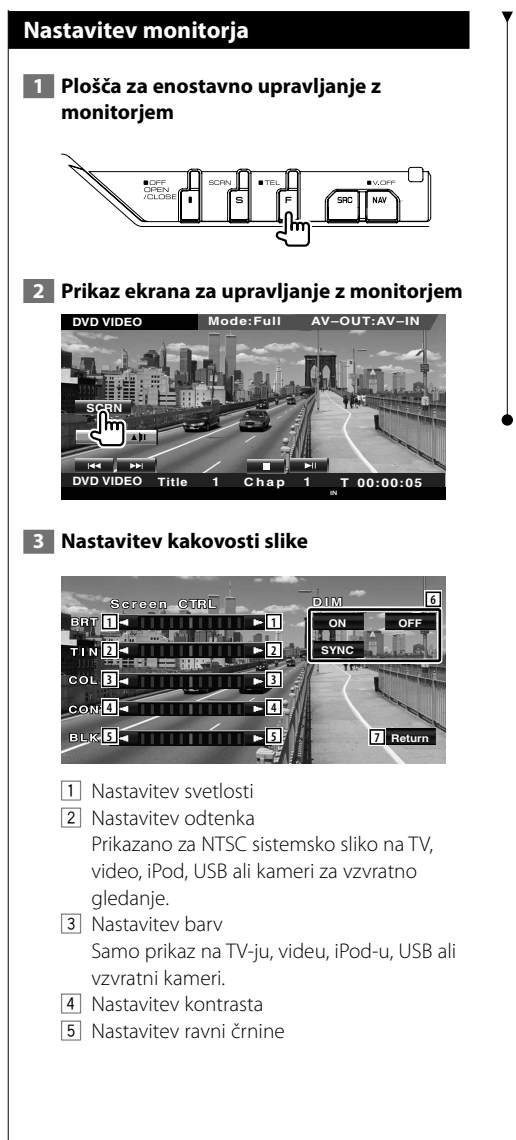

6 Nastavitev zatemnitve "ON": Zatemnitev zaslona je vklopljena. "OFF": Zatemnitev zaslona je izklopljena. "SYNC": Vklop (On) ali izklop (Off ) zatemnitve, ko je stikalo za luči vozila vklopljeno (On) ali izklopljeno  $(Off)$ . 7 Vrnitev na prejšnji ekran.

# ⁄⊞`

- Ekran za upravljanje z monitorjem se prikaže samo po tem, ko ste zategnili ročno zavoro.
- Kakovost slike lahko nastavite za vsak vir.
- Kakovost slike ekranov, npr. menijev, lahko nastavite v <Nastavitev monitorja> (stran 70) v meniju <Nastavitveni meni>.

# **Nastavitev naprave za prostoročno telefoniranje**

Za prostoročno upravljanje lahko uporabljate več funkcij. (samo s povezanim izbirnim dodatkom Bluetooth enota)

- æ
- Pred uporabo morate vaš mobilni telefon registrirati na Bluetooth enoti. Prepričajte se, da ste prebrali tudi priročnik z navodili za Bluetooth enoto
- Za uporabo telefonskega imenika morate slednjega predhodno prenesti z mobilnega telefona. Za podrobnosti si oglejte navodila o prostoročni uporabi Bluetooth naprave in vašega mobilnega telefona.

## **Ekran za upravljanje**

Prikaz ekrana za upravljanje in uporabe različnih funkcij.

 **1 Prikaz ekrana za upravljanje z napravo za prostoročno telefoniranje**

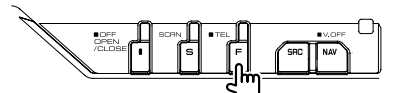

Pritisnite gumb [FNC] za dlje kot 1 sekundo.

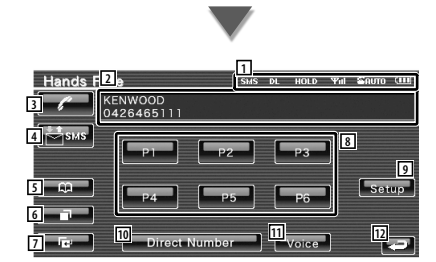

1 Prikaže različna stanja.

 : Prikaže kratko sporočilo o stanju. Če prenosni telefon, ki podpira SMS funkcijo ni povezan, se ta oznaka ne bo pojavila.

**ESMS**: Obstaja neprebrano kratko sporočilo.

s**MS**: Ni neprebranih kratkih sporočil.

- **DE**: Prenašanje telefonskega imenika.
- : Prikazuje zadržani klic.
- : Prikaz moči signala.\*

Več kot je črtic, močnejši je signal.

- : Prikaz trenutnega stanja samodejnega odgovarjanja klicev
	- : Ko je samodejno odgovarjanje vklopljeno
	- $\blacksquare$ : Ko je samodejno odgovarjanje izklopljeno
- **m**: Prikaz stanja napolnjenosti baterije mobilnega telefona.\* Več kot je črtic, večja je napolnjenost.
- 2 Prikaz klicanih telefonskih številk. Če ste vnesli telefonsko številko v telefonski imenik, se prikaže ime klicane osebe.
- 3 Kliče prednastavljenegao telefonsko številko.
- 4 Prikaže ekran za izbiro SMS. Glejte <SMS (Short Message Service)> (stran 56).
- 5 Prikaz ekrana za iskanje po imeniku. Glejte <Klicanje preko telefonskega imenika> (stran 50).
- 6 Prikaz ekrana odhodnih klicev. Glejte <Klicanje s pomočjo seznama odhodnih/dohodnih klicev> (stran 51).
- 7 Prikaz ekrana dohodnih klicev. Glejte <Klicanje s pomočjo seznama odhodnih/dohodnih klicev> (stran 51).
- 8 Kliče prednastavljenegao telefonsko številko.

Za informacije o prednastavitvi telefonske številke, glejte <Prednastavitev telefonske številke> (stran 55).

- 9 Prikaz ekrana za nastavitev telefona za prostoročno telefoniranje. Glejte <Nastavitev telefona za prostoročno telefoniranje> (stran 53).
- 10 Prikaže ekran za klicanje. Glejte <Klicanje z vnosom telefonske številke> (stran 48).
- 11 Začne s prepoznavo glasu. Glejte <Klicanje s prepoznavo glasu> (stran 52).
- 12 Vrnitev na prejšnji ekran.

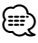

- Iz varnostnih razlogov so med vožnjo nekatere funkcije onemogočene. Gumbi, ki so povezani z onemogočenimi funkcijami, se ob pritisku ne odzovejo.
- Ko se pojavi ekran za upravljanje z napravo za prostoročno telefoniranje, se za 5 sekund prikaže ime povezanega mobilnega telefona.

**Naslednja stran** <sup>3</sup>

- \* Ker se število korakov kontrolne enote razlikuje od števila korakov mobilnega telefona, je lahko stanje, prikazano na kontrolni enoti, drugačno od stanja, prikazanega na mobilnem telefonu. Če podatki o stanju niso na voljo, se stanje ne prikaže.
- Nastavitev mobilnega telefona v zasebni način lahko onemogoči funkcijo prostoročnega telefoniranja.

# **Sprejem klica**

Ob prejemu klica lahko uporabite prostoročno telefoniranje.

## **1** Prevzem klica

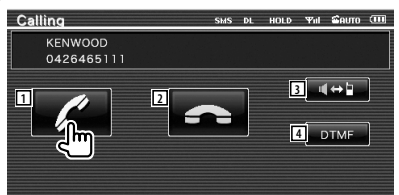

 Ko klic prispe, se ekran za prostoročno telefoniranje pojavi samodejno.

- 1 Začnite pogovor s klicajočo osebo. Preklopi klic, če slišite ton ali čakajoči klic. Po končanem pogovoru ponovno vzpostavite pogovor z osebo, katere klic ste dali na čakanje.
- 2 Prekine telefonsko povezavo.
- 3 Preklopi glas med telefonom in zvočnikom.
- [4] Odda ton klicania.

Glejte <Upravljanje tonskih storitev> (stran 49).

# **Klicanje z vnosom telefonske številke**

Klicanje z vnosom telefonske številke.

## **1 Prikažite ekran za vnos klicane številke**

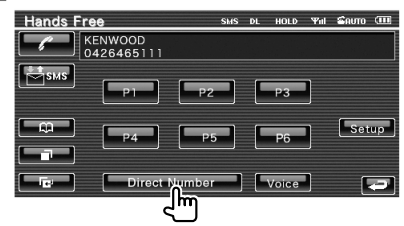

 **2 Vnesite telefonsko številko**

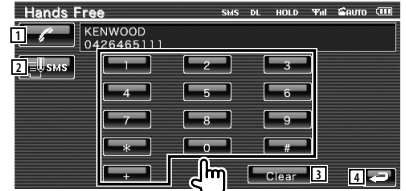

- 1 Kliče vneseno telefonsko številko.
- 2 Ustvari SMS za vneseno telefonsko številko. Glejte <SMS (Short Message Service)> (stran 56).
- 3 Počisti številko.
- 4 Vrnitev na prejšnji ekran.

# **3 Kličite**

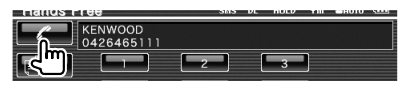

 Ko klicani odgovori na vaš klic, lahko začnete pogovor.

#### **4 Konec klica**

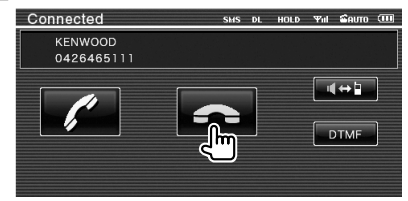

Prikaže se ekran za prostoročno telefoniranje.

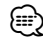

• Vnesete lahko največ 32 številk.

# **Hitro klicanje** Za hitro klicanje lahko izberete največ 6 telefonske številke. ⁄⊞} • Telefonske številke morate registrirati vnaprej.

Glejte <Prednastavitev telefonske številke> (stran 55).

 **1 Ponovno klicanje telefonske številke**

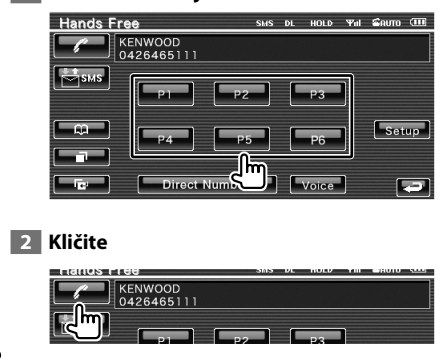

# **Upravljanje tonskih storitev**

Uporablja tonsko storitev DTMF (Dual Tone Multi Frequency).

# **1 Prikažite ekran za vnos DTMF**

 Prikaže ekran za telefoniranje. Glejte <Klicanje z vnosom telefonske številke> (stran 48).

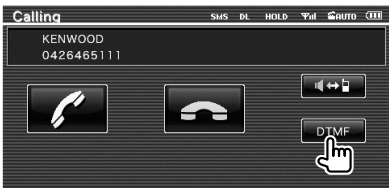

# **2 Med klicem lahko pošljete ton**

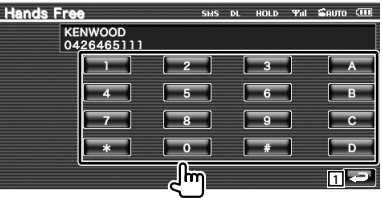

1 Vrnitev na prejšnji ekran.

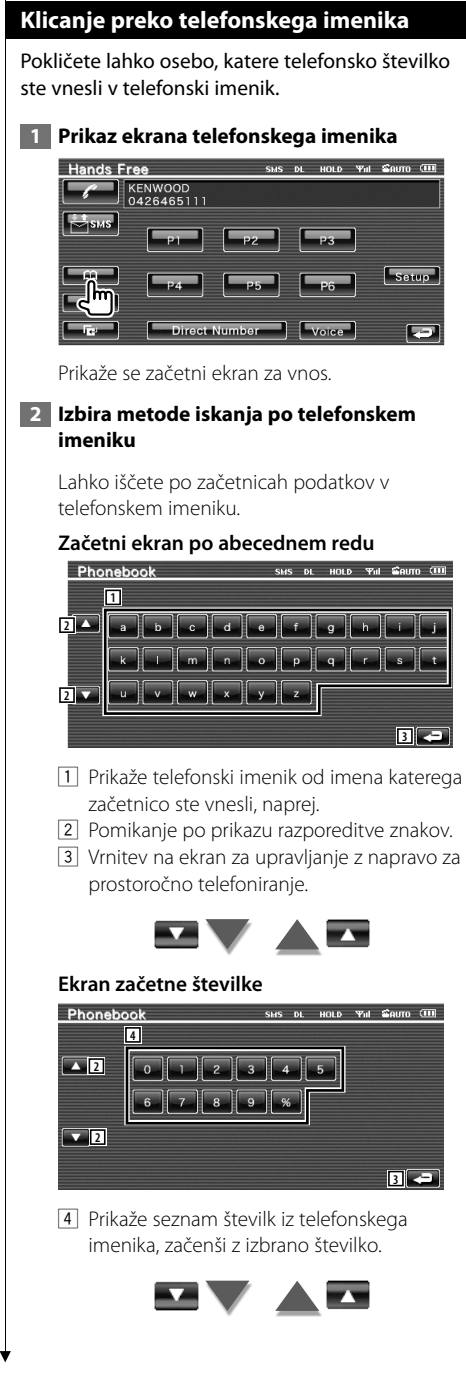

#### **Ekran s cirilico**

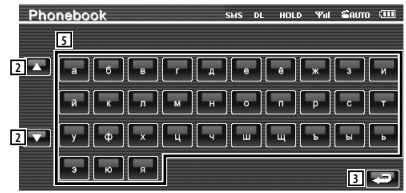

5 Prikaže telefonski imenik od imena katerega začetnico ste vnesli, naprej.

## **3 Izbira imena klicočega**

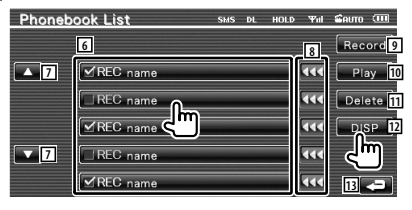

- 6 Seznam podatkov telefonskega imenika. "REC" vklopi že registrirane podatke s prepoznavo glasu.
- 7 Pregled seznama podatkov telefonskega imenika.
- 8 Pomikanje po imenu.
- 9 Registrira glas za prepoznavo glasu v izbranem telefonskem imeniku. Če že obstaja 35 glasovnih registracij v istem mobilnem telefonu, je gumb za snemanje [Record] deaktiviran. Glejte <Registracija glasu> (stran 54).
- 10 Predvaja glas, registriran v izbranem telefonskem imeniku.
- **11** Izbriše glas, registriran v izbranem telefonskem imeniku. Dotaknite se potrditvenega ekrana. Pritisnite [YES] za izbris ali [NO] za preklic.
- 12 Prikaže podrobnosti o izbranem telefonskem imeniku.
- 13 Vrnitev na izvorni ekran vnašanja.

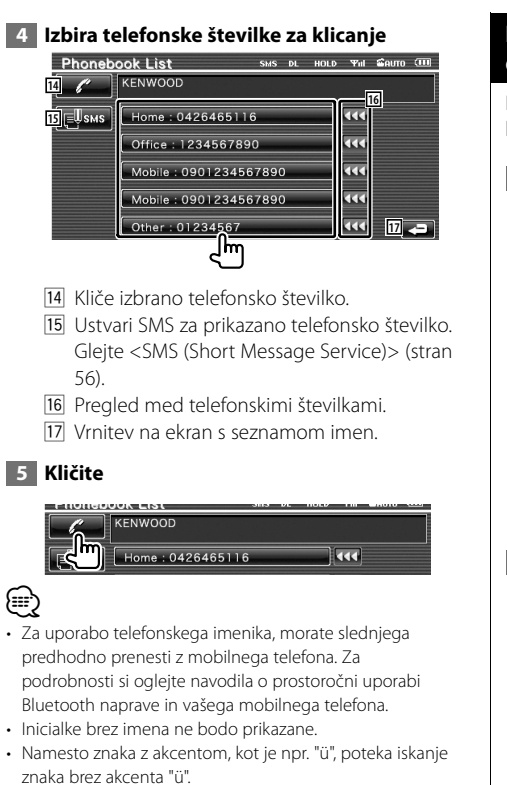

# **Klicanje s pomočjo seznama odhodnih/ dohodnih klicev**

Kliče z izbiro s seznama odhodnih ali dohodnih klicev.

### **1 Prikaz ekrana odhodnih ali dohodnih klicev**

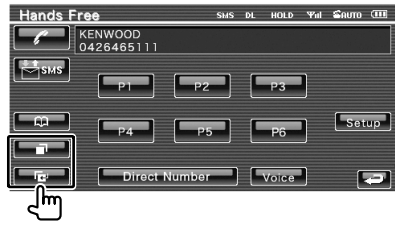

**Execut:** Odhodni klici

**Bill**: Dohodni klici

 Prikaže se ekran s seznamom odhodnih in dohodnih klicev.

## **2 Izbira s seznama klicev**

#### **Primer : Ekran odhodnih klicev**

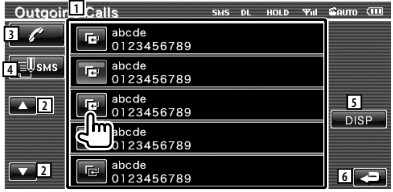

1 Seznam odhodnih klicev.

- 2 Pomikanje po seznamu.
- 3 Kliče izbrano številko.
- 4 Ustvari SMS za izbrano telefonsko številko. Glejte <SMS (Short Message Service)> (stran 56).
- 5 Prikaže podrobnosti o izbranem telefonskem imeniku.
- 6 Vrnitev na ekran za upravljanje z napravo za prostoročno telefoniranje.

#### **3 Kličite**

′≡≣}

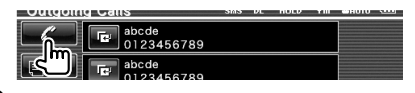

#### • Ekran s seznamom odhodnih klicev in ekran s seznamom dohodnih klicev prikazujeta seznam klicev, ki ste jih opravili ali prejeli s to napravo. Le-ti niso shranjeni v spominu telefona.

## **Klicanje s prepoznavo glasu**

#### Klici s prepoznavo registriranega glasu.

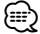

• Za klicanje s prepoznavo glasu, mora biti slednji predhodno registriran v telefonskem imeniku. Glejte <Registracija glasu> (stran 54). Ali, izvedite prepoznavo glasu po kategoriji telefonske številke (Doma, Pisarna, Mobilnik, itd.) ali po telefonskem imeniku, ključna beseda pa mora biti registrirana. Glejte <Ključna beseda registracije glasu> (stran 54).

# **1 Prikaz ekrana za prepoznavo glasu**

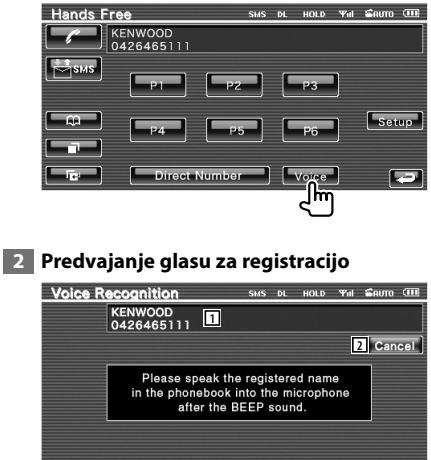

Začnite 2 sekundi po pisku.

1 Prikaz prepoznane telefonske številke ali naslova.

2 Prekliče prepoznavo glasu.

**Če je prepoznava glasu uspešna in je najdena le ena telefonska številka:** 

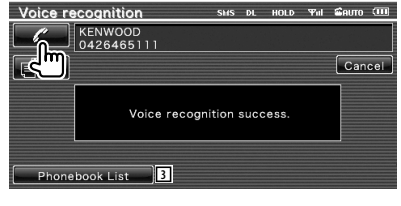

#### Kličite.

3 Prikaz seznama telefonskega imenika.

## **Če slišite ponovni pisk:**

Izgovorite ključno besedo v 2 sekundah po pisku ali se dotaknite gumba [Phonebook List] za izbiro telefonske številke.

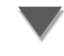

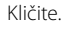

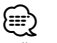

• Če imate pod istim imenom registriranih več kot eno telefonsko številko, za vsako pa je registrirana tudi ključna beseda za prepoznavo glasu, boste slišali ponovni pisk. Za registracijo ključne besede, glejte <Ključna beseda registracije glasu> (stran 54).

#### **Če imate pod istim imenom registriranih več telefonskih številk, pojdite na korak 3.**

#### **3 Izberite kategorijo telefonske številke**

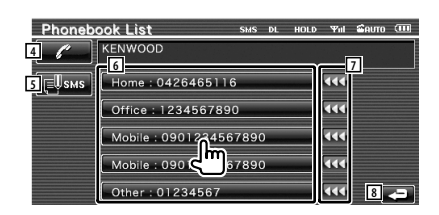

- 4 Kliče prikazano telefonsko številko.
- 5 Ustvari SMS za prikazani naslov. Glejte <SMS (Short Message Service)> (stran 56).
- 6 Izbere kategorijo telefonske številke.
- 7 Pregled med telefonskimi številkami.
- 8 Vrnitev na prejšnji ekran.

#### **4 Kličite**

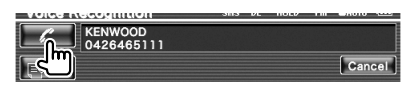

# ∤⊞'

• Če glasu ni bilo možno prepoznati, se prikaže sporočilo. Za nadaljevanje najprej preberite sporočilo.

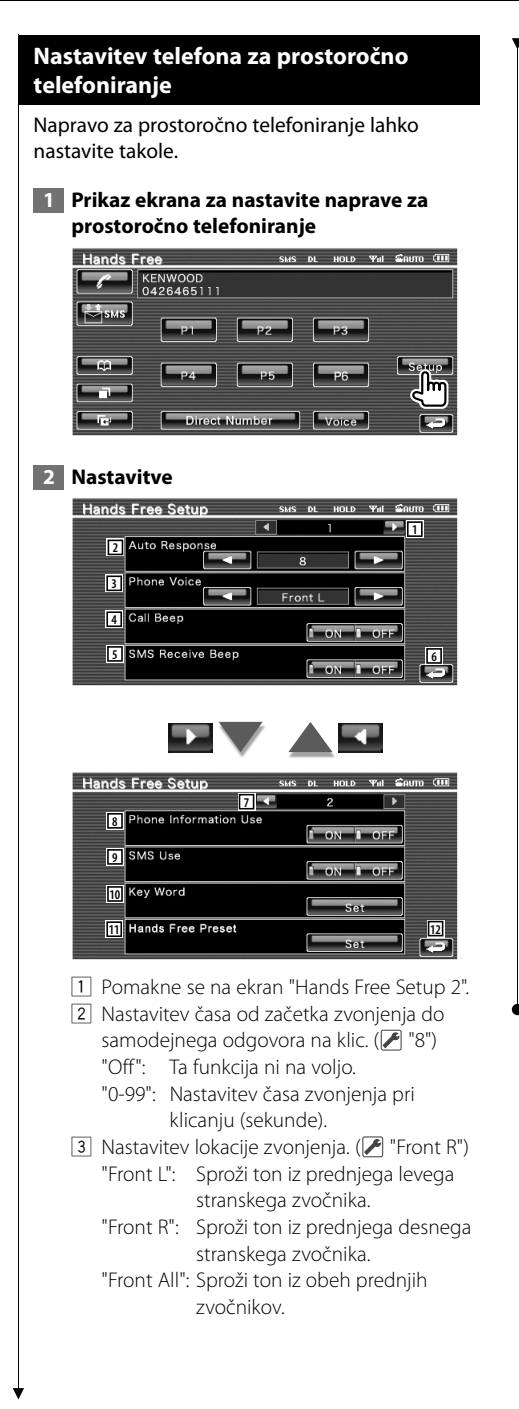

- 4 Nastavitev piska ob dohodnem klicu.  $(\mathcal{F}$  "ON") "ON": Pisk je vklopljen.
	- "OFF": Pisk je izklopljen.
		-
- 5 Nastavitev piska ob dohodnem SMS-u.  $(\sqrt{\phantom{a}})$  "ON") "ON": Pisk je vklopljen. "OFF": Pisk je izklopljen.
- 6 Vrnitev na ekran za upravljanje z napravo za prostoročno telefoniranje.
- 7 Vrne se na ekran "Hands Free Setup 1".
- 8 Nastavi med uporabo telefonskega imenika oziroma seznama odhodnih in dohodnih klicev.  $(\sqrt{\phantom{a}}\,$  "ON") "ON": Da. "OFF": Ne.
- 9 Nastavi funkcijo SMS. (<sup>1</sup> "ON") "ON": Uporaba funkcije SMS. "OFF": SMS ni na voljo.
- 10 Registrira glas za izbiro kategorije telefonske številke s prepoznavo glasu. Glejte <Ključna beseda registracije glasu> (stran 54).
- **11** Registrira telefonsko številko prednastavljenega gumba za prostoročno telefoniranje.

Gleite <Prednastavitev telefonske številke> (stran 55).

12 Vrnitev na ekran za upravljanje z napravo za prostoročno telefoniranje.

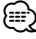

- Velja krajši časovni interval od obeh, torej ali na tej napravi nastavljeni časovni interval za samodejni odgovor na klic ali na telefonu nastavljeni časovni interval.
- Da se izognete odmevom in šumom, izberite zvočnik, ki je bolj oddaljen od mikrofona.

# **Registracija glasu**

Registrira prepoznavo glasu v telefonskem imeniku. Za en mobilni telefon lahko shranite do 35 prepoznav glasu.

## **1 Izbira imena za registracijo**

Pojdite skozi postopek <Klicanje preko telefonskega imenika> (stran 50).

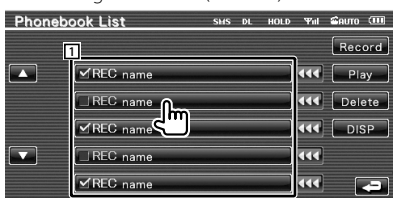

1 Izbira imena.

"REC" vklopi že registrirane podatke s prepoznavo glasu.

#### **2 Prikaz ekrana za registracijo glasu**

**Phonebook List** SMS DL HOLD Thil CHUTO (III) Record  $\overline{\mathsf{H}}$ क्षि $\overline{\mathsf{H}}$ ■ KREC name  $\overline{\phantom{a}}$ 

# **3 Predvajanje glasu za registracijo (1. poskus)**

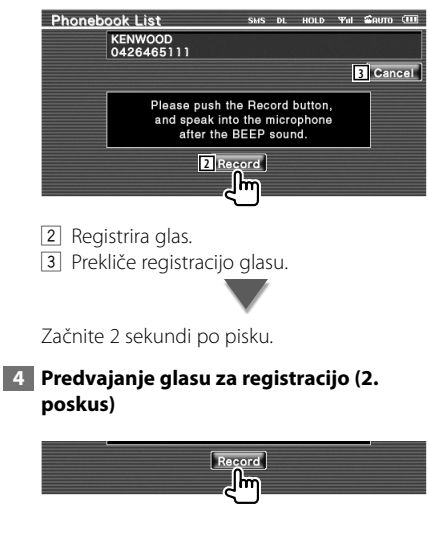

## **5 Konec registracije glasu**

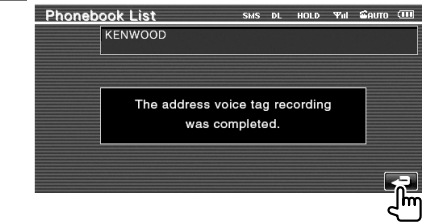

# {≡≡

- Če glasu ni bilo možno prepoznati, se prikaže sporočilo. Za nadaljevanje najprej preberite sporočilo.
- Ponovite od 1., če je glas drugačen, kot je bil ob 1. poskusu.

# **Ključna beseda registracije glasu**

Registrira glas za izbiro kategorije telefonske številke s prepoznavo glasu.

#### **1 Prikaz ekrana s seznamom ključnih besed**

Prikažite ekran "Hands Free" in pritisnite [Setup]. Glejte <Ekran za upravljanje> (stran 47).

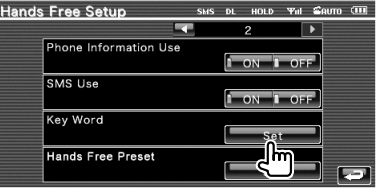

## **2 Izberite kategorijo telefonske številke za registracijo**

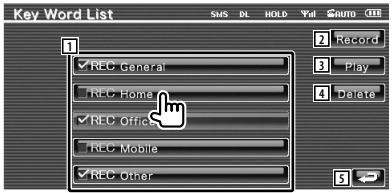

- 1 Izbere kategorijo telefonske številke. "REC" vklopi že registrirane podatke s prepoznavo glasu.
- 2 Registrira glas za izbrano kategorijo telefonske številke.
- 3 Predvaja registrirani glas za izbrano kategorijo telefonske številke.

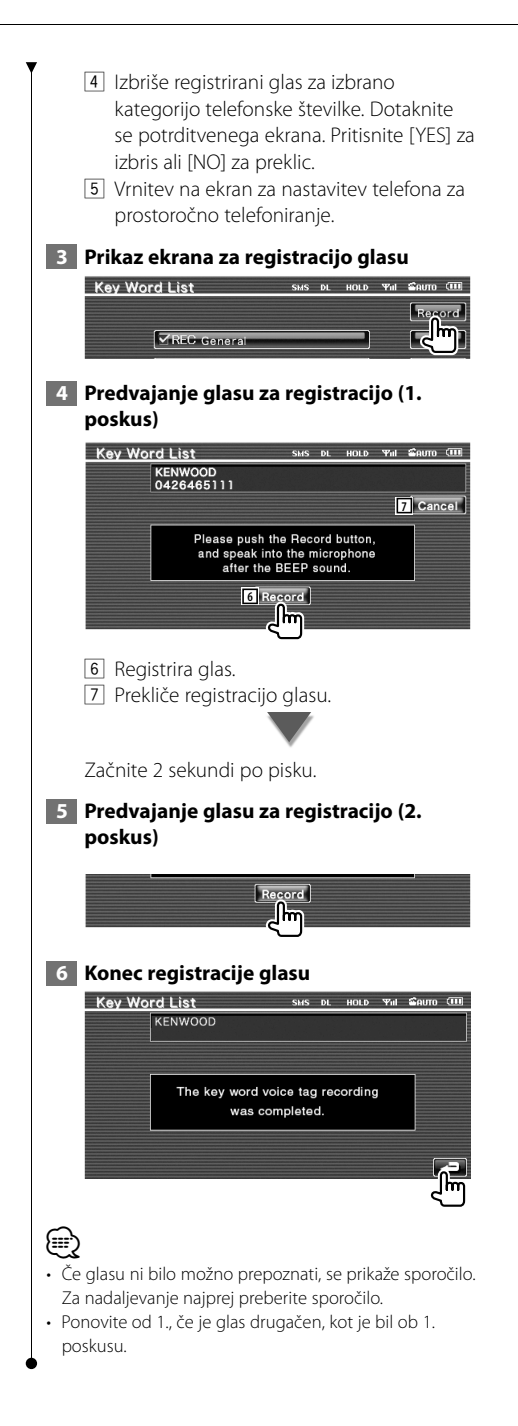

# **Prednastavitev telefonske številke**

Registrira pogosto uporabljeno telefonsko številko prednastavljenega gumba za prostoročno telefoniranje.

 **1 Prikaz ekrana s seznamom prednastavljenih številk za prostoročno uporabo**

Prikažite ekran "Hands Free" in pritisnite [Setup]. Gleite <Ekran za upravlianie> (stran 47).

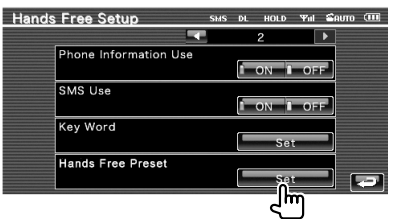

## **2 Izbira prednastavljene številke za registracijo**

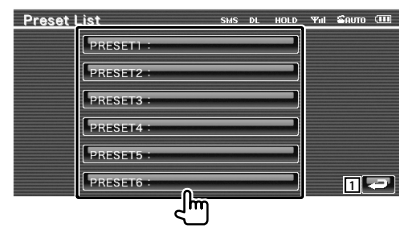

11 Vrnitev na ekran za nastavitev telefona za prostoročno telefoniranje.

 **3 Izbira mesta iskanja številke za registracijo**

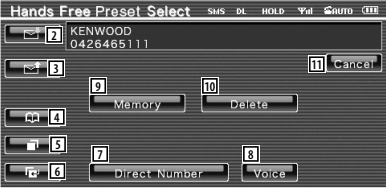

- 2 Registrira s seznama prispelih SMS-ov.
- 3 Registrira s seznama poslanih SMS-ov.
- 4 Registrira s telefonskega imenika.
- 5 Registrira s seznama odhodnih klicev.
- 6 Registrira s seznama dohodnih klicev.
- 7 Registrira z vnosom telefonskih številk.

#### **Nastavitev naprave za prostoročno telefoniranje**

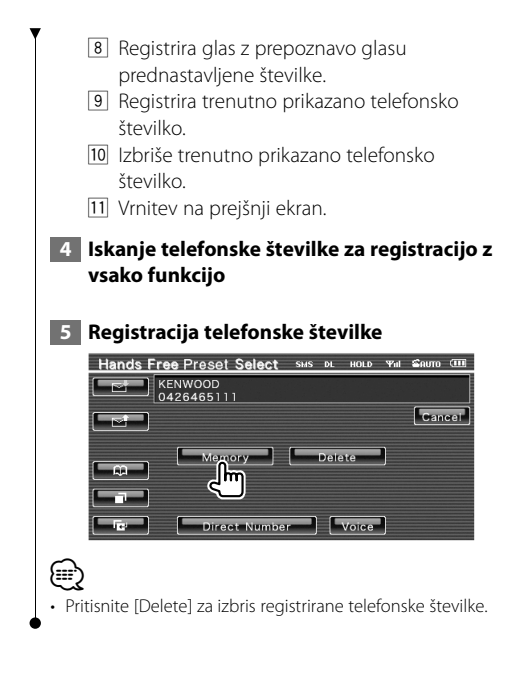

# **SMS (Short Message Service)**

Uporablja funkcijo SMS.

# **1 Prikaz ekrana za izbiro SMS**

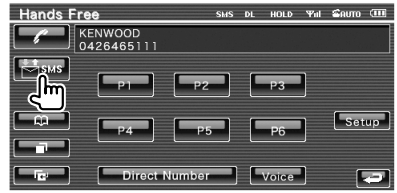

# **2 Izbira funkcije**

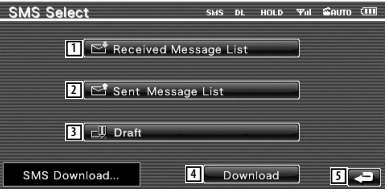

- 1 Prikaz seznama prejetih sporočil.
- 2 Prikaz seznama poslanih sporočil.
- 3 Prikaže seznam sporočil. Če obstaja nedokončano sporočilo, bo gumb aktiven.
- 4 Prejme SMS sporočila z mobilnega telefona.
- 5 Vrne na ekran za prostoročno telefoniranje.

#### **3 Izbira sporočila za prikaz**

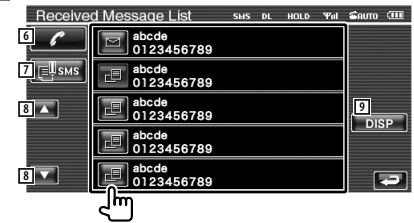

- 6 Pokliče številko izbranega sporočila.
- 7 Ustvari novo sporočilo za izbrano sporočilo.
- 8 Pomikanje po seznamu.
- 9 Prikaže izbrano sporočilo.

#### **Zaslon sporočila SMS**

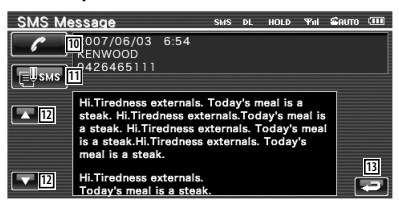

- 10 Pokliče številko izbranega sporočila.
- <sup>[11]</sup> Ustvari novo sporočilo za izbrano sporočilo.
- 12 Pomikanje po sporočilu.
- 13 Vrnitev na prejšnji ekran.

#### **4 Ustvarjanje sporočila**

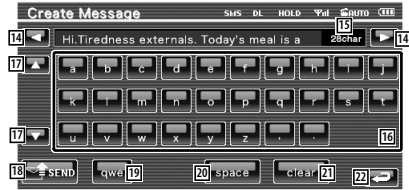

- [14] Premik kazalnika.
- [15] Prikaz števila preostalih znakov za vnos.
- 16 Vnos znaka.
- 17 Spremeni vrsto znakov na tipkovnici.
- 18 Pošiljanje sporočila.
- 19 Nastavi izgled tipk za gumbe znakov. abc : Abecedno zaporedje. qwe : Qwerty postavitev.
- 20 Vnos presledka.
- 21 Izbris vnesenega znaka. Če držite pritisnjeno dlje kot 1 sekundo, bodo izbrisani vsi znaki za vnos.
- 22 Vrnitev na prejšnji ekran.

# **Nastavitveni meni**

Tu lahko nastavite različne parametre sprejemnika.

## **Nastavitveni meni**

Prikaz ekrana za upravljanje za nastavitev različnih funkcij.

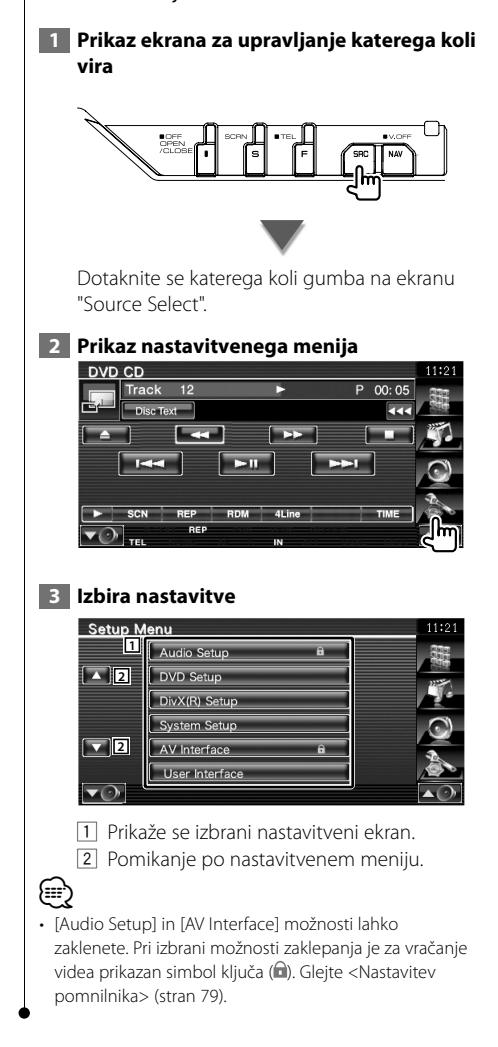

# **Nastavitev zvoka**

Nastavite lahko zvočnike, itd.

 **1 Prikaz ekrana za nastavitev zvoka (Audio Setup)**

Dotaknite se ekrana Audio Setup "Setup Menu" (stran 58).

# ⊱∷

- [Audio Setup] ni možno izbrati v naslednjih pogojih: – Ko ni izbran noben vir.
	- Ko je izbrana funkcija dveh območij. Glejte <Nastavitev območja> (stran 80).

#### **2 Nastavitve**

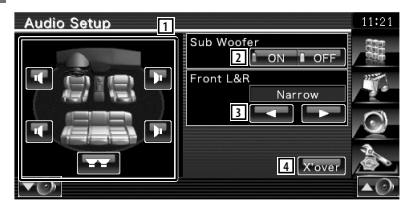

- 11 Izbira zvočnika za nastavitev crossoverja. Glejte <Nastavitev crossover omrežja> (stran 59).
- 2 Nastavitev razpoložljivosti nizkotoncev. To lahko izberete le ko je predizhod nastavljen na "Subwoofer". Glejte <Nastavitev sistema> (stran 62).
- 3 Izbira vrste prednjih zvočnikov. "Standard": Nastavitev za zvočnike navadnega premera
	- "Narrow": Nastavitev za zvočnike majhnega premera
	- "Middle": Nastavitev za zvočnike srednjega premera
	- "Wide": Nastavitev za zvočnike velikega premera
- 4 Preklop na ekran za nastavitev crossoverja. Glejte <Nastavitev crossover omrežja> (stran 59).

# Nastavite lahko crossover frekvenco zvočnikov.  **1 Izberite zvočnik za nastavitev crossoverja Audio Setup** ON **I** OFF **1 1 2 2 4** *<u>x* ove</u> **3** 1 Nastavitev visokopasovnega filtra prednjega zvočnika. 2 Nastavitev visokopasovnega filtra zadnjega zvočnika. 3 Nastavitev nizkopasovnega filtra nizkotonca. 4 Preklop na ekran za nastavitev crossoverja.  **2 Prikaz ekrana za nastavitev crossoverja Albert X'over 3 Nastavitev crossoverja** X'Over  $11:21$ **5** LPF Sub FREQ  $60Hz$ **6** SUB Phase Norma **7** 5 Nastavitev crossover frekvence. Ko je sprednji ali zadnji zvočnik izbran v koraku 1: Nastavitev visokoprepustnega filtra Ko je nizkotonec nastavljen v koraku 1: Nastavitev nizkoprepustnega filtra 6 Nastavitev faze nizkotonca. (Samo, ko je "Subwoofer" (nizkotonec) v nastavitvah zvoka (Audio Setup) nastavljen na "ON" (vklop) in "LPF SUB FREQ" ni nastavljena na

**Nastavitev crossover omrežja**

7 Vrne na ekran "Audio Setup".

"Through")

# **Nastavitev DVD-ja**

Nastavite lahko predvajanje DVD-ja.

 **1 Prikaz ekrana za nastavitev DVD-ja**

Dotaknite se ekrana **DVD** Setup "Setup Menu" (stran 58).

# **2 Nastavitve**

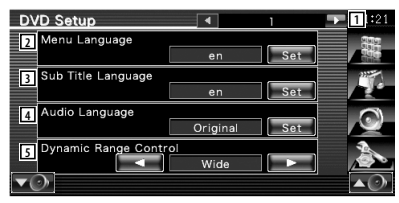

- 11 Pomakne se na ekran "DVD Setup 2".
- 2 Izbira jezika menija plošče.\*1 (Glejte <Nastavitev jezika>, stran 60)
- 3 Izbira jezika podnapisov.\*1 (Glejte <Nastavitev jezika>, stran 60)
- 4 Izbira jezika govora.\*1 (Glejte <Nastavitev jezika>, stran 60)
- 5 Nastavitev dinamičnega razpona (dynamic range).<sup>\*1</sup> (∠ "Wide") Dinamični razpon se zmanjša, če ga spremenite od "Wide" (širok) na "Normal" (običajen) in od "Normal" (običajen) na "Dialog" (govor). Nastavitev "Dialog" poveča skupno glasnost v primerjavi z "Wide" in "Normal", zato je govor v filmu bolje slišen. To je na voljo le, če uporabljate programsko opremo Dolby Digital. Operacija je na voljo med zaustavitvijo

predvajanja.

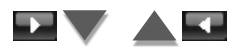

Slovenija **59**

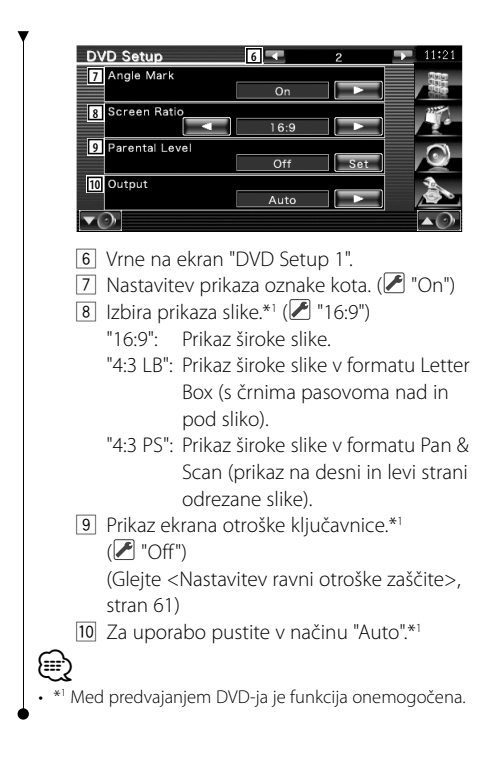

# **Nastavitev jezika**

Izbira jezika za govor in menije.

# **1 Izberite nastavitev**

 Glejte <Nastavitev DVD-ja> (stran 59) in izberite [Menu Language] (jezik menija), [Sub Title Language] (jezik podnapisov) ali [Audio Language] (jezik govora).

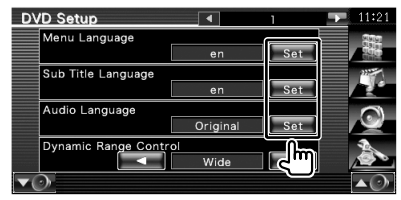

## **2 Prikaz ekrana za nastavitev jezika**

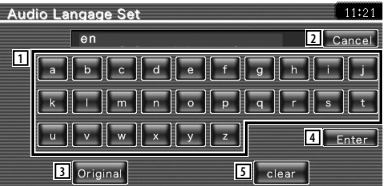

- 1 Vnos kode jezika.
- 2 Prekinitev nastavitve jezika in vrnitev na ekran "DVD Setup 1".
- 3 Nastavitev prvotnega jezika govora. (Prikaže se pri nastavitvi jezika govora (Audio Language).)
- 4 Nastavitev jezika in vrnitev na ekran "DVD Setup 1".

(Prikaže se po vnosu kode jezika.)

5 Izbris kode jezika.

#### **3 Vnos kode jezika**

Glejte <DVD jezikovne kode> (stran 89) in izberite želeni jezik.

#### **4 Nastavitev jezika**

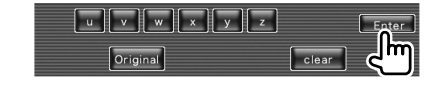

# **Nastavitev ravni otroške zaščite**

#### Nastavitev ravni otroške zaščite.

## **1 Prikaz ekrana kode za otroško zaščito**

 Glejte <Nastavitev DVD-ja> (stran 59) pritisnite [Parental Level] (raven otroške zaščite).

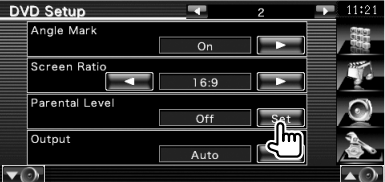

## **2 Vnos kodne številke**

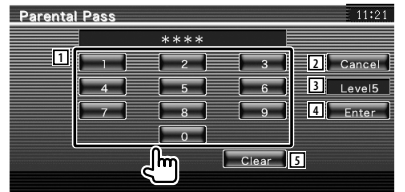

- 1 Vnos kodne številke.
- 2 Prekinitev trenutne nastavitve in vrnitev na ekran "DVD Setup 2".
- 3 Prikaz sedanje ravni otroške zaščite.
- 4 Določitev kodne številke in prikaz ekrana za nastavitev otroške zaščite.
- 5 Izbris kodne številke.

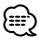

- Številka, ki jo najprej vnesete, je določena kot vaša kodna številka.
- Kodno številko lahko izbrišete s pritiskom na gumb za ponastavitev.

## **3 Prikaz ekrana za nastavitev otroške zaščite (Parental Level)**

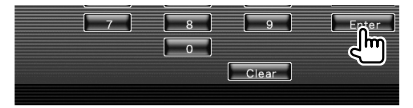

## **4 Izberite raven zaščite in dokončajte nastavitev**

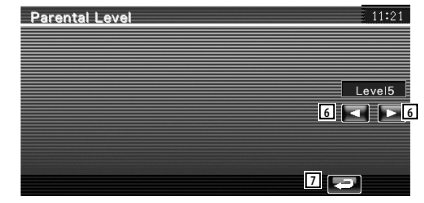

- 6 Izbira ravni zaščite.
- 7 Dokončanje nastavitve ravni zaščite in vrnitev na ekran "DVD Setup 2".

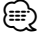

- Če ima plošča višjo raven ključavnice, morate vnesti kodno številko.
- Raven otroške zaščite je odvisna od vstavljene plošče.
- Če plošča nima otroške ključavnice, jo lahko predvaja kdorkoli, četudi ste nastavili otroško ključavnico.

# **Nastavitev DivX-a**

Tu se preveri registracijska koda. Ta koda je potrebna pri izdelavi plošče z DRM (Digital Rights Management) (upravljanje pravic digitalnih vsebin).

## **1 Prikaz ekrana za nastavitev DivX-a**

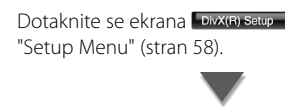

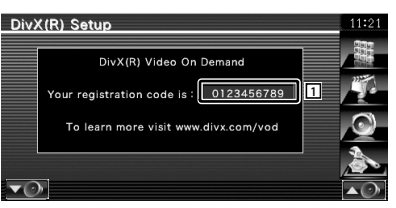

1 Prikaz registracijske kode.

{≕}

• Če ste prenesli DivX VOD datoteko, ki jo nadzira DRM, vnesite na ekranu prikazano kodo, kot v primeru na sliki. V nasprotnem primeru datoteke ne boste mogli predvajati na tej napravi. Pri predvajanju DivX VOD datoteke z omejenim predvajanjem se prikaže število preostalih predvajanj. Ko število preostalih predvajanj doseže 0, se prikaže opozorilo in datoteke ni možno predvajati.

#### **Nastavitev sistema**

Tu lahko nastavite parametre sistema.

#### **1 Prikaz ekrana za nastavitev sistema**

Dotaknite se ekrana System Setup "Setup Menu" (stran 58).

## **2 Nastavitve**

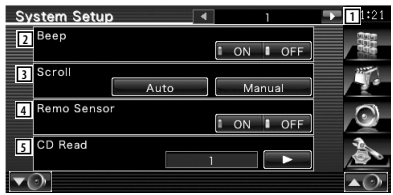

- 1 Pomakne se na ekran "System Setup 2".
- 2 Vklop (On) ali izklop (Off ) zvoka pri pritiskanju.  $(\sqrt{\bullet})$  "ON")
- 3 Omogoča pomikanje po besedilu na ekranu za upravljanje. (<sup>2</sup> "Auto") "Auto": Samodejno pomikanje po ekranu. "Manual": Ročno pomikanje po ekranu.
- 4 Nastavitev signala daljinskega upravljalnika.  $(P'$  "ON")

V primeru izklopa ("Off") je daljinski upravljalnik pri TV sprejemu onemogočen.

- 5 Nastavitev predvajanja glasbenega CD-ja. (  $\blacktriangleright$  "1")
	- "1": Samodejno predvajanje diska z zvočnimi datotekami, DVD-ja ali glasbenega CD-ja.
	- "2": Pomožno predvajanje diska kot glasbenega CD-ja. Izberite "2", če želite predvajati glasbeni CD posebnega formata ali če ne morete predvajati diska v položaju "1".

# ⊱∷

- V položaju "2" ne morete predvajati zvočne datoteke/VCD plošče. V položaju "2" tudi ne smete predvajati nekaterih glasbenih CD-jev.
- Med predvajanjem diska je nastavitev onemogočena.

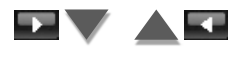

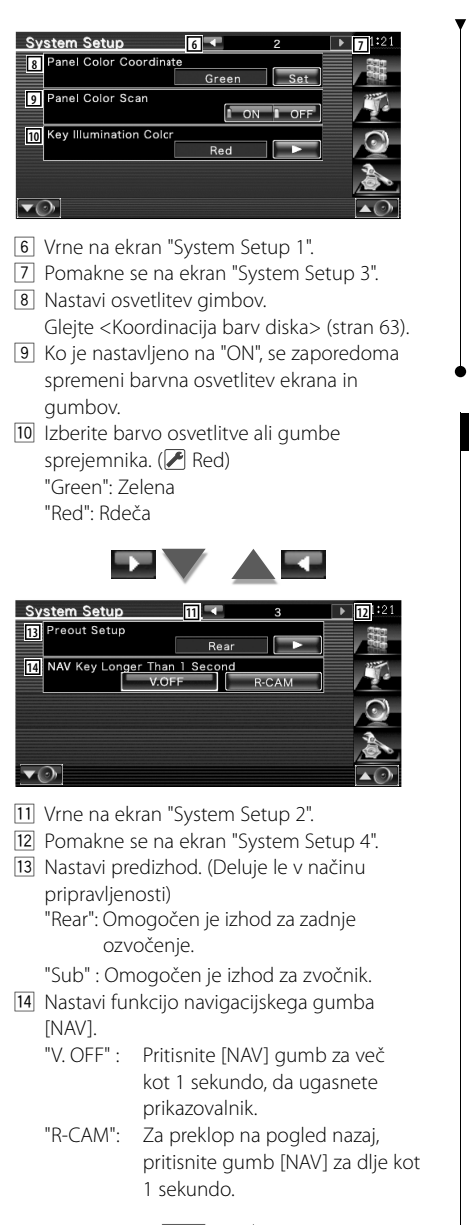

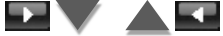

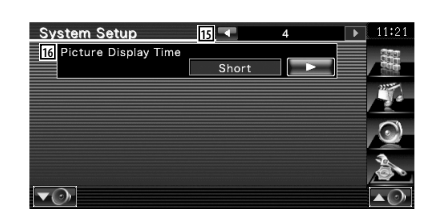

- 15 Vrne na ekran "System Setup 3".
- 16 Nastavitev časa prikaza slike. (<sup>16</sup> "Middle") Prikaz JPEG slike je spremenjen. "Short" (kratek), "Middle" (srednji), "Long" (dolg)

# **Koordinacija barv plošče**

Nastavi barve osvetlitve ekrana in gumbov.

 **1 Prikaz ekrana za koordinacijo barv plošče**

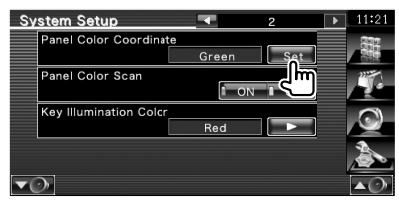

Glejte <Nastavitev sistema> (stran 62).

## **2 Izberite barvo**

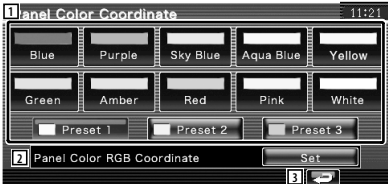

- 11 Nastavitev izbrane barve.
- 2 Nastavi in registrira priljubljeno barvo.
- 3 Vrne na ekran "System Setup 2".

**Naslednja stran** <sup>3</sup>

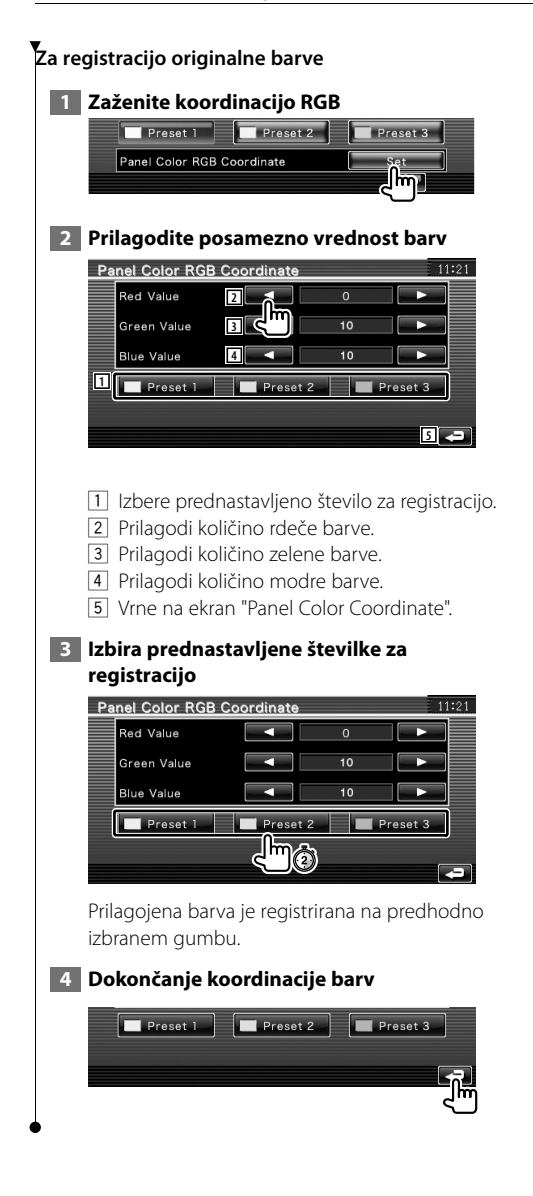

# **Nastavitev AV vmesnika**

Tu lahko nastavite parametre avdio in video (AV) vmesnika.

## **1 Prikaz ekrana AV vmesnika**

Dotaknite se ekrana **Minterface** "Setup Menu" (stran 58).

## **2 Nastavitve**

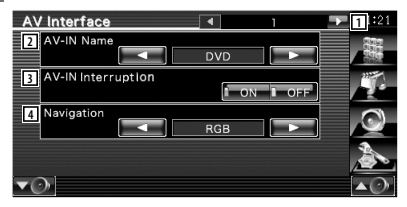

- 1 Pomakne se na ekran "AV Interface 2".
- 2 Določitev imena, ki se prikaže, ko izberete sistem, ki je priključen preko AV INPUT vhoda. (<del>/</del> "VIDEO")
- 3 Nastavitev prikaza slike sistema, ki je priključen preko AV INPUT vhoda. ( $\blacktriangledown$  "OFF") "OFF": Ko je priklopljen slikovni vir, se prikaže slika, ki pride preko AV INPUT vrat.
	- "ON": Ko slikovni signal pride preko AV INPUT vrat, se prikaže slika.
- 4 Izbira povezave navigacijske naprave.  $(\mathscr{F}$  "RGB")
	- "RGB": Omogoča povezavo Kenwoodove navigacijske naprave preko AV INPUT vrat.
	- "AV-IN": Omogoča povezavo ostalih navigacijskih naprav preko AV INPUT vhoda.
	- "Off": To nastavitev morate uporabiti, če navigacijska naprava ni povezana. (Ob priklopu AV vira, se navigacijski zaslon ne prikaže.)

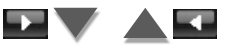

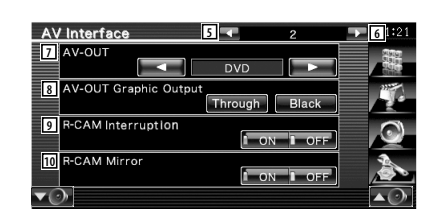

- 5 Vrne se na ekran "AV Interface 1".
- 6 Pomakne se na ekran "AV Interface 3".
- 7 Izbira AV vira, ki gre na AV OUTPUT izhod.  $(\mathscr{F}$  "AV-IN")

{≡≡

- Ko je izbran DVD vir, "AV-OUT" ne morete nastaviti na USB. Oziroma, ko je izbran USB vir, "AV-OUT" ne morete nastaviti na DVD.
- Če je "AV-OUT" nastavljen na DVD ali USB, je isti izvorni video ali ekran za upravljanje prikazan na sprednjem in zadnjem monitorju.
- Če sprednji vir preklopite z DVD (ali USB) na drug vir, se enako preklopi tudi zadnji vir. V tem primeru, prikazovanje navigacijskega ekrana na sprednjem monitorju dovoljuje, da se zadnji vir vrne na DVD (ali USB). Uporaba gumbov za enostavno upravljanje krmilijo s sprednjim virom.
	- 8 Nastavi izhod delovnega ekrana na ekran za upravljanje na AV-OUT. Ko je nastavljeno na "Black", delovni ekran ni mogoč.  $(\mathcal{F}$  "Through")
	- 9 Nastavitev načina vklopa prikaza vzvratne kamere. (<del>■</del> "OFF")
		- "ON": Vklop prikaza vzvratne kamere ob vklopu vzvratne prestave.
		- "OFF": Vklop prikaza vzvratne kamere ob vklopu vzvratne prestave "Reverse" in pritisku na gumb [NAV] za dlje kot 1 sekundo.
	- 10 Levo in desno stran prikaza vzvratne kamere lahko krcnite. Nastavite na "ON" in pogled vzvratne kamere bo na levi in desni stran prikazan kot zrcalna slika. (<sup>1</sup> "OFF")

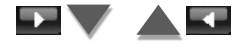

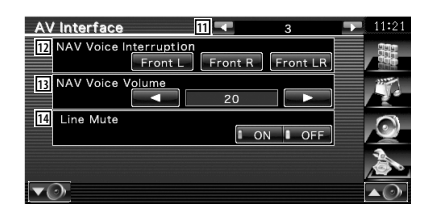

- [11] Vrne se na ekran "AV Interface 2".
- 12 Izbira zvočnikov za glasovno usmerjanje navigacijske naprave. (▶ "Front L")
	- "Front L": Uporaba prednjega levega stranskega zvočnika za glasovno usmerjanje.
	- "Front R": Uporaba prednjega desnega stranskega zvočnika za glasovno usmerjanje.
	- "Front LR": Uporaba obeh prednjih zvočnikov za glasovno usmerjanje.
- 13 Nastavitev glasnosti glasovnega usmerjanja navigacijske naprave. (<sup>2</sup>1")
- 14 Utišanje med glasovnim usmerjanjem navigacijske naprave. (<del>■</del> "ON") Ko je vklopljeno ("ON"), se glasnost zaradi glasovnega usmerjanja zmanjša.

# **Uporabniški vmesnik**

Tu lahko nastavite parametre uporabniškega vmesnika (User Interface).

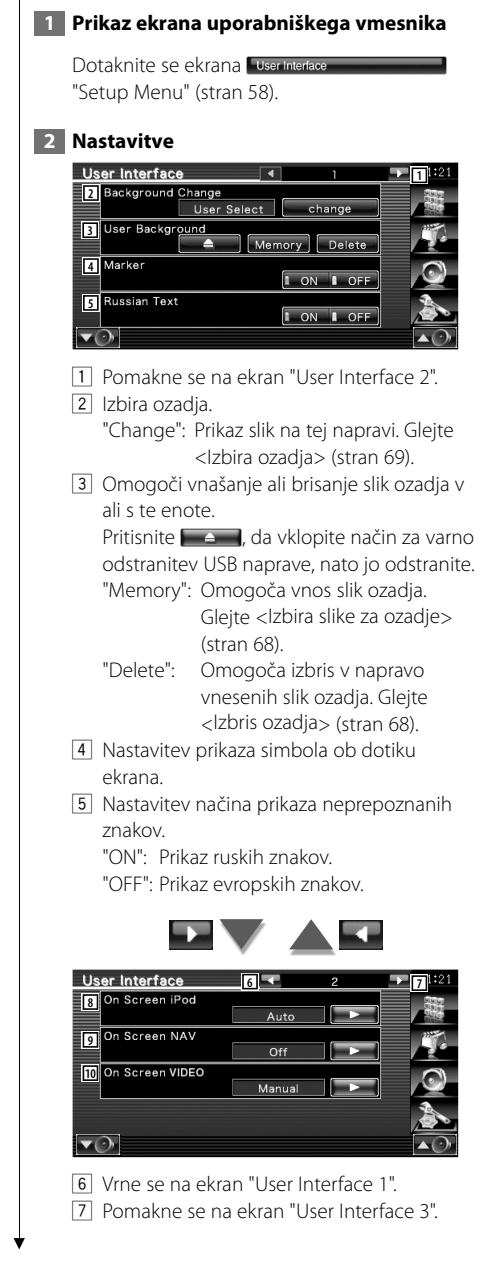

- 8 Nastavitev prikaza iPod-ovega ekrana za predvajanje. (<sup>1</sup> "Auto")
	- "Auto": Podatki se ob posodobitvi prikažejo za 5 sekund.

 "Manual": Podatki se prikažejo ob dotiku ekrana.

9 Nastavitev prikaza ekrana navigacijske naprave.  $(\mathscr{F}$  "Off")

 "Auto": Podatki se ob posodobitvi prikažejo za 5 sekund.

"Off": Podatki se ne prikažejo.

10 Nastavitev prikaza ekrana za predvajanje videa.  $(\sqrt{\phantom{a}}\right)$  "Auto")

 "Auto": Podatki se ob posodobitvi prikažejo za 5 sekund.

 "Manual": Podatki se prikažejo ob dotiku ekrana.

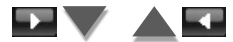

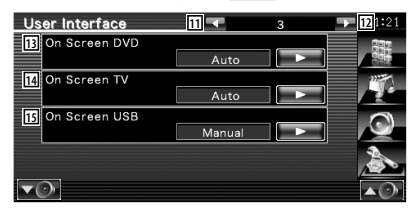

- [11] Vrne se na ekran "User Interface 2".
- 12 Pomakne se na ekran "User Interface 4".
- [13] Nastavitev prikaza ekrana za predvajanje DVD-ja. (<sup>1</sup> "Manual")
	- "Auto": Podatki se ob posodobitvi prikažejo za 5 sekund.

 "Manual": Podatki se prikažejo ob dotiku ekrana.

[14] Nastavitev prikaza TV ekrana. ( "Auto") (samo s priključenim TV sprejemnikom, ki je na voljo kot dodatna oprema)

 "Auto": Podatki se ob posodobitvi prikažejo za 5 sekund.

- "Manual": Podatki se prikažejo ob dotiku ekrana.
- [15] Nastavitev prikaza ekrana USB naprave. ( "Manual")
	- "Auto": Podatki se ob posodobitvi prikažejo za 5 sekund.
	- "Manual": Podatki se prikažejo ob dotiku ekrana.

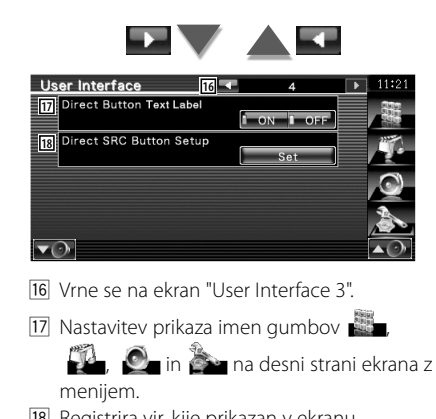

18 Registrira vir, kije prikazan v ekranu priljubljenih virov. Glejte <Nastavitev gumba za neposredni

vir> (stran 67).

# **Nastavitev gumba za neposredni vir**

Registrira vir, kije prikazan v ekranu priljubljenih virov.

 **1 Prikaže ekran za nastavitev gumba za neposredni SRC**

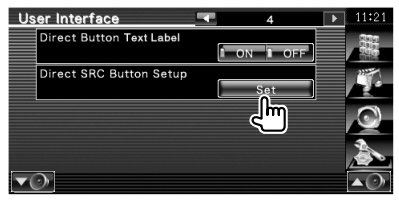

Glejte <Uporabniški vmesnik> (stran 66).

## **2 Izbira gumba za prednastavitev**

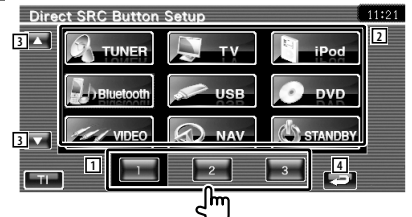

- 1 Izberite gumb za prednastavitev za registracijo.
- 2 Izberite vir za registracijo.
- 3 Preglejte seznam virov.
- 4 Vrnite se na ekran "User Interface 4".

# **3 Izberite vir za registracijo**

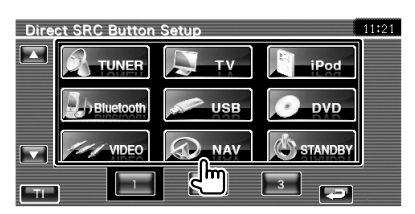

## **4 Dokončajte registracijo**

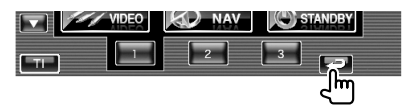

Izbran vir je registriran na predizbranem gumbu.

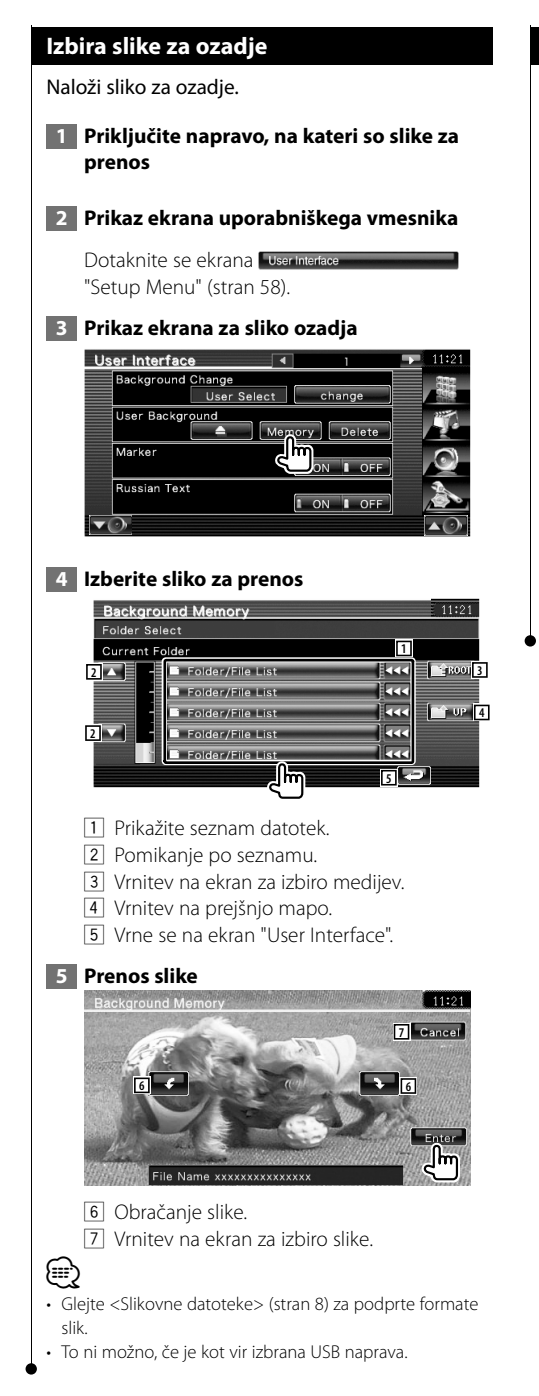

# **Izbris ozadja**

Izbris slike ozadja.

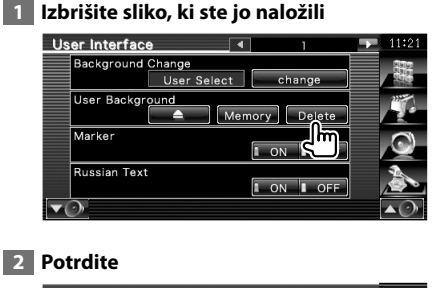

# **Background Delete**  $11:21$ Woud you linke to delete Background? **1**

11 Vrnitev na ekran za izbiro slike.

# **Izbira ozadja**

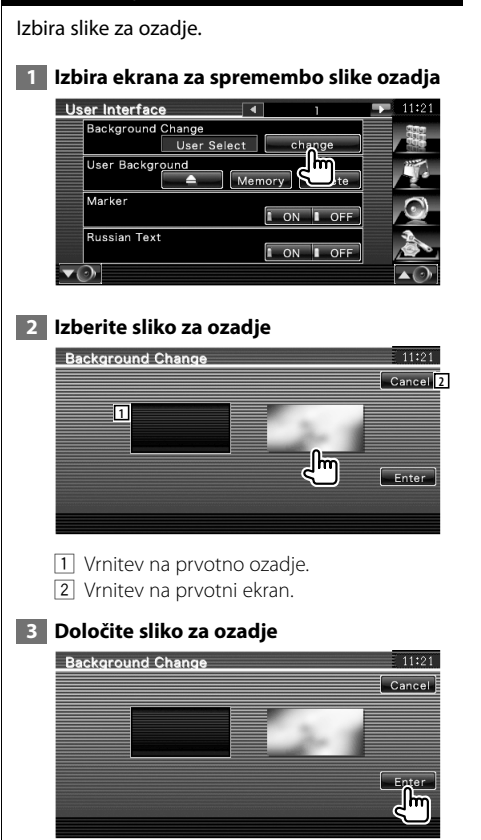

## **Nastavitev ekrana na dotik**

Tu lahko nastavite ekran na dotik.

 **1 Prikaz ekrana za nastavitev ekrana na dotik**

Dotaknite se ekrana Touch "Setup Menu" (stran 58).

#### **2 Začetek nastavitve ekrana na dotik**

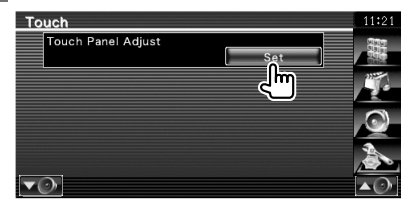

#### **3 Nastavitev ekrana na dotik**

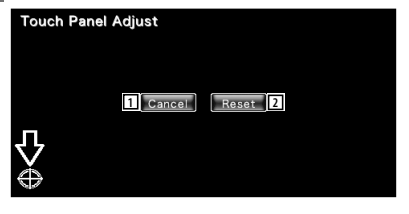

Upoštevajte navodila na ekranu in se dotaknite središča **...** 

- $\overline{1}$  Prekinitev nastavitve in vrnitev na ekran za nastavitev ekrana na dotik.
- 2 Ponastavitev začetnega stanja.

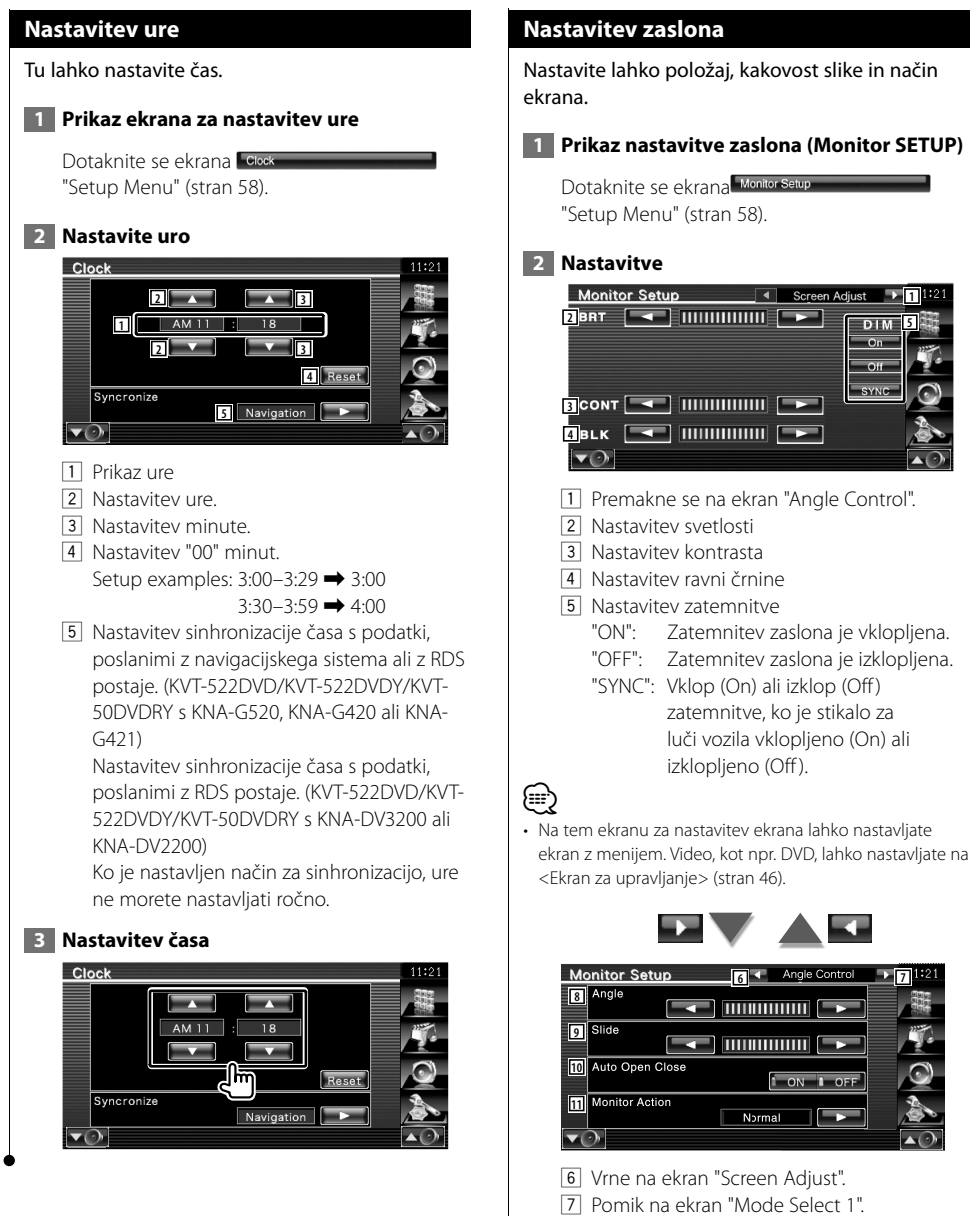

- 8 Prilagoditev zaslonskega kota
- 9 Prilagoditev položaja zaslona naprej/nazaj
- 10 Nastavitev odpiranja/zapiranja zaslona Ko je vključeno, se zaslon samodejno odpira ali zapira, ko vključite ali izključite kontaktni ključ.

11 Nastavitev delovanja zaslona Ko je nastavljeno na "Quick" (hitro), se zaslon hitro odpre.

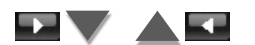

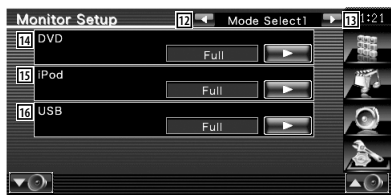

- 12 Vrne se na ekran "Angle Control".
- [13] Pomik na ekran "Mode Select 2".
- 14 Izbira načina ekrana za predvajanje DVD-ja. Izberete lahko enega od naslednjih načinov ekrana.

"Full", "Just", "Zoom", "Normal"

15 Izbira načina ekrana za predvajanje videa na iPod-u.

Izberete lahko enega od naslednjih načinov ekrana.

"Full", "Just", "Zoom", "Normal"

16 Izbira načina ekrana za predvajanje USB. Izberete lahko enega od naslednjih načinov ekrana.

"Full", "Just", "Zoom", "Normal"

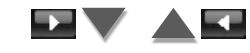

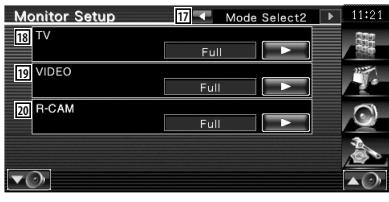

- 17 Vrne na ekran "Mode Select 1".
- 18 Izbira načina ekrana za predvajanje TV-ja. Izberete lahko enega od naslednjih načinov ekrana.

"Full", "Just", "Zoom", "Normal"

19 Izbira načina ekrana za predvajanje VIDEA. Izberete lahko enega od naslednjih načinov ekrana.

"Full", "Just", "Zoom", "Normal"

20 Izbere način ekrana pogleda nazaj (R-CAM). Izberete lahko enega od naslednjih načinov ekrana.

"Full", "Just", "Zoom", "Normal"

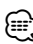

- Ko izberete meni ali navigacijo, se zaslon samodejno prikaže v načinu polne velikosti. Načina ekrana teh prikazov ni možno spreminjati.
- Kakovost slike lahko nastavite za vsak vir.

## **Način polne slike ("Full")**

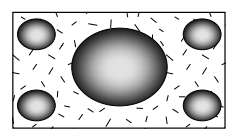

# **Način povečane slike ("Zoom")**

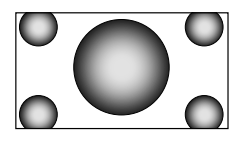

## **Način poravnane slike ("Just")**

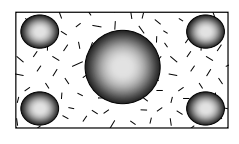

#### **Način navadne slike ("Normal")**

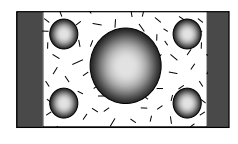

# **Nastavitev varnostne šifre**

Nastavite lahko varnostno šifro, da napravo zaščitite pred krajo.

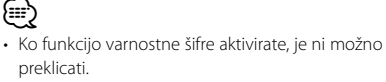

Ne pozabite, vaša varnostna šifra je 4-mestna številka, vnesena v vaš "Car Audio Passport" v tem zavitku.

 **1 Prikaz ekrana za nastavitev varnostne šifre**

Dotaknite se ekrana security Setup "Setup Menu" (stran 58).

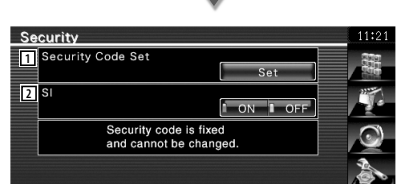

- 1 Prikaz ekrana za vnos varnostne šifre.
- 2 Vklop ali izklop funkcije SI. Ko je vklopljena "ON", v primeru izklopa vžiga vozila utripa alarm proti kraji.  $(\triangleright$  "ON")

 **2 Začetek nastavitve varnostne šifre**

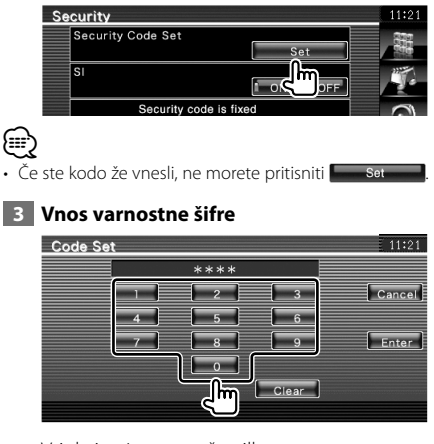

Vtipkajte 4-mestno številko.

## **4 Vnesite varnostno šifro**

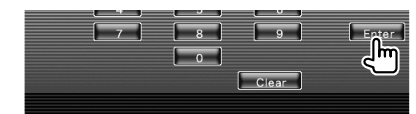

#### **5 Ponovno vtipkajte varnostno šifro**

V potrditev ponovno vtipkajte isto varnostno šifro, ki ste jo vtipkali pri 3. točki.

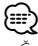

- Če vtipkate drugo varnostno šifro, se vrnete k 3. točki (prvi vnos šifre).
- **6 Ponovno vnesite varnostno šifro**

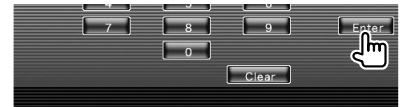

Sedaj je vaša varnostna šifra vnesena. Če po vnosu šifre pritisnete na gumb za ponastavitev ali odklopite napravo z akumulatorja, morate vtipkati vneseno varnostno šifro.
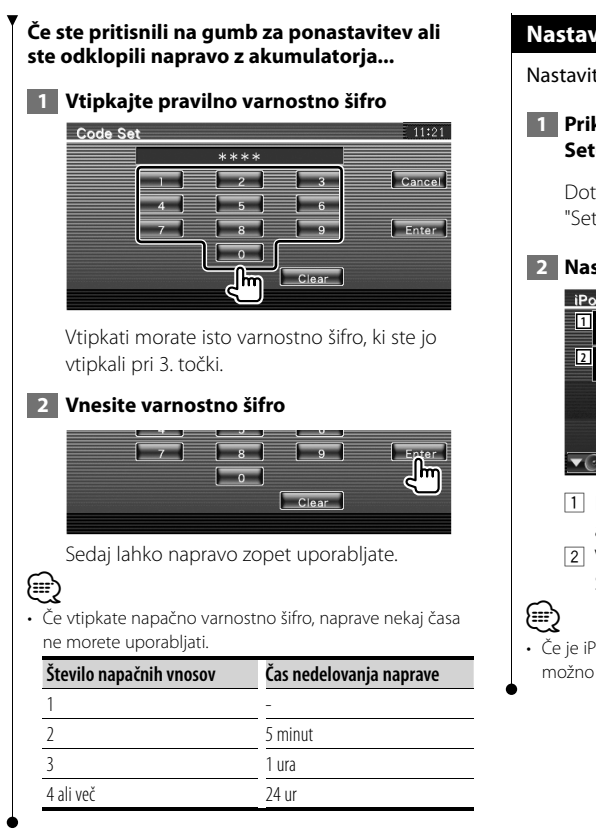

# **Nastavitev iPod-a**

tev uporabe iPod-a.

 **1 Prikaz ekrana za nastavitev iPod-a (iPod Setup)**

taknite se ekrana **FiPod Setup** up Menu" (stran 58).

#### **2 Nastavitve**

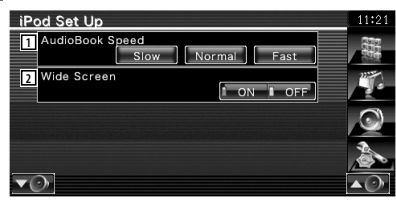

- Nastavitev hitrosti predvajanja Audio booka.
- Vklop ali izklop širokega ekrana (Wide Screen).

<sup>o</sup>od priključen, širokega ekrana ("Wide Screen") ni nastaviti.

#### **Nastavitev televizije** Nastavite lahko področja sprejema TV signala. (samo, če je priključen TV sprejemnik, ki je na voljo kot dodatna oprema)  **1 Prikaz ekrana za nastavitev televizije (TV Setup)** Dotaknite se ekrana TV Setup "Setup Menu" (stran 58).  **2 Nastavitev televizije** TV1 Area Set  $\overline{\bullet}$ **1** Austria Belgium Denmark Finland Germany lceland Netherlands Norway Portugal Spain Sweden <u>ि</u> Swizerland Yugoslavia  $\blacktriangledown$   $\odot$ 1 Pomakne se na ekran "TV2 Area Set". 2 Nastavitev sedanjega področja sprejema TV1. TV2 Area Set **3** Austria Belgium Denmark Finland Germany Iceland Netherlands Norway Portugal Snain Sweden **4** Swizerland Yugoslavia  $\sim$  11  $3$   $\parallel$  4  $5 -$ 3 Vrne na ekran "TV1 Area Set". 4 Nastavitev sedanjega področja sprejema

 **2 Nastavitve RDS Setup 2** News 50<sub>min</sub> ь.

 **1 Prikaz ekrana za nastavitev RDS** Dotaknite se ekrana **RDS** Setup "Setup Menu" (stran 58).

Nastavite lahko parametre, ki so povezani z RDS-

**Nastavitev RDS-a**

om.

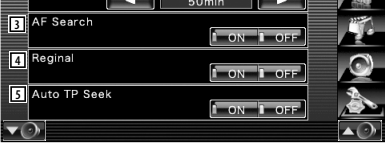

**1**

- 1 Pomakne se na ekran "RDS Setup 2".
- 2 Nastavitev časa prekinitve za novice.
- 3 Vklop (On) ali izklop (Off) alternativne frekvence. (<sup>■</sup>"ON")
- 4 Vklop (On) ali izklop (Off ) funkcije regijske omejitve.  $(\blacksquare$  "ON")
- 5 Vklop (On) ali izklop (Off ) funkcije samodejnega iskanja (Auto TP Seek).  $(\triangledown$  "ON")

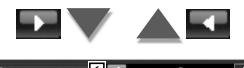

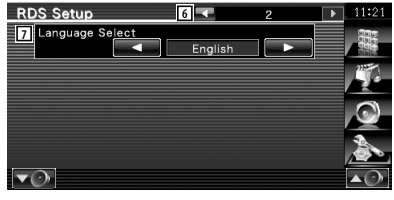

- 6 Vrne na ekran "RDS Setup 1".
- 7 Izbira jezika prikaza za PTY funkcijo.

TV2.

# **Nastavitev Bluetooth**

Registrira in izbere Bluetooth enoto.

# **1 Prikaz ekrana za nastavitev Bluetooth**

Dotaknite se ekrana Bluetooth Setup "Setup Menu" (stran 58).

#### **2 Nastavitve**

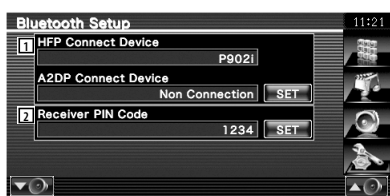

- 1 Nastavi mobilni telefon za prostoročno telefoniranje in glasbeni predvajalnik za Bluetooth Audio.
- 2 Nastavi PIN kodo Bluetooth enote, ki jo vnesete pri registraciji mobilnega telefona ali avdio predvajalnika.

# **Registracija Bluetooth enote**

Registrira Bluetooth enoto, ki bo povezana.

 **1 Prikaz ekrana s seznamom naprav za priklop**

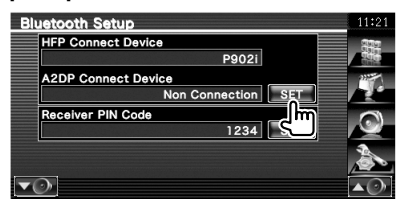

# **2 Iskanje Bluetooth enote**

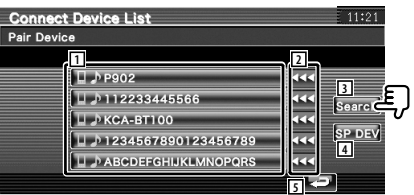

- 1 Prikaže registrirano Bluetooth enoto. Prikaže vzpostavljeno storitev z rdečo. Prikaže razpoložljivo storitev v sivi barvi.
- 2 Pregleda ime Bluetooth enote.
- 3 Razišče za Bluetooth enoto.
- 4 Registrira Bluetooth enoto, ki ne more biti registrirana na običajen način (paring).
- 5 Vrnitev na prejšnji ekran.

# {≕}

• Nove naprave ni možno registrirati, če je že registriranih več kot 5 Bluetooth enot. Izbrišite nepotrebne registracije. Glejte <Brisanje Bluetooth enote> (stran 78).

#### **3 Izbira Bluetooth enote za registracijo**

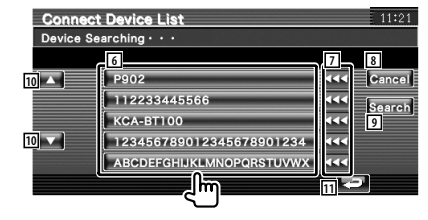

- 6 Prikaže izbrano Bluetooth enoto.
- 7 Pregleda ime Bluetooth enote.
- 8 Prekliče iskanje Bluetooth enote.
- 9 Začetek iskanja.

#### **Naslednja stran** <sup>3</sup>

- 10 Iskanie.
- **11** Vrnitev na prejšnji ekran.

#### **4 Vnesite PIN kodo**

Vnesite PIN kodo predpisane Bluetooth enote za registracijo.

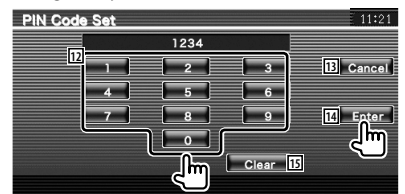

- 12 Vnos kodne številke.
- 13 Prekliče registracijo PIN kode.
- 14 Vnos PIN kode.
- 15 Izbris kodne številke.

# {≡≡}

- Na voljo imate registracijo s strani Bluetooth enote. Za PIN kodo, kije potrebna za registracijo, si oglejte <Registracija PIN kode Bluetooth enote> (stran 76).
- Če se kljub pravilni PIN kodi pojavi sporočilo o napaki, poskusite <Registracija posebne Bluetooth enote> (stran 77).

#### **Registracija PIN kode Bluetooth enote**

Nastavi PIN kodo Bluetooth enote, ki jo vnesete pri registraciji mobilnega telefona ali avdio predvajalnika.

#### **1 Prikaz ekrana PIN kode sprejemnika**

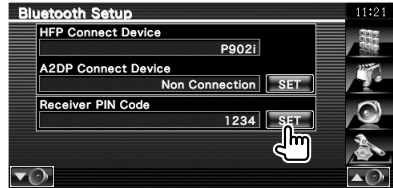

#### **2 Vnesite PIN kodo**

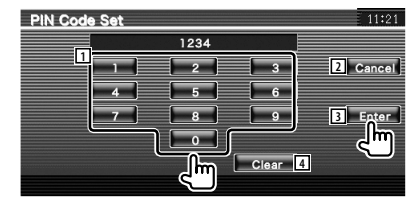

- 1 Vnos kodne številke.
- 2 Prekliče registracijo PIN kode.
- 3 Vnos PIN kode.
- 4 Izbris kodne številke.

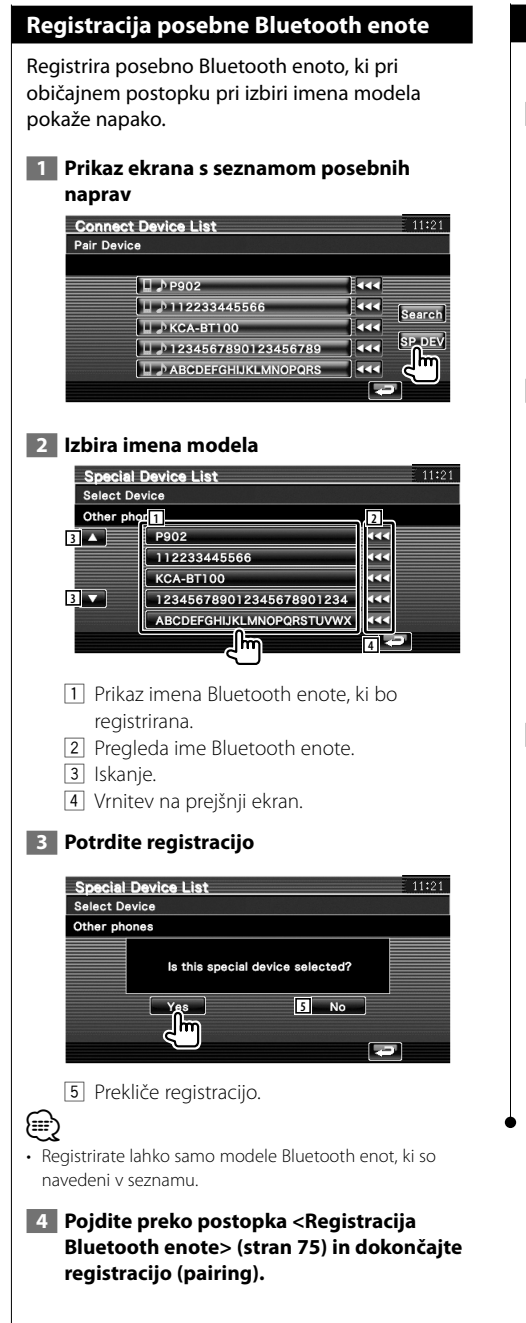

# **Povezava Bluetooth enote**

Izberite Bluetooth enoto za povezavo.

 **1 Prikaz ekrana s seznamom naprav za priklop**

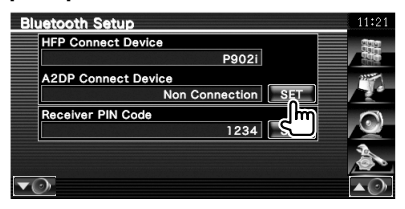

 **2 Izbira registrirane Bluetooth enote**

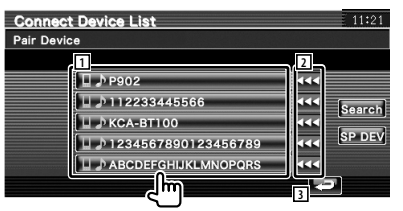

- 1 Prikaže registrirano Bluetooth enoto.
- 2 Pregleda ime Bluetooth enote.
- 3 Vrnitev na prejšnji ekran.

#### **3 Izbira storitve**

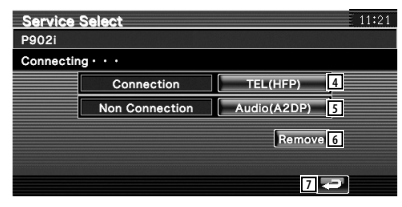

- 4 Povežite/prekinite povezavo mobilnega telefona za prostoročno telefoniranje.
- 5 Povežite/prekinite povezavo glasbenega predvajalnika za uporabo Bluetooth Audio.
- 6 Izbrišite registracijo (pairing).
- 7 Vrnitev na prejšnji ekran.

#### **Brisanje Bluetooth enote**  Izbriše registrirano Bluetooth enoto.  **1 Prikažite ekran s seznamom naprav za priklop Bluetooth Setup HFP Connect Device** P902i **A2DP Connect Device** Non Connection SE Receiver PIN Code  $1234$  $\overline{\blacktriangledown \odot}$  **2 Izberite Bluetooth enoto za brisanje Connect Device List** Pair Device  $\Box$  P902 â Ⅱ 112233445566  $\overline{\mathbf{K}}$ Search  $\overline{\mathbf{K}}$ **LA KCA-BT100 SP DEV** LL ♪ 1234567890123456789 **RKK LL ABCDEFGHIJKLMNOPQRS** œ ĮI₩ o  **3 Izbrišite Bluetooth enot**o Service Select P902i  $\overline{\text{Connecting}\cdot\cdot\cdot}$ Connection TEL(HFP) Non Connection | Audio(A2DP) Remove سرا  **4 Potrdite brisanje Bluetooth enote** Service Select P902i Device Remove Is the device under the selection Removed  $\overline{\phantom{a}}$  $\begin{bmatrix} & N_0 & \\ & \end{bmatrix}$ llm

# **Podatki o programski opremi**

Tu lahko preverite verzijo programske opreme te naprave.

 **1 Prikaz ekrana s podatki o programski opremi**

Dotaknite se ekrana software Information "Setup Menu" (stran 58).

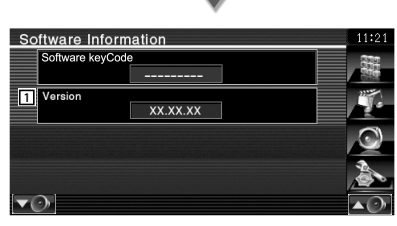

1 Prikaz verzije programske opreme.

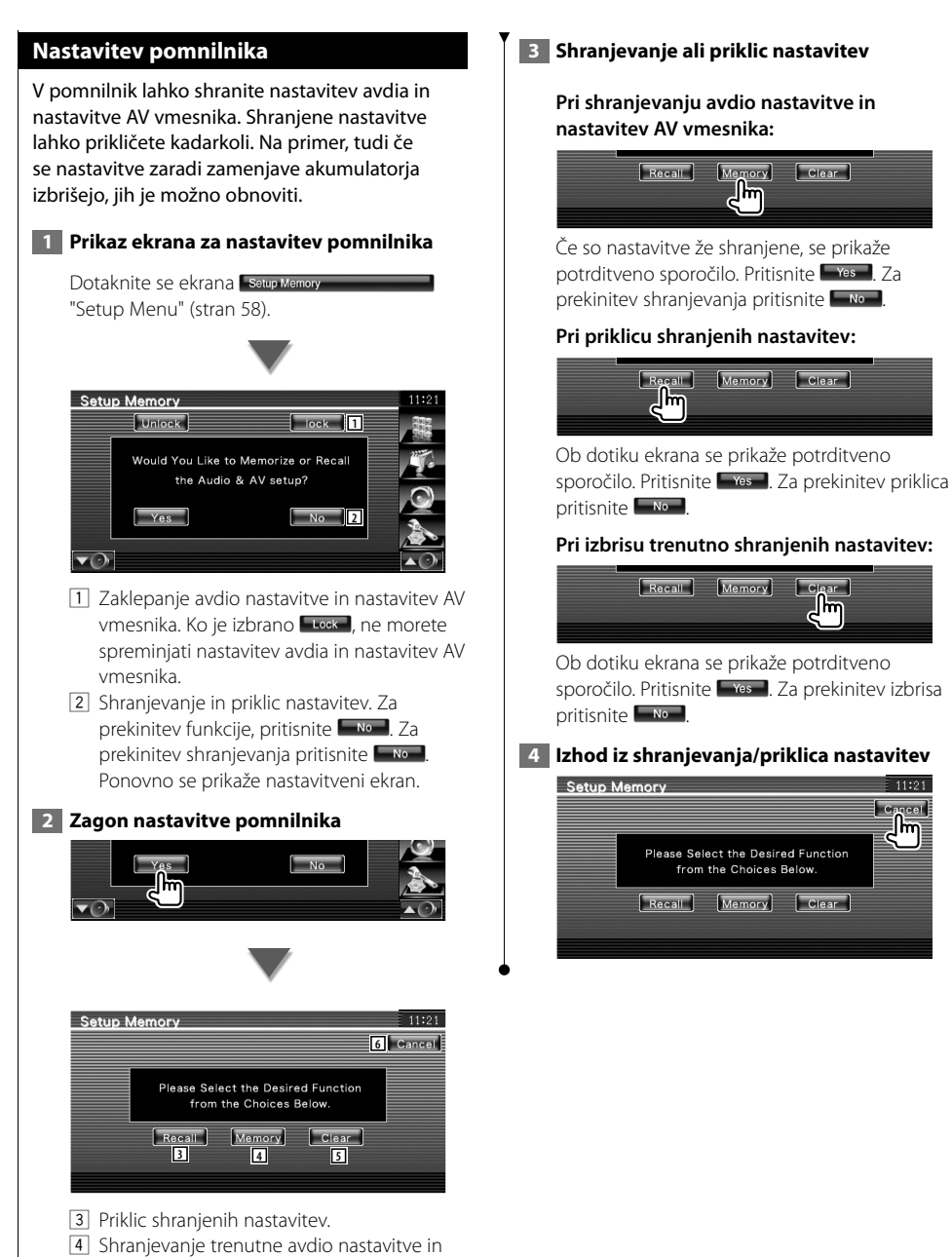

- nastavitev AV vmesnika.
- 5 Izbris trenutno shranjenih nastavitev.
- 6 Vrne na ekran "Seutp Memory".

ancell llm

# **Nastavitev zvoka**

## **Meni za nastavitev zvoka**

Prikaz menija za nastavitev zvoka, s pomočjo katerega lahko nastavite zvočne učinke te naprave.

# **1 Prikaz ekrana za upravljanje katerega koli vira** Dotaknite se katerega koli gumba na ekranu "Source Select".  **2 Prikaz menija za nastavitev zvoka** DVD CD  $12$  $P$  00:05 Disc Text ਸਾ  **3 Izberite nastavitev Control Menu** Audio C **1 Autorities Alexanders**

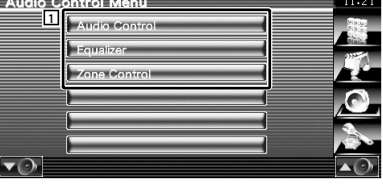

1 Preklop na izbrani ekran za nastavitev zvoka.

# **Nastavitev zvoka**

Nastavite lahko ravnovesje zvoka med prednjim/ zadnjim zvočnikom ter desnim/levim zvočnikom.

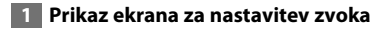

Dotaknite se ekrana Audio Control "Audio Control Menu" (stran 80).

#### **2 Nastavitev posameznih elementov**

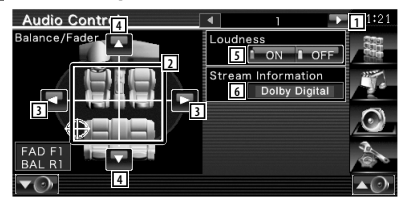

- 1 Pomakne se na ekran "Audio Control 2".
- 2 Nastavi glasnost spredaj/zadaj in levo/ desno okoli predela ki se ga dotaknete.
- 3 Nastavitev ravnovesja glasnosti med desnimi in levimi zvočniki.
- 4 Nastavitev ravnovesja glasnosti med prednjimi in zadnjimi zvočniki.\*
- 5 Vklop (On) ali izklop (Off) funkcije za nastavitev glasnosti.\* V primeru vklopa ("ON") se pri majhni glasnosti visoki in nizki toni samodejno ojačajo.
- 6 Prikaz informacij o izbranega viru. Prikaže se tok (Dolby Digital, dts, Linear PCM, MPEG, MP3, WMA ali AAC).

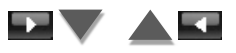

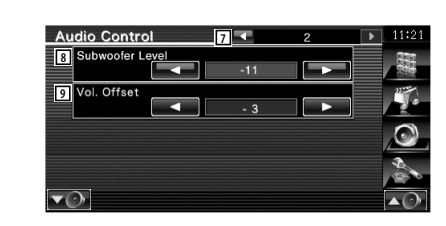

- 7 Vrne se na ekran "Audio Control 1".
- 8 Nastavitev glasnosti nizkotonca.\*
- 9 Nastavitev glasnosti trenutnega vira glede na razliko v primerjavi s prvotno glasnostjo.
- \* Nastavljivo le, ko je funkcija nastavitve območja izklopljena. Glejte <Nastavitev območja> (stran 82).

{≕}

• Če ste najprej povečali glasnost in jo nato zmanjšali z uporabo "Vol. Offset", je lahko glasnost zvoka v primeru preklopa na drug vir zelo visoka.

# **Upravljanje izenačevalnika**

Tu lahko nastavite izenačevalnik.

 **1 Prikaz nastavitve izenačevalnika**

Dotaknite se ekrana **Equalizer** "Audio Control Menu" (stran 80).

#### **2 Prikaz ekrana izenačevalnika**

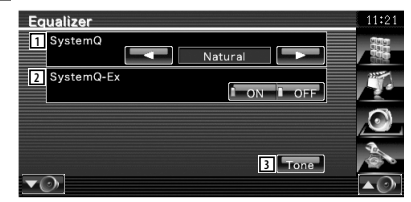

- 1 Izbira vrste krivulje izenačevalnika. Izberete lahko eno od naslednjih krivulj izenačevalnika.
	- "Natural" (naravno)
	- "Rock"
	- "Pops" (pop glasba)
	- "Easy" (lahkotna glasba)
	- "Top40"
	- $\cdot$  "Jazz"
	- $\cdot$  "Her"

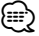

• "User" lahko izberete po nastavitvi tona. Glejte <Nastavitev tona> (stran 82).

2 Izbira elementa, ki mu želite nastaviti tonsko krivuljo.

V primeru izklopa ("OFF") lahko pri tonski krivulji nastavite samo raven.

3 Prikaz ekrana za nastavitev tonske krivulje. (stran 82)

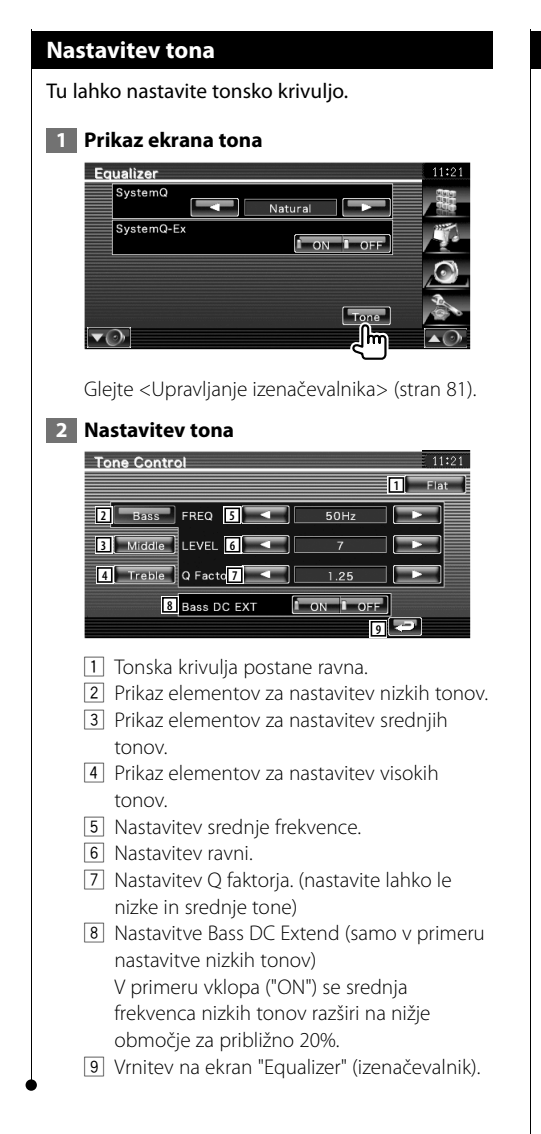

## **Nastavitev območja**

Tu lahko nastavite prednji in zadnji avdio vir.

#### **1 Prikaz ekrana za nastavitev območja (Zone Control)**

Dotaknite se ekrana zone Control "Audio Control Menu" (stran 80).

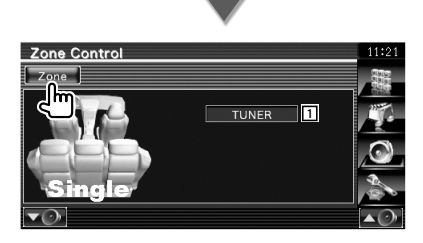

1 Prikaz trenutnega vira.

#### **2 Nastavite območje**

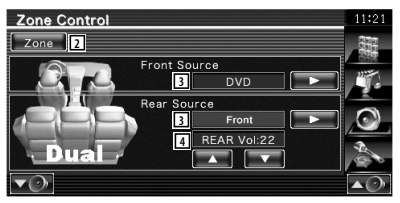

- 2 Vklop (On) ali izklop (Off ) funkcije območja (nastavitev različnih virov zvoka za prednje in zadnje zvočnike).
- 3 Ločena nastavitev prednjega in zadnjega avdio vira.

 (Ta gumb se prikaže, ko je funkcija območja vklopljena (On).)

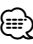

- Ko je zadnji zvočnik vklopljen, je avdio vir, ki gre iz AV OUTPUT priključka, priklopljen na isti vir.
	- 4 Prilagodi jakost zvoka zadnjega kanala. (Ta gumb se prikaže, ko je funkcija območja vklopljena (On).)
- (⊕َ
- V primeru vklopa "On" funkcije območja veljajo naslednje omejitve.
- Iz nizkotonca ni izhoda.
- <Nastavitev zvoka> (stran 58) in <Upravljanje izenačevalnika> (stran 81) nista na voljo.
- Ko sta izbrana ali "DVD" ali "USB" kot sprednji vir, je zadnji vir izbran s "Front" (isti vir kot spredaj), "iPod" ali "VIDEO", itd. Ko je zadnji vir nastavljen na "Front", "DVD" ali "USB", je isti ekran za izbiro vira prikazan tudi na zadnjem monitorju. Glejte <Nastavitev AV vmesnika> (stran 64).

# **Daljinski upravljalnik**

# Za KVT-522DVDY/KVT-50DVDRY : To enoto lahko upravljate preko priloženega daljinskega upravljalnika. Za KVT-522DVD : Za upravljanje te enote je namenjen dodatni daljinski upravljalnik KNA-RCDV330.

# $\bigwedge$

- **•** Daljinski upravljalnik postavite na mesto, kjer se med zaviranjem in vožnjo ne bo premikal. Če daljinski upravljalnik pade na tla in se zagozdi pod pedala, lahko pride do nevarne situacije.
- **•** Ne puščajte baterij v bližini odprtega plamena ali izvora toplote. To lahko povzroči eksplozijo baterije.
- **•** Baterij ne polnite, razstavljajte, segrevajte, z njimi povzročajte kratek stik in jih ne mecite v odprt ogenj. V tem primeru lahko pride do izlitja vsebine baterije. Če razlita tekočina pride v stik z očmi ali obleko, jo takoj sperite z veliko količino vode in se posvetujte z zdravnikom.
- **•** Postavite baterijo izven dosega otrok. Če otrok baterijo pogoltne, se takoj posvetujte z zdravnikom.

# **Vstavljanje baterije**

Uporabite dve bateriji velikosti "AAA"/"R03". Baterije vstavite z ustrezno poravnanima poloma + in –, kakor je prikazano v ohišju.

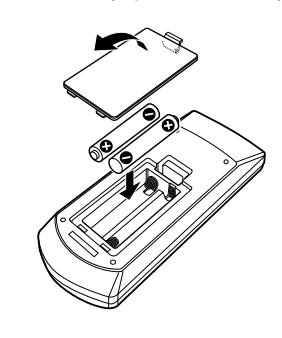

# (∰

• Če daljinski upravljalnik deluje le na kratki razdalji ali sploh ne deluje, je možno, da so baterije izpraznjene. V tem primeru zamenjajte baterije z novimi.

# **Izbirno stikalo daljinskega upravljalnika**

Funkcije, ki jih lahko upravljate z upravljalnikom, so odvisne od položaja izbirnega stikala.

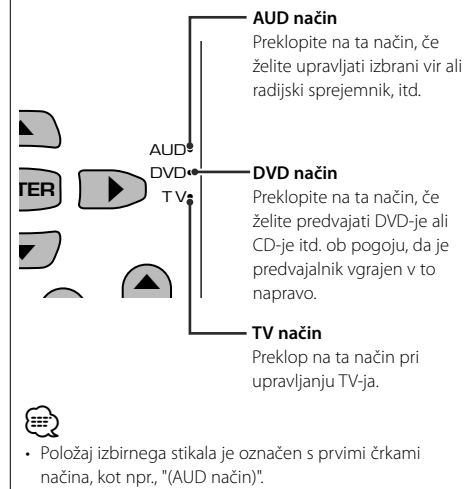

• V primeru upravljanja predvajalnika, ki v to napravo ni vgrajen, izberite "AUD" način.

# **Osnovni postopki (AUD način)**

# **Preklapljanje vira**

Preklop vira, ki ga želite predvajati.

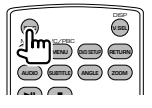

#### **Nastavitev jakosti**

Reguliranje nastavitve jakosti.

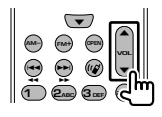

# **Utišanje zvoka**

Pritisnite na gumb, da zmanjšate glasnost. Ponovo pritisnite na gumb, da vzpostavite prejšnjo glasnost.

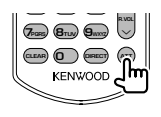

# **Funkcija Dual Zone**

Vklop (ON) in izklop (OFF) funkcije Dual Zone.

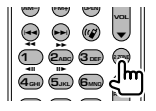

## **Nastavitev jakosti zadnjih zvočnikov**

Nastavitev glasnosti zadnjih zvočnikov, ko je funkcija Dual Zone vklopljena (ON).

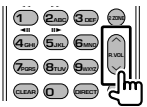

## **V.SEL**

Preklopi na navigacijski ekran.

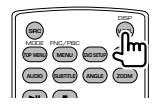

# **ODPRTO**

Odpre ali zapre zaslon vsakič, ko pritisnete gumb.

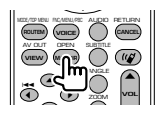

# **Gumbi za premikanje kazalnika**

Za premikanje kazalnika pri prikazu menija.

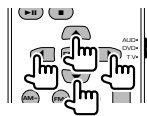

# **ENTER (potrditev)**

Potrditev možnosti.

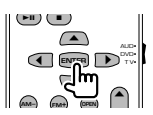

# **Prostoročno telefoniranje**

Preklop v način klicanja.

Ob sprejemu klica odgovori nanj.

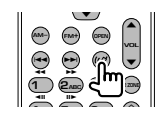

## **Funkcija**

Preklopi ekran s funkcijami.

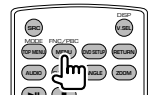

# **MODE (način)**

Preklop načina ekrana. Z vsakim pritiskom na gumb se način ekrana spremeni.

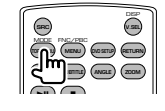

# **DVD/VCD/CD/Zvokovne datoteke (DVD način)**

#### **Iskanje map**

Izbira mape, ki jo želite predvajati.

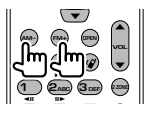

## **Iskanje posnetka in iskanje datoteke**

Izbira posnetka ali datoteke, ki jo želite predvajati.

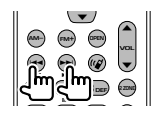

#### **Predvajanje/premor**

Mirovanje posnetka. S ponovnim pritiskom na gumb nadaljevanje predvajanja.

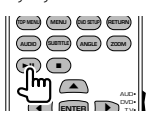

## **Prekinitev**

Si zapomni mesto, kjer je bilo predvajanje plošče nazadnje prekinjeno. S ponovnim pritiskom na gumb se zadnje mesto izbriše.

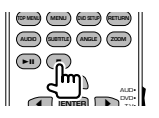

## **Neposredno iskanje**

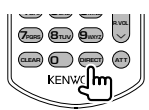

S pritiskom na ta gumb preklapljate med elementi, ki jih lahko iščete neposredno.

# **DVD**

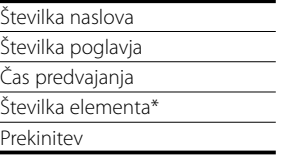

\* Ta funkcija pri nekaterih ploščah ali scenah ni na voljo.

## **CD**

Številka posnetka

Čas predvajanja

Prekinitev

# **Zvokovne datoteke**

Številka mape

Številka datoteke

Prekinitev

# **VCD 1.X, VCD 2.X (PBC OFF) (PBC izklopljen)**

Številka posnetka Prekinitev

## **VCD 2.X (PBC ON) (PBC vklopljen)**

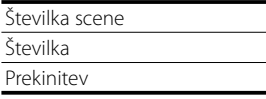

Ko izberete funkcijo neposrednega iskanja, vtipkajte iskano številko s pomočjo številčne tipkovnice in pritisnite na gumb [ENTER].

# **Številčna tipkovnica**

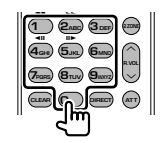

- Vtipkajte številko za neposredno iskanje.
- Pritisnite  $\left( \begin{matrix} \cdot & \cdot & \cdot \\ \cdot & \cdot & \cdot \\ \cdot & \cdot & \cdot \end{matrix} \right)$  **2**ABC<sub>R</sub> za hitro predvajanje naprej/ nazaj. Z vsakim pritiskom na gumb preklopi hitro predvajanje naprej/nazaj.
- Pritisnite (**4GHI**) (5MHz) za počasno predvajanje naprej/nazaj. Z vsakim pritiskom na gumb preklopi počasno predvajanje naprej/nazaj.

## **DVD Top meni**

Vrnitev na DVD top meni.

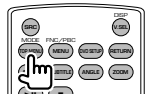

# **DVD meni**

Prikaz DVD menija. Med predvajanjem VCD-ja vklopi ali izklopi upravljanje predvajanja.

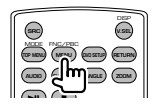

# **SUBTITLE (podnapisi)**

Spreminjanje jezika podnapisov.

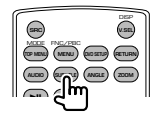

# **ZOOM (povečava)**

Z vsakim pritiskom na gumb spremenite velikost povečave.

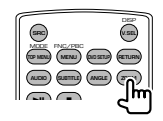

# **Kot slike**

Z vsakim pritiskom na gumb preklopite kot slike.

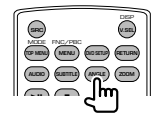

# **AUDIO**

Preklop jezika govora

Z vsakim pritiskom na gumb preklopite jezik govora.

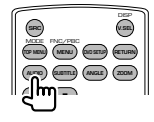

# **TV (TV način)**

#### **Preklop pasu/videa**

Preklop med želeno postajo TV pasu in video vhodom.

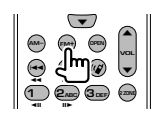

# **Izbira kanala**

Izbira želenega TV kanala.

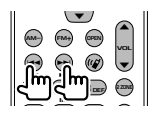

**Neposredno iskanje (samo za NTSC TV)**

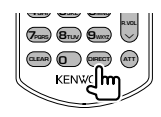

Najprej pritisnite na to tipko, nato s številčno tipkovnico vnesite postajo, ki jo želite poslušati.

Na primer: V primeru kanala 6 (2-številčen)

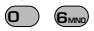

# **Številčna tipkovnica**

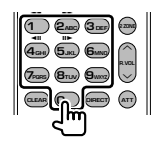

- Izbira števila postaj v pomnilniku.  $(\mathbf{1} \mathbf{6}_{\text{MMO}})$
- Najprej pritisnite gumb za neposredno iskanje, nato vtipkajte kanal želene postaje.

# **Radio (AUD način)**

#### **Preklapljanje pasu**

Preklapljanje med pasovi, ki jih naprava sprejema.

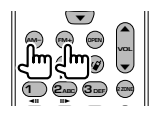

#### **Izbira postaje**

Preklapljanje med postajami, ki jih naprava sprejema.

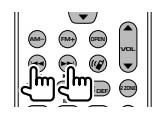

#### **Neposredno iskanje**

Po pritisku na ta gumb uporabite številčno tipkovnico, da vtipkate želeno postajo.

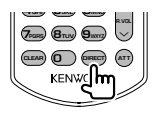

Primer: 92,1MHz (FM)

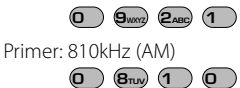

#### **Številčna tipkovnica**

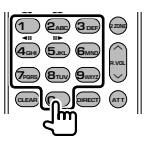

- Če želite uporabiti prednastavljeno iskanje, pritisnite na številko shranjene postaje.  $($ **1** –  $\mathbf{6}_{\text{MNO}}$  $)$
- Najprej pritisnite gumb za neposredno iskanje, nato vtipkajte frekvenco želene postaje.

# **DVD jezikovne kode**

出版社

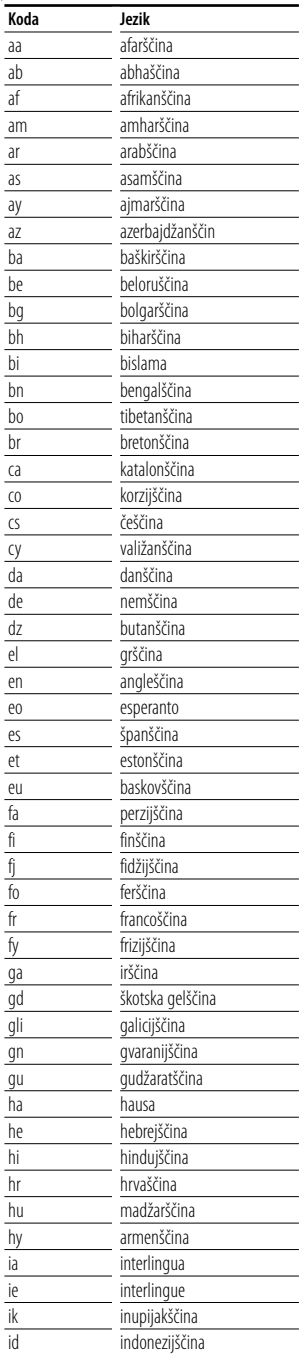

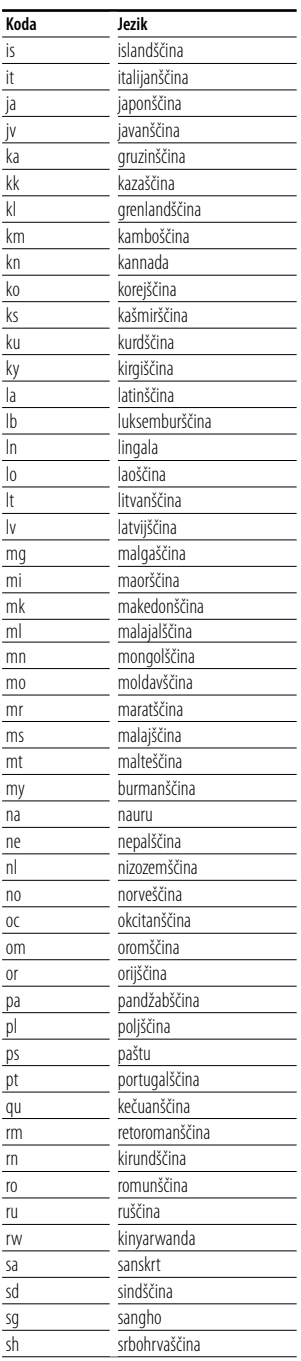

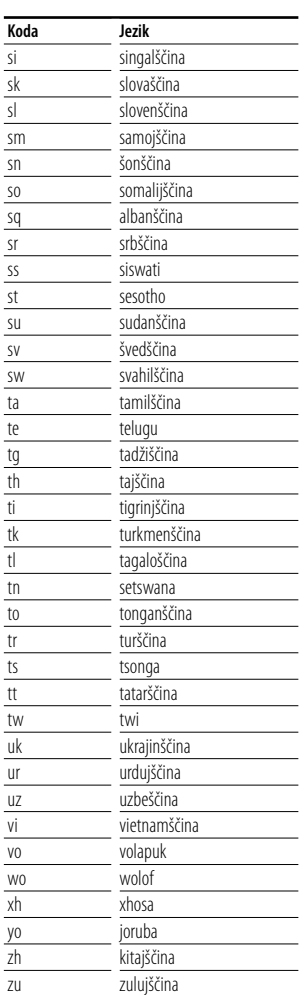

# **Pomoč? Odpravljanje težav**

Z nekaterimi nastavitvami te naprave lahko onemogočite nekatere njene funkcije.

#### **! • Nastavitev nizkotonca ni možna.**

- **Nastavitev faze nizkotonca ni možna.**
- **Ni izhoda iz nizkotonca.**
- **Nastavitev nizkopasovnega filtra ni možna.**
- **Nastavitev visokopasovnega filtra ni možna.**
- ▲ Nizkotonec ni vklopljen. ☞ <Nastavitev zvoka> (stran 58)
- ▶ Predizhod je nastavljen na "Rear". ☞ <Nastavitev sistema> (stran 62)
- ▲ Funkcija Dual zone je vklopljena. ☞ <Nastavitev območja> (stran 82)

#### **! Nastavitev faze nizkotonca ni možna.**

- ▲ Nizkotonec ni vklopljen. ☞ <Nastavitev zvoka> (stran 58)
- ▲ Nizkopasovni filter je nastavljen na Through. ☞ <Nastavitev crossover omrežja> (stran 59)
- **! Izbira izhoda drugega vira pri funkciji Dual zone ni možna.**
	- **Nastavitev glasnosti zadnjih zvočnikov ni možna.**
	- ▲ Funkcija Dual zone je onemogočena. ☞ <Nastavitev območja> (stran 82)

#### **! Zvokovnih datotek ni možno predvajati.**

▶ "CD Read" v meniju <Nastavitev sistema> (stran 62) je nastavljen na "2".

#### **! Izbira mape ni možna.**

▲ Vklopljena je funkcija Scan play (predvajanje začetkov) ali Random play (naključno predvajanje).

#### **! Ponovno predvajanje ni možno.**

▲ PBC funkcija je vklopljena.

#### **! • Nastavitev izenačevalnika ni možna. • Nastavitev crossover omrežja ni možna.**

▲ Funkcija Dual zone je vklopljena. ☞ <Nastavitev območja> (stran 82)

#### **! Ogled izbranega vira kot AV-OUT na zadnjem monitorju ni mogoč.**

- ▶ Ekran za upravljanje je prikazan spredaj. ☞ <Nastavitev AV vmesnika> (stran 64)
- ▲ "AV-OUT Graphic Output" <Nastavitev AV vmesnika> je nastavljen na "Black".
- 

Navidezno napačno delovanje vaše naprave je lahko posledica neznatne napake v delovanju ali napačne električne vezave. Preden pokličete servis, preverite, kje je vzrok.

## **Splošno**

#### **? Tona senzorja za dotik ni mogoče slišati.**

- ✔ Uporabljate vtič predojačevalnega signala.
- ☞ Senzor na dotik ne more delovati preko vtiča predojačevalnega signala.

## **Radijski sprejemnik**

#### **? Radijski sprejem je slab.**

- ✔ Avtomobilska antena ni izvlečena.
- ☞ Izvlecite anteno v vsej dolžini.
- ✔ Antenski kontrolni kabel ni priklopljen.
- ☞ Pravilno povežite kabel, kot je navedeno v ustreznem razdelku <PRIROČNIK ZA MONTAŽO>.

## **Predvajalnik plošč**

#### **? Namesto izbrane plošče se predvaja druga.**

- ✔ Izbrana plošča je precej umazana.
- ☞ Očistite ploščo.
- ✔ Plošča je zelo spraskana.
- ☞ Poskusite z drugo ploščo.

#### **Vir zvokovne datoteke**

#### **? Ob predvajanju zvokovne datoteke pride do preskakovanja zvoka.**

- $\vee$  Medij je opraskan ali umazan.
- ☞ Očistite medij v skladu z navodili iz poglavja o čiščenju CD-jev <Kako ravnati s ploščami> (stran 6).
- ✔ Kakovost posnetka je slaba.
- ☞ Ponovno posnemite medij ali uporabite drugi medij.

## **Navigation (navigacijski sistem)**

#### **? Plošča na dotik za upravljanje navigacijskega sistema ne deluje.**

- ✔ Programska oprema navigacijskega sistema ni posodobljena.
- ☞ Posodobite programsko opremo navigacijskega sistema. Za posodobitev programske opreme si pomagajte z navodili za uporabo navigacijske enote.

#### **Ko pride do napake v delovanju naprave, se na zaslonu prikaže vzrok napake.**

海沙

#### **Protect:**

**Pomoč? Napaka**

Kabel zvočnika je v kratkem stiku ali se dotika šasije vozila, nato se vklopi zaščitna funkcija.

➡ Pravilno povežite ali izolirajte kabel zvočnika in pritisnite na gumb za ponastavitev (stran 6).

#### **Hot Error:**

Če temperatura v napravi preseže 60°C, se vklopi zaščitno vezje in lahko se zgodi, da naprave ne boste mogli uporabljati. V tem primeru se prikaže to sporočilo.

➡ Po znižanju temperature v vozilu lahko napravo zopet uporabljate.

#### **Hold Error:**

Če temperatura v izmenjevalniku plošč preseže 60°C, se vklopi zaščitno vezje, ki prekine delovanje. V tem primeru se prikaže to sporočilo.

**→** Po znižanju temperature na mestu vgradnje lahko izmenjevalnik plošč zopet uporabljate.

#### **Mecha Error:**

Predvajalnik plošč ne deluje pravilno.

➡ Izvrzite ploščo in jo ponovno vstavite. Če to sporočilo o napaki ne izgine ali plošče ni mogoče izvreči, se posvetujte s servisom.

#### **Disc Error:**

Vstavili ste ploščo, ki je ni mogoče predvajati.

#### **Read Error:**

Plošča je precej umazana.

➡ Očistite medij v skladu z navodili iz poglavja o čiščenju CD-jev <Kako ravnati s ploščami> (stran 6).

Plošča je obrnjena narobe.

➡ Vstavite ploščo s stranjo z napisom obrnjeno navzgor.

#### **Region code Error:**

Plošča, ki jo želite predvajati, ima neustrezno regijsko kodo, zato je ne morete predvajati v tej napravi.

#### **Parental level Error:**

Plošča, ki jo želite predvajati, ima višjo raven zaščite od na napravi nastavljene ravni.

#### **Error 07–67:**

Naprava iz določenega razloga ne deluje pravilno.

➡ Pritisnite na gumb za ponastavitev. Če sporočilo o napaki "Error 07−67" ne izgine, se obrnite na najbližjega zastopnika podjetja Kenwood.

#### **No Device (USB naprava)/ Disconnected (iPod):**

USB naprava/iPod sta izbrana kot vir, čeprav nista priključena.

➡ Spremenite vir na katerikoli vir, razen USB/iPod. Priključite USB napravo/iPod in spremenite vir na USB/iPod.

#### **No Music:**

Priključena USB naprava ne vsebuje nobenih podprtih zvokovnih datotek.

Predvajate medij, na katerem ni vsebin, ki bi jih naprava lahko predvajala.

#### **USB Device Error!!:**

Priključena USB naprava je namenjena za večjo jakost toka od dovoljene.

- ➡ Preverite USB napravo.
- S priključeno napravo USB je prišlo do težav.
- ➡ Spremenite vir na katerikoli vir, razen USB. Odstranite napravo USB.

#### **Authorization Error:**

Povezava z iPodom ni uspela.

- **→** Odstranite iPod in ga ponovno priključite.
- Naprava ne podpira iPod-a.
- ➡ Glejte <iPod, ki ga lahko priključite na to napravo> (stran 7).

#### **Update your iPod:**

Programska oprema za iPod je starejše verzije, ki je naprava ne podpira.

➡ Prepričajte se, da imate zadnjo verzijo programske opreme za iPod. Glejte <iPod, ki ga lahko priključite na to napravo> (stran 7).

# **Tehnični podatki**

# **Monitor**

Velikost slike

: 6,97 cole (diagonala) široki : 154,08 mm (Š) x 86,58 mm (V)

Sistem zaslona : Prozorna TN LCD plošča

Sistem pogona : TFT sistem aktivne matrike

Število pikslov : 336.960 (480H x 234V x RGB)

Število efektivnih pikslov : 99,99 %

Razporeditev pikslov : RGB progasta razporeditev

**Osvetlitev** 

: Cevasta hladna fluorescentna žarnica

# **DVD predvajalnik**

Digitalno analogni pretvornik  $.24$  hit Dekodirnik zvoka : Linearni PCM/ Dolby Digital/ dts/ MP3/ WMA/ AAC Dekodirnik videa : MPEG1/ MPEG2/ MPEG4 (Divx) Nihanje višine tona : Pod ravnjo zaznavanja Frekvenčni odziv Frekvenca vzorčenja; 96 kHz : 20 – 44.000 Hz Frekvenca vzorčenja; 48 kHz : 20 – 22.000 Hz Frekvenca vzorčenja; 44,1 kHz : 20 – 20.000 Hz Skupno popačenje zvoka : 0,010 % (1 kHz) Razmerje signal/šum (dB) : 98 dB (DVD-Video 96 kHz)

Dinamični razpon : 98 dB (DVD-Video 96 kHz)

Format plošče : DVD-Video/ VIDEO-CD/ CD-DA

Frekvenca vzorčenja : 44,1/ 48/ 96 kHz

Število kvantiziranih bitov : 16/ 20/ 24 bit

# **USB vmesnik**

USB standard  $\cdot$  USB 1.1/20 Datotečni sistem : FAT 16/ 32 Maksimalni napajalni tok : 500 mA Digitalno analogni pretvornik  $\cdot$  24 bit Dekodirnik zvoka : MP3/ WMA/ AAC Dekodirnik videa : MPEG1/ MPEG2

# **Radijski sprejemnik FM**

Frekvenčno območje (50 kHz) : 87,5 MHz – 108,0 MHz Uporabna občutljivost (S/N : 26 dB) : 0,7 μV/ 75 Ω Dušilna občutljivost (S/N : 46 dB) : 1,6 μV/ 75 Ω Frevenčni odziv (± 3,0 dB) : 30 Hz – 15 kHz Razmerje signal/šum (dB) : 65 dB (MONO) Frekvenčna ločljivost signala (± 400 kHz) : ≥ 80 dB Ločljivost kanalov antenskega signala : 35 dB (1 kHz)

# **Radijski sprejemnik LW**

Frekvenčno območje (9 kHz) : 153 kHz – 281 kHz Uporabna občutljivost : 45 μv

# **Radijski sprejemnik MW**

Frekvenčno območje (9 kHz) : 531 kHz – 1611 kHz Uporabna občutljivost : 25 μv

## **Video oprema**

Barvni sistem zunanjega video vhoda : NTSC/PAL Vhod za zunanji video (RCA vtič) : 1 Vp-p/ 75 Ω Vhod za zunanji avdio (RCA vtič) : 2 V/ 25 kΩ Raven video izhoda (RCA vtiči) : 1 Vp-p/ 75 Ω Raven avdio izhoda (RCA vtiči) : 1,2 V/ 10 kΩ Vhod za analogni RGB

: 0,7 Vp-p/ 75 Ω

#### **Avdio oprema**

Največja izhodna moč (spredaj in zadaj) : 50 W x 4 Širokopasovno napajanje (spredaj in zadaj) (PWR DIN 45324, +B=14,4 V) : 30 W x 4 Nivo signala predojačevalnika (V) : 2 V/ 10 kΩ Impedanca predojačevalnika  $\cdot$  < 600  $\Omega$ Impedanca zvočnikov :  $4 - 8$   $\Omega$ Tonsko delovanje Nizki toni : 100 Hz ± 8 dB Srednji toni : 1 kHz ± 8 dB Visoki toni : 10 kHz ± 8 dB

# **Splošno**

Delovna napetost : 14,4 V (dopustna od 10,5 – 16 V) Največja trenutna poraba : 15 A Dimenzije  $(\check{S} \times V \times G)$ : 182 × 53 × 160 mm Območje delovne temperature : -10 °C – +60 °C Temperaturno območje za shranjevanje : -20 °C – +85 °C Teža

: 2,3 kg

Pridržujemo si pravico do sprememb podatkov brez predhodnega obvestila.

Čeprav je efektivnih pikslov plošče s tekočimi kristali 99,99% ali več, je možno, da 0,01% pikslov ni vidnih ali so napačno prikazani.

## **Oznaka izdelkov z laserjem (Razen nekaterih območij)**

# **CLASS 1 LASER PRODUCT**

Nalepka je prilepljena na ohišje in potrjuje, da sodijo laserji, ki so del naprave, v razred 1. To pomeni, da naprava uporablja laserske žarke, ki so šibkejšega razreda. Zunaj naprave ni nevarnosti za izpostavljenost škodljivemu sevanju.

# **Informacije o odlaganju stare električne in elektronske opreme (za države članice EU, ki uporabljajo sistem ločevanja odpadkov)**

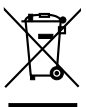

Izdelki s simbolom (prekrižan koš za odpadke) se ne smejo zavreči skupaj z ostalimi gospodinjskimi odpadki.

Stara električna in elektronska oprema se mora zbirati in reciklirati na temu primernih mestih. Za informacije o zbirnih mestih se obrnite na organe lokalne oblasti. Ustrezno recikliranje in odstranjenevanje izdelkov pripomore k ohranjanju zdravja in okolja.

Izdelka ni vgradil proizvajalec vozila v proizvodnji, niti profesionalni uvoznik vozila v državo članico EU.

#### **About DivX**

DivX is a popular media technology created by DivX, Inc. DivX media Files contain highly compressed video with high visual quality that maintains a relatively small file size. DivX files can also include advanced media features like menus, subtitles, and alternate audio tracks. Many DivX media files are available for download online, and you can create your own using your personal content and easy-to-use tools from DivX.com.

## **About DivX Certified**

DivX Certified products are officially tested by the creators of DivX and guaranteed to play all versions of DivX video, including DivX 6. Certified products qualify for one of several DivX Profiles that designate the type of video the product supports, from compact portable video to high-definition video.

The "AAC" logo is trademark of Dolby Laboratories.

Apple, the Apple logo, and iPod are trademarks of Apple Inc., registered in the U.S. and other countries.

DivX, DivX Certified, and associated logos are trademarks of DivX, Inc. and are used under license.

**DVD** is a trademark of DVD Format/Logo Licensing Corporation registered in the U.S., Japan and other countries.

Ta izdelek je opremljen s tehnologijo za zaščito proti presnemavanju, ki je zaščitena s strani patentnega urada ZDA in ostalimi zakoni za zaščito intelektualne lastnine. Uporabo te tehnologijo za zaščito proti presnemavanju mora dovoliti Macrovision, drugače pa je namenjena samo za domačo uporabo in ostala področja omejene uporabe, razen če ni s strani Macrovision dovoljeno drugače. Obratno inženirstvo ali razstavljanje je prepovedano.

Manufactured under license from Dolby Laboratories. "Dolby" and the double-D symbol are trademarks of Dolby Laboratories.

Manufactured under license under U.S. Patent #'s: 5,451,942; 5,956,674; 5,974,380; 5,978,762; 6,487,535 & other U.S. and worldwide patents issued & pending. DTS and DTS 2.0 + Digital Out are registered trademarks and the DTS logos and Symbol are trademarks of DTS, Inc. ©1996-2007 DTS, Inc. All Rights Reserved.

# **KENWOOD**